# **PRO/GIDIS Manual**

Order No. AA-Y660A-TK

 $\mathcal{L}_{\rm{max}}$ 

# **December 1983**

This document describes PRO/GIDIS, DIGITAL's General Image Display Instruction Set, as implemented for the Professional Developer's Tool Kit. It is a user guide and reference manual for programmers developing graphics applications for the Professional personal computers.

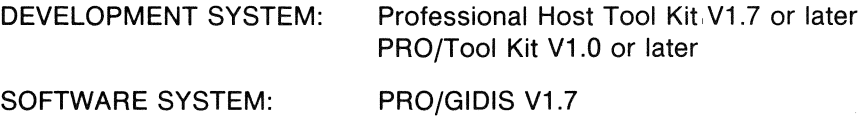

DIGITAL EQUIPMENT CORPORATION Maynard, Massachusetts 01754

 $\mathcal{L}(\mathcal{A})$  and  $\mathcal{L}(\mathcal{A})$  . The  $\mathcal{L}(\mathcal{A})$ 

 $\sim 10^{-11}$ 

First Printing, December 1983

The information in this document is subject to change without notice and should not be construed as a commitment by Digital Equipment Corporation. Digital Equipment Corporation assumes no responsibility for any errors that may appear in this document.

The software described in this document is furnished under a license and may only be used or copied in accordance with the terms of such license.

No responsibility is assumed for the use or reliability of software on equipment that is not supplied by DIGITAL or its affiliated companies.

The specifications and drawings, herein, are the property of Digital Equipment Corporation and shall not be reproduced or copied or used in whole or in part as the basis for the manufacture or sale of items without written permission.

Copyright © 1983 by Digital Equipment Corporation All Rights Reserved

 $\sim 10$ 

The following are trademarks of Digital Equipment Corporation:

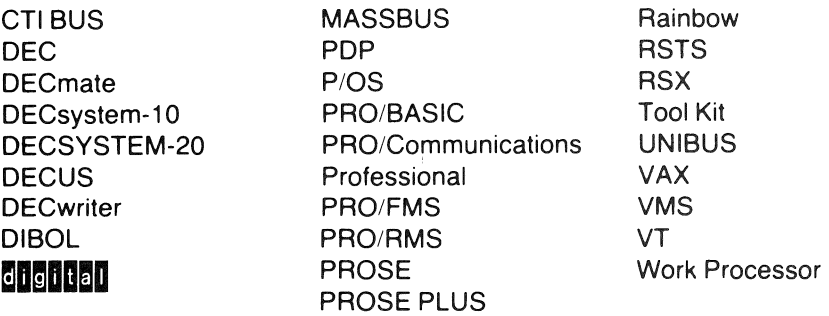

# CONTENTS

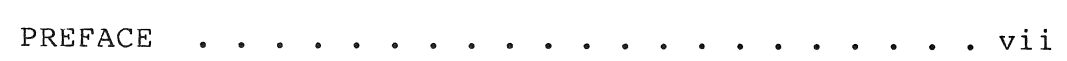

# CHAPTER 1 INTRODUCTION TO PRO/GIDIS

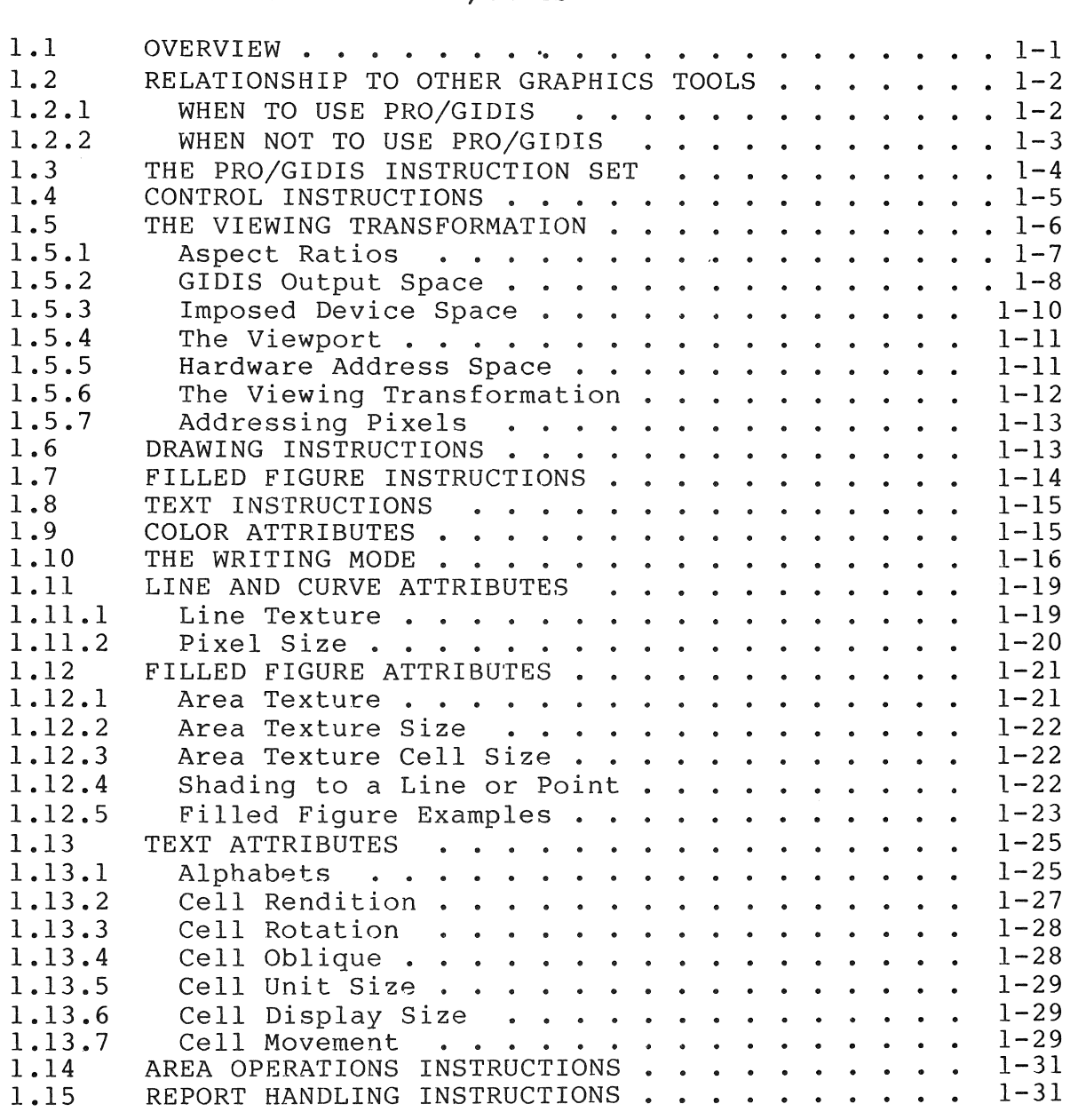

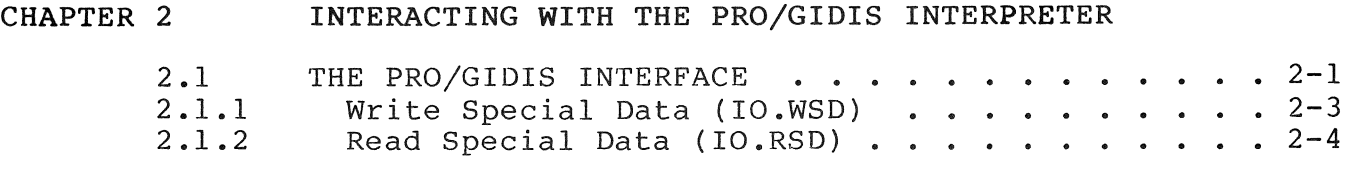

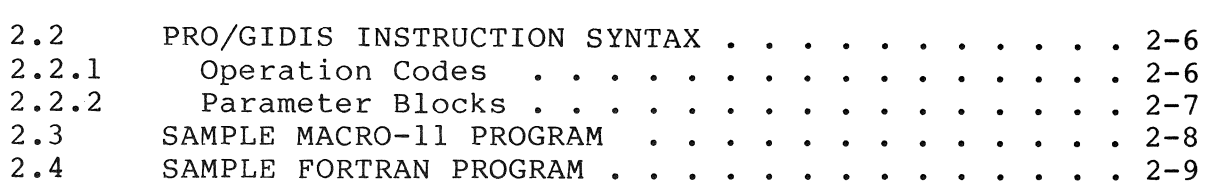

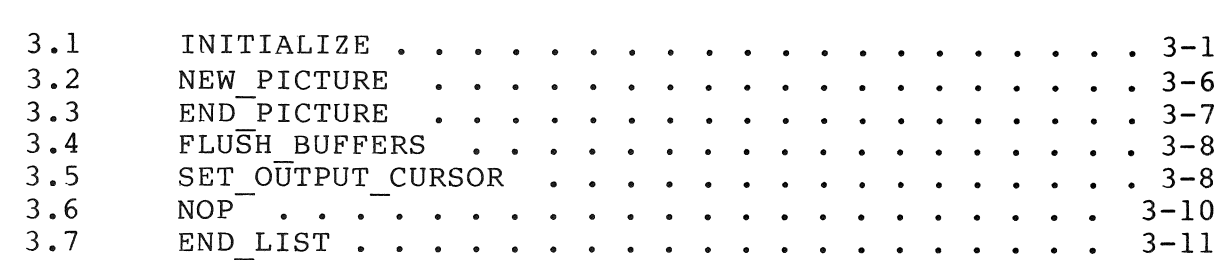

# CHAPTER 4 VIEWING TRANSFORMATION INSTRUCTIONS

CHAPTER 3 CONTROL INSTRUCTIONS

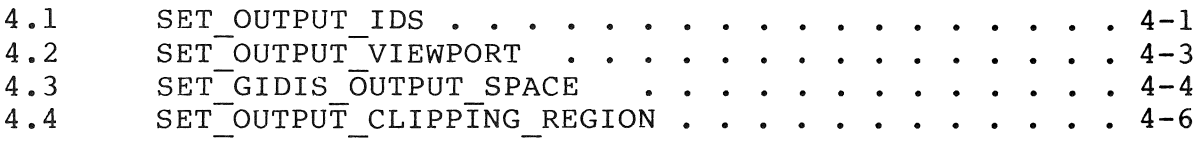

# CHAPTER 5 GLOBAL ATTRIBUTES INSTRUCTIONS

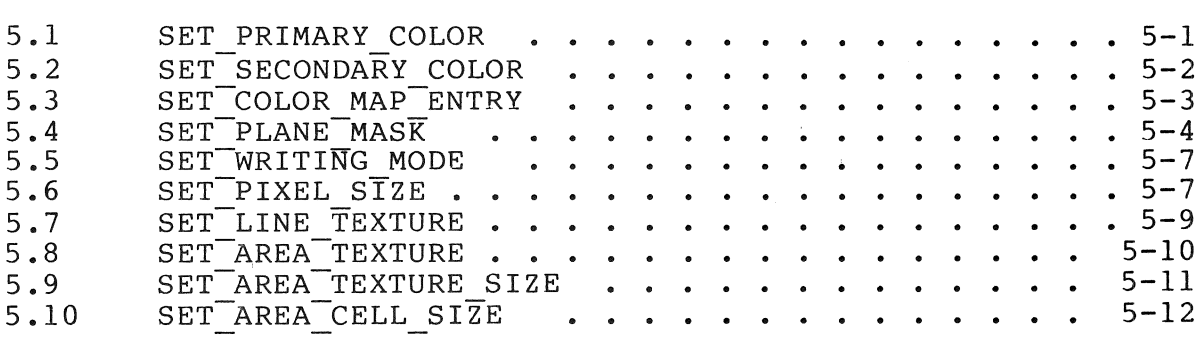

# CHAPTER 6 DRAWING INSTRUCTIONS

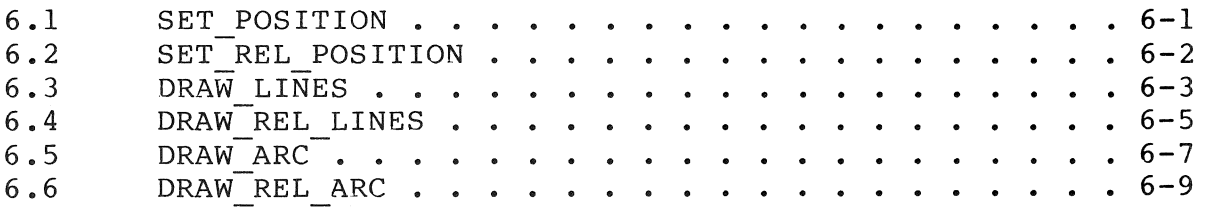

 $\bar{1}$ 

CHAPTER 7 FILLED FIGURE INSTRUCTIONS

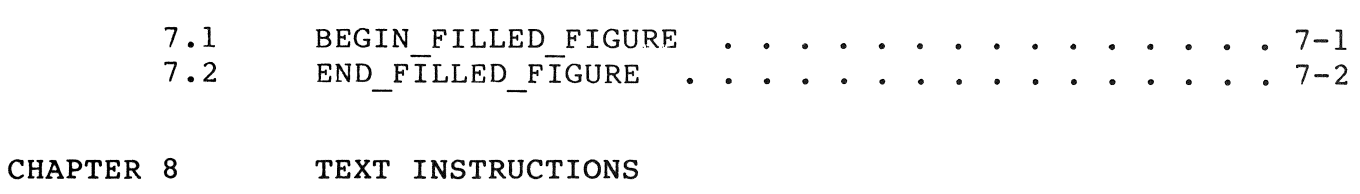

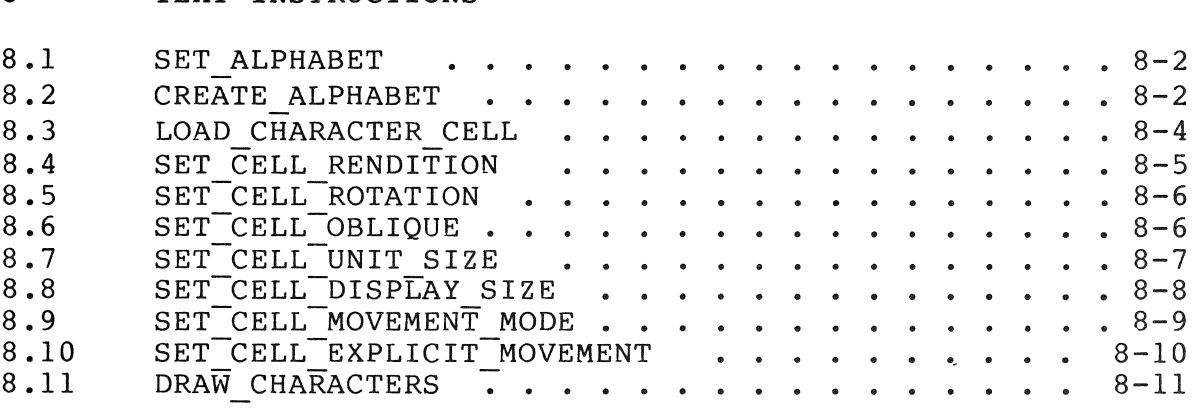

CHAPTER 9 AREA OPERATION INSTRUCTIONS

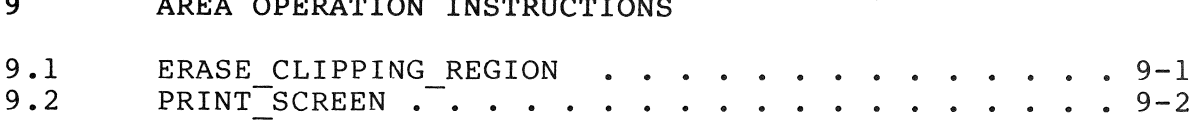

# CHAPTER 10 REPORT HANDLING

 $\sim 10^{-11}$ 

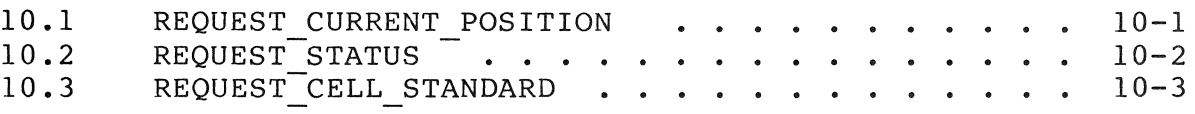

# APPENDIX A PRO/GIDIS INSTRUCTION SUMMARIES

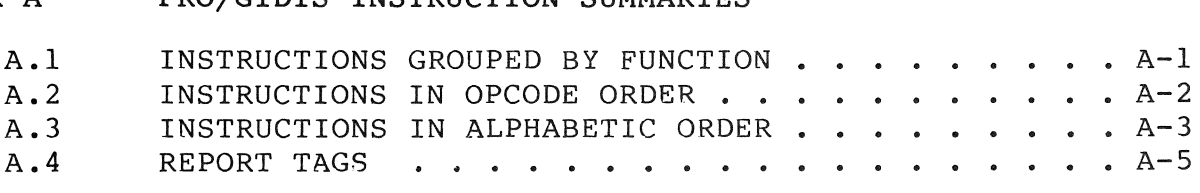

# APPENDIX B DEC MULTINATIONAL CHARACTER SET

APPENDIX C GLOSSARY

# EXAMPLES

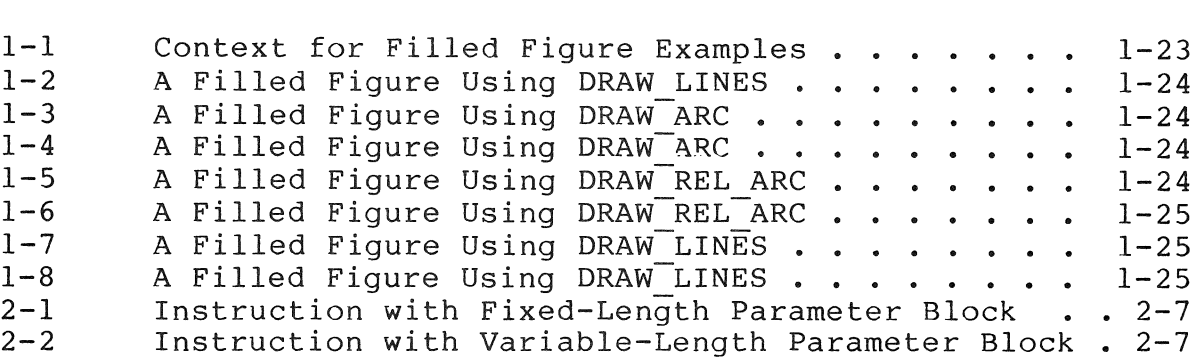

# FIGURES

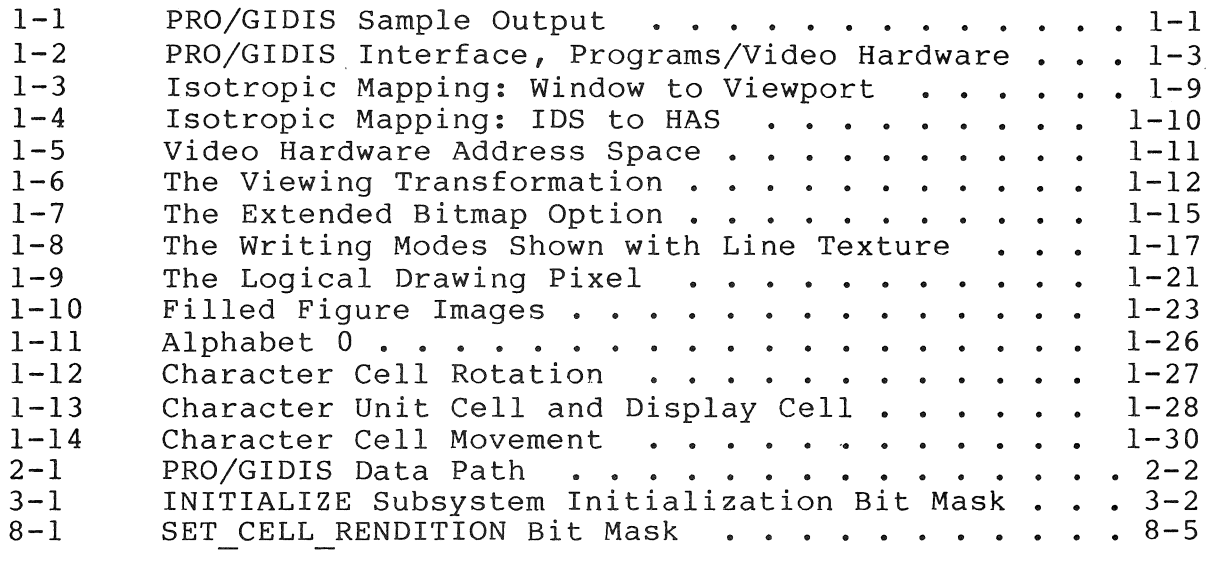

# TABLES

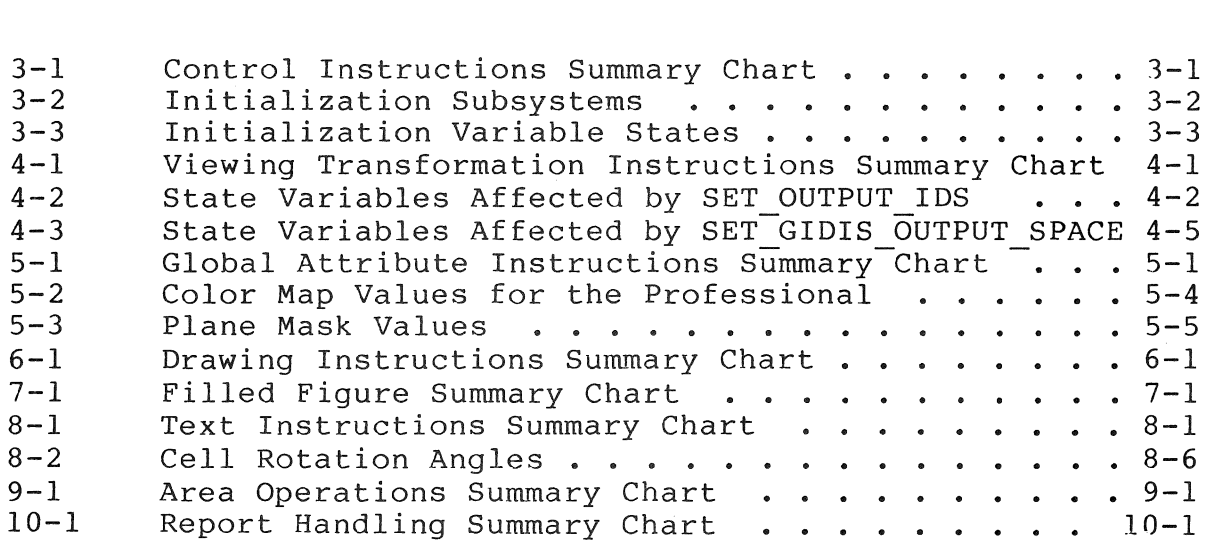

# WHO SHOULD READ THIS MANUAL

You should read this manual if you are developing a graphics application for the Professional 300 Series computer and need Display Instruction assas included, the concluit image Biopia, PRO/GIDIS is one of the tools that can be used in developing information about PRO/GIDIS, the General Image<br>Instruction Set that runs on the Professional graphics applications for the Professional computer.

This document is intended for programmers who have had experience with systems programming and graphics applications software. The reader also is expected to be familiar with the Professional 300 reader also is expected to be familiar with the Professional Series Tool Kit, and either MACRO-II or FORTRAN.

It is recommended that you also read the CORE Graphics Library (CGL) Manual for a more tutorial approach to graphics software development on the Professional computer.

#### SCOPE OF MANUAL

This manual describes PRO/GIDIS and is intended to be used as both a reference manual and user guide. It covers applications<br>running on the Professional and also provides programming running on the Professional and also provides programming<br>information about device-independent text and graphics device-independent text and programming with PRO/GIDIS.

#### ORGANIZATION OF MANUAL

The manual has ten chapters and three appendixes. are summarized in the following subsections. The contents

Chapter I -- Introduction to PRO/GIDIS

This chapter is the "user guide" for PRO/GIDIS. It provides an overview of PRO/GIDIS and its relationship to other graphics products, suggests when PRO/GIDIS should and should not be used, summarizes the PRO/GIDIS instruction groups, and discusses each group in detail.

Chapter 2 -- Interacting with the PRO/GIDIS Interpreter

Describes the software interface to PRO/GIDIS. It describes the Queue I/O (QIO) directives that send instructions to PRO/GIDIS and return GIDIS reports, and provides PRO/GIDIS programming syntax rules and programming examples.

Chapter 3 -- Control Instructions

Details the PRO/GIDIS instructions for program start-up, initialization, along with syntax-required instructions.

Chapter 4 -- Viewing Transformation Instructions

Describes the instructions used for mapping graphics addressable image areas to hardware output devices and the concepts involved in area transformation.

Chapter 5 -- Global Attributes Instructions

Details the global parameters that govern the appearance of drawing primitives (writing modes, line characteristics, pixel size, area texture, and primary/secondary color).

Chapter 6 -- Drawing Instructions

Describes the instructions used for drawing lines and curves.

Chapter 7 -- Filled Figures Instructions

Details those PRO/GIDIS instructions that provide shading for closed figures.

Chapter 8 -- Text Instructions

Describes the instructions that control text subsystem characteristics (current alphabet, character selection for display, unit and display sizes, cell rotation and rendition, and so forth).

Chapter 9 -- Area Operation Instructions

Details those instructions that affect the display area and the instruction for dumping screen contents to the Professional's printing device.

Chapter 10 -- Report Handling

Describes report handling instructions that return state information from the output device.

Appendix A -- Instruction Summary

Lists the PRO/GIDIS instructions, their opcodes, argument list lengths, and associated parameters. Also features an instruction list sorted into opcode order.

Appendix B -- DEC Multinational Character Set

 $\sim 10$ 

Shows the code table for the Professional's alphabet 0, the DEC Multinational Character Set.

Appendix C -- Glossary

#### RELATED DOCUMENTATION

Please refer to the other manuals in the Tool Kit Documentation Set for more information on developing applications for the Professional.

# CHAPTER 1

#### INTRODUCTION TO PRO/GIDIS

PRO/GIDIS, the General Image Display Instruction Set (GIDIS), is one of several tools used to develop graphics applications for the Professional 300 Series computer. It consists of a set of<br>instructions that provide the lowest-level, virtual device that provide the lowest-level, virtual interface to the Professional's graphics hardware.

#### 1.1 OVERVIEW

PRO/GIDIS is aimed at applications creating "synthetic graphics," those in which images can be described using geometrical entities such as lines, arcs, and shaded areas. PRO/GIDIS can also be used to display mixed text and graphics. Figure 1-1 shows display mixed text and graphics. Figure 1-1 shows<br>RO/GIDIS output, a graphical representation of some  $typical PRO/GIDIS output, a graphical representation of$ sample statistical data.

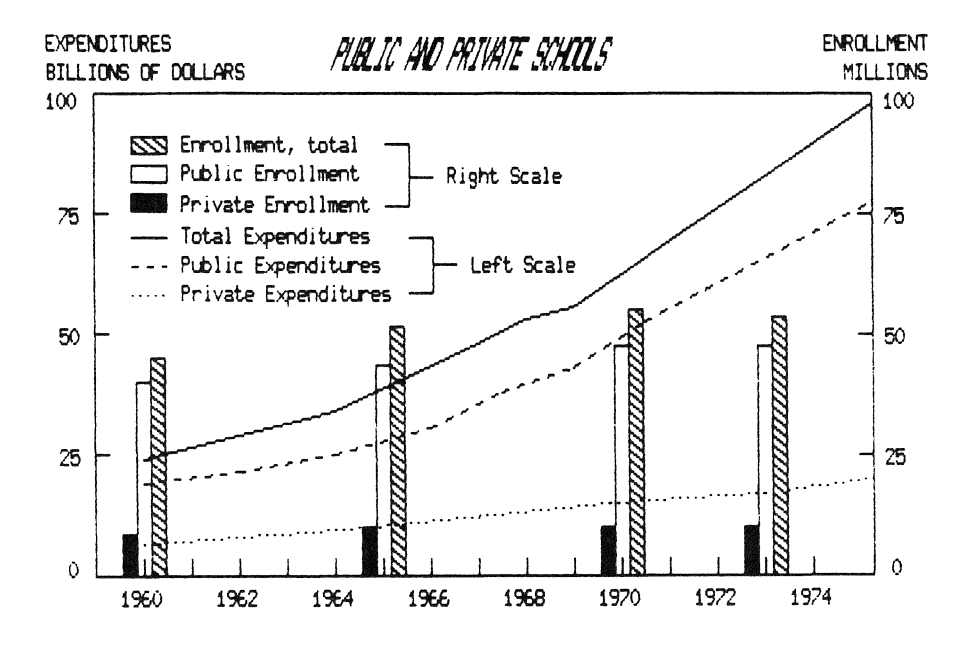

Figure 1-1: PRO/GIDIS Sample Output

#### OVERVIEW

PRO/GIDIS is implemented as a layer of P/OS software that receives and interprets binary instructions and executes them on the Professional's graphics hardware. The interpretation of instructions is dependent on the current state of PRO/GIDIS as well as on any explicit parameters that might be supplied with the instruction. Many PRO/GIDIS instructions, like those that control global attributes or the viewing transformation, do not actually cause any drawing to take place, but rather, change PRO/GIDIS's state.

# 1.2 RELATIONSHIP TO OTHER GRAPHICS TOOLS

The other graphics tools include:

The Professional Developer's Tool Kit CORE Graphics Library (CGL), a library of high-level graphics subroutines based on the ACM SIGGRAPH CORE Standard.

NOTE

Do not use PRO/GIDIS and CGL in the same program. CGL was implemented with PRO/GIDIS and must have exclusive control of it for proper operation.

ReGIS (Remote Graphics Instruction Set), a Digital-developed,<br>ASCII-based protocol, is used to transmit graphics protocol, is instructions from a host computer to a remote Professional, or VT125 or GIGI graphics terminal. ReGIS currently cannot be used by applications that reside on the Professional itself; it can only be used when communicating with the Professional over a communications line.

PRO/GIDIS supports CGL and ReGIS and is designed to support Digital's future graphics products. As shown in Figure 1-2, both CGL and ReGIS are implemented as layers above PRO/GIDIS.

#### 1.2.1 WHEN TO USE PRO/GIDIS

• Use PRO/GIDIS if you are already well-versed in graphics programming.

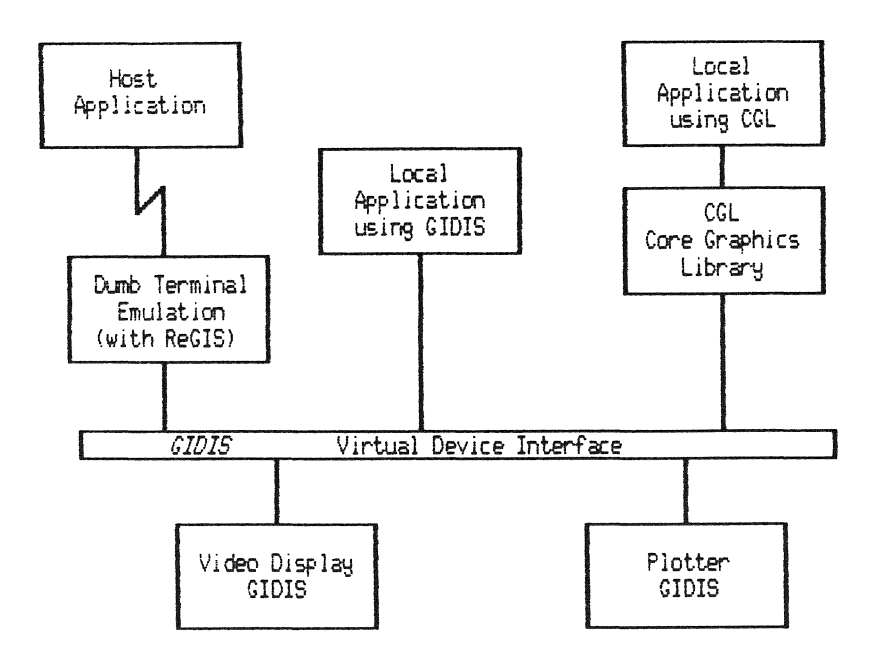

Figure 1-2: PRO/GIDIS Interface, Programs/Video Hardware

- Use PRO/GIDIS for applications that require fast execution speed and that can make use of its level of functionality. Some examples are interactive drawing packages, graphics terminal emulators, and scientific/engineering data display packages.
- Use PRO/GIDIS for applications that require efficient storage of images. Your program can store sequences of binary instructions on disk or in memory and send them to PRO/GIDIS for rapid display.
- Use PRO/GIDIS to implement graphics utility layers, such as CORE and GKS.
- Use PRO/GIDIS to implement application-specific graphics<br>subroutine libraries. This provides flexibility, permits This provides flexibility, permits<br>for a particular application, and optimization of routines for a particular application, avoids use of excessive virtual address space.

# 1.2.2 WHEN NOT TO USE PRO/GIDIS

• If you are not well-versed in graphics programming, consider using the CORE Graphics Library instead of PRO/GIDIS.

- If your program requires support for real (floating point) coordinates, curves, markers, and so forth, use the CORE Graphics Library.
- If you are concerned with portability of programs and programmers, and industry-standard program interfaces graphics routines, use the CORE Graphics Library. to
- If you require VT125 compatibility, use ReGIS with the Professional Terminal Emulator.
- Do not mix graphics protocols. Do not use PRO/GIDIS if you intend to use the CORE Graphics Library and/or direct access to the video hardware.

# 1.3 THE PRO/GIDIS INSTRUCTION SET

PRO/GIDIS instructions are defined in the form of an mnemonic instruction name and accompanying arguments. Some instructions require no arguments; some require a fixed number of arguments; and some accept a variable number of arguments. Chapter 2 describes how to construct calls to PRO/GIDIS instructions.

The PRO/GIDIS instruction set can be divided into the following functionally related groups. Each group is described in detail in subsequent sections of this chapter.

# • Control Instructions

These instructions initialize the PRO/GIDIS interpreter, begin and end pictures, set the cursor, and so forth.

#### • Viewing Transformation Instructions

The instructions control the PRO/GIDIS address spaces and extents, and the mapping between them.

### • Global Attribute Instructions

These instructions set the PRO/GIDIS general state variables that control the appearance of images.

#### • Drawing Instructions

These instructions draw the actual lines and curves that make up images.

# • Filled Figure Instructions

These instructions draw solid figures by shading specific areas.

# • Text Instructions

These instructions control alphabets and draw graphics character text.

# • Area Operation Instructions

These instruction perform operations such as scrolling and printing on specific areas.

# • Report Instructions

These instructions cause PRO/GIDIS to information about the current state. specific

# 1.4 CONTROL INSTRUCTIONS

These are the instructions that control the operation of the PRO/GIDIS interpreter.

# • INITIALIZE

The INITIALIZE instruction restores power-on status to one or more graphics subsystems (addressing, global attributes, text, or all subsystems).

# • NEW PICTURE

The NEW PICTURE instruction clears the view surface to indicate the start of a new picture.

#### END PICTURE

The END PICTURE instruction indicates the end of a group of picture=drawing instructions.

#### • FLUSH BUFFERS

The FLUSH BUFFERS instruction forces the execution of pending PRO/GIDIS instructions.

SET OUTPUT CURSOR

The SET OUTPUT CURSOR instruction specifies the particular character or object to be used as the output cursor (a visible object used to mark the current screen output location).

• NOP

The NOP instruction performs no operation and nothing. changes

• END LIST

The END LIST instruction indicates the end of a variablelength argument list.

# 1.5 THE VIEWING TRANSFORMATION

The graphical world is two-dimensional; we visualize it as a plane. The Cartesian coordinate system provides a convenient way of describing a plane. A coordinate pair specifies a discrete point in the form:

X,Y

where X is the horizontal axis and Y is the vertical axis.

The finite area of a plane that can be specified by coordinate pairs is called an address space. The origin of an address space is (0,0). Coordinate values increase in magnitude to the right and downward.

PRO/GIDIS deals with three address spaces:

• GIDIS Output Space (GOS)

GIDIS Output Space is the address space referenced by the GIDIS drawing instructions.

• Imposed Device Space (IDS)

Imposed Device Space is the user-defined address space that provides a device-independent means of describing the view surface.

# • Hardware Address Space (HAS)

Hardware address space (HAS) is a fixed address space that reflects the characteristics of the particular graphical device being used. PRO/GIDIS does not allow the explict use of HAS coordinates.

PRO/GIDIS maps coordinates between the three address spaces based on built-in and user-supplied information. This double mapping is called the viewing transformation (or "graphics pipeline") and is discussed in Section 1.5.6.

A specific rectangular portion of an address space is called an extent. PRO/GIDIS deals with three user-defined extents:

#### The Window

The window is an extent within GIDIS Output Space that maps to the viewport.

# • The Clipping Region

The clipping region is an extent within GIDIS Output Space<br>that determines which portion of the view surface is determines which portion of the view surface is available for drawing.

# The Viewport

The viewport is an extent within Imposed Device Space that maps to a portion of the view surface (HAS).

Normally, you need only be concerned with GIDIS Output Space coordinates. However, you must be aware that the viewing transformation can result in some loss of resolution, and that some mapping relationships will be more optimal than others.

# 1.5.1 Aspect Ratios

Aspect ratio is a way of representing the shape (the relationship between the horizontal and vertical dimensions) of an area. There are two types of aspect ratio.

Unit Aspect Ratio

Unit aspect ratio is the ratio of the physical size of one unit in the horizontal direction to one unit in the vertical direction. For example, in an address space whose unit aspect ratio is l:1, a rectangle whose four sides are exactly one unit in length would appear perfectly square.

The logical address spaces (GIDIS Output Space and Imposed Device Space) have a unit aspect ratio of 1:1. A physical address space (such as Hardware Address Space) has a unit aspect ratio that is dependent on specific hardware.

# • Picture Aspect Ratio

Picture aspect ratio is the ratio of an area's width to its<br>height. In order to map extents from one address space to In order to map extents from one address space to another the picture aspect ratios of the extents must match. Otherwise, only a portion of the lower-level extent is used. This is called isotropic mapping.

For example, a window defined to be four GOS units by eight GOS units has a picture aspect ratio of 1:2 and would map perfectly to a viewport defined to be nine IDS units by 18 IDS units.

# **1.5.2** GIOIS Output Space

GIOIS Output Space (GOS) is the device-independent, address space referenced by PRO/GIOIS instructions for the purposes of drawing an image. GOS has a unit aspect ratio of 1:1. GOS is bounded by the set of 16-bit, signed, two's-complement integers. PRO/GIDIS does not check for integer overflow; thus, GOS coordinates, in effect, "wrap around".

#### NOTE

It is recommended that you restrict the use of GOS coordinates to the range (-16384 to 16384) so that PRO/GIDIS can compute, without risk of overflow, the locations of all points required to draw an image.

**1.5.2.1** The Window - The window is the extent within GIDIS Output Space that maps to the viewport in Imposed Device Space. The SET GIOIS OUTPUT SPACE instruction specifies the upper-left corner, width, and height of the window, and thus its resolution and picture aspect ratio.

You can adjust the window to match the data available to your application. It can be any portion of GIOIS Output Space and does not have to include the origin (0,0).

In the viewing transformation, GIDIS isotropically maps the In the viewing cransformation, disident<br>window to the viewport. If the picture aspect ratios of the two extents do not match, GIDIS maps the window onto the uppermost or leftmost portion of the viewport (see Figure 1-3).

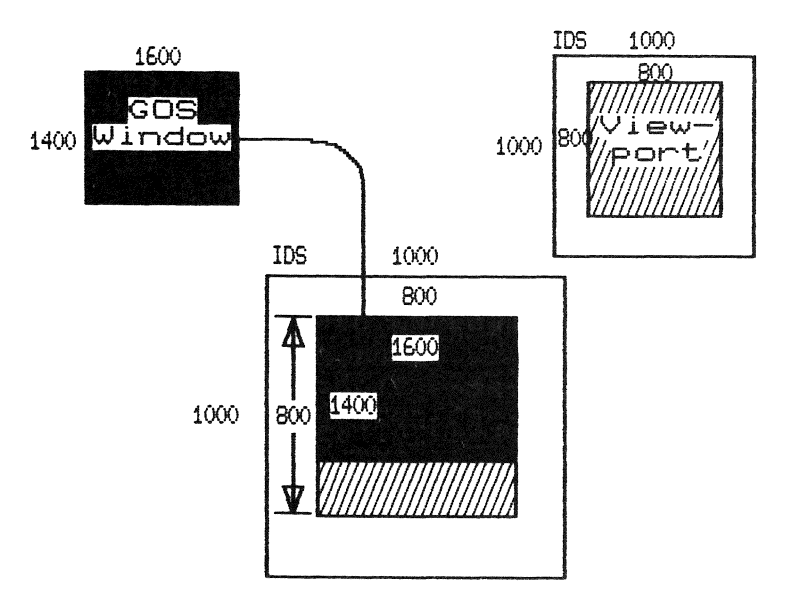

Figure 1-3: Isotropic Mapping: Window to Viewport

1.5.2.2 The Clipping Region - The clipping region is a rectangular area in GIDIS Output Space that determines which portion of the view surface is accessible for drawing. In order for a point to be drawn on the view surface, it must lie within the clipping region. The SET OUTPUT CLIPPING REGION instruction specifies the clipping region, which is bounded only by the limits of the view surface.

By default, the clipping region is the same as the window. The SET GIDIS OUTPUT SPACE instruction sets the clipping region to<br>the newly specified window. That allows the window/clipping That allows the window/clipping region to function as the extent within GOS that is "visible through the viewport." In other words, for some applications, you may find it convenient to think of the window and the clipping region as the same extent.

A clipping region that is different from the window allows you to display portions of an image without changing the viewing transformation {and state variables}. Changing the clipping region is more efficient than changing the window, viewport or IDS.

# 1.5.3 Imposed Device Space

Imposed device space (IDS) is a user-defined logical address space that provides a device-independent way of describing the<br>view surface of any hardware device. The SET-OUTPUT-IDS view surface of any hardware device. instruction specifies the size of Imposed Device Space, which has a fixed origin of (0,0). The size is restricted to positive integers in a signed, 16-bit word.

#### NOTE

It is recommended that you restrict the use of IDS coordinates to the range (-16384 to 16384) so that PRO/GIDIS can compute, without risk of overflow, the locations of all points required to draw an image.

IDS has a unit aspect ratio of 1:1, and its origin always maps to the upper-left corner of the Hardware Address Space. By default, the picture aspect ratio and resolution of IDS match that of the HAS.

In the viewing transformation, GIDIS isotropically maps IDS to the hardware address space such that the specified IDS rectangle uses as much as possible of the HAS while still maintaining the desired picture aspect ratio (see Figure 1-4). Thus, if the picture aspect ratios of the two rectangular areas do not match, only a portion of the view surface is used.

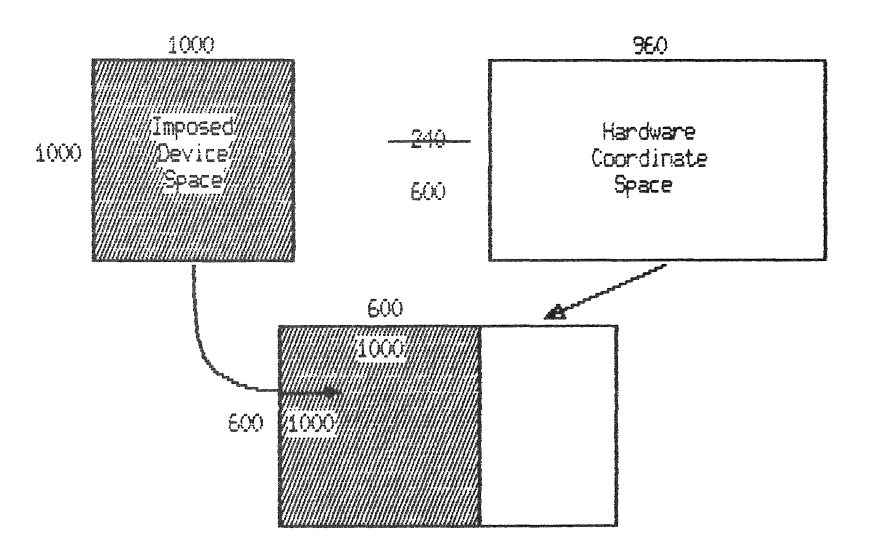

Figure 1-4: Isotropic Mapping: IDS to HAS

#### 1.5.4 The Viewport

The SET OUTPUT VIEWPORT instruction specifies a rectangular extent within IDS that corresponds to the window in GIDIS Output<br>Space. The viewing transformation maps the window to the The viewing transformation maps the window to the viewport and the viewport to Hardware Address Space. Thus, if the window and clipping region are the same, the viewport specifies the area of the view surface to which drawing is confined.

# 1.5.5 Hardware Address Space

Hardware address space (HAS) reflects the characteristics of the particular device being used. Although PRO/GIDIS does not allow the explicit use of hardware coordinates, an understanding of them can help you optimize the viewing transformation for your application.

The Professional video monitor's Hardware Address Space is 960 units in the horizontal dimension by 240 units in the vertical dimension (as shown in Figure 1-5). It's unit aspect ratio (width to height) is 2:5 or 1:2.5.

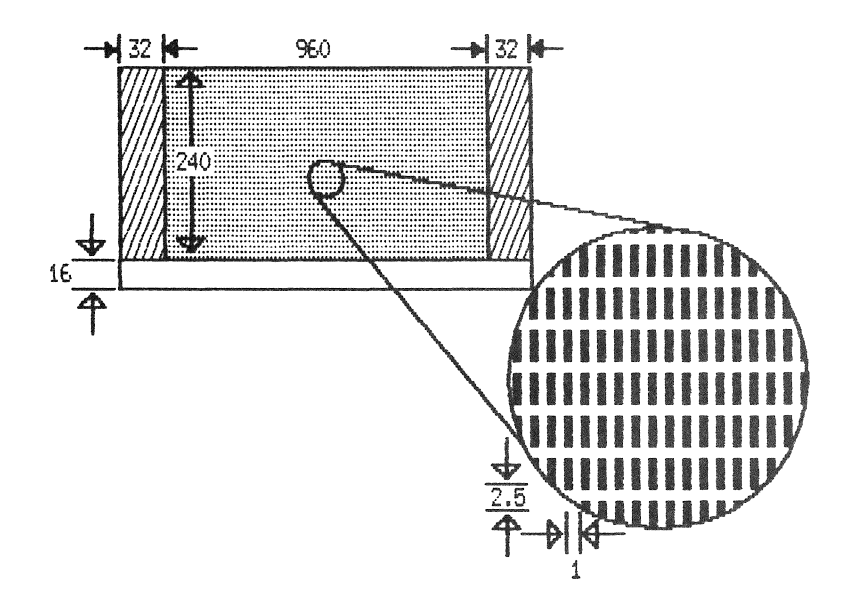

Figure 1-5: Video Hardware Address Space

The two 32-unit bands along the sides are not part of HAS. You can draw in them but to do so will make your application device-dependent because they do not necessarily exist on other devices. The 16-unit band along the bottom is not accessible for drawing.

On a properly adjusted monochrome monitor, HAS occupies a space 7.87 inches (horizontal) by 4.92 inches (vertical). Thus, a rectangle one unit by one unit in HAS coordinates would create an image that is 0.008 inches horizontal (7.87 / 960) by 0.02 inches vertical (4.92 / 240).

On a properly adjusted color monitor, HAS occupies a space 9.45 inches (horizontal) by 5.91 inches (vertical). Thus, a rectangle one unit by one unit in HAS coordinates would create an image that is  $0.01$  inches horizontal (9.45 / 960) by 0.025 inches vertical (5.91 / 240).

# 1.5.6 The Viewing Transformation

The process of creating an image on a view surface can be thought of as a two-step process, as shown in Figure 1-6.

- 1. GIDIS maps GOS coordinates to IDS coordinates using the window and viewport.
- 2. GIDIS maps IDS coordinates to HAS coordinates using the given size of IDS and the known size of HAS.

Thus, by establishing the window and viewport, you also establish the relationship of all GOS and IDS coordinates, including those outside the window/viewport.

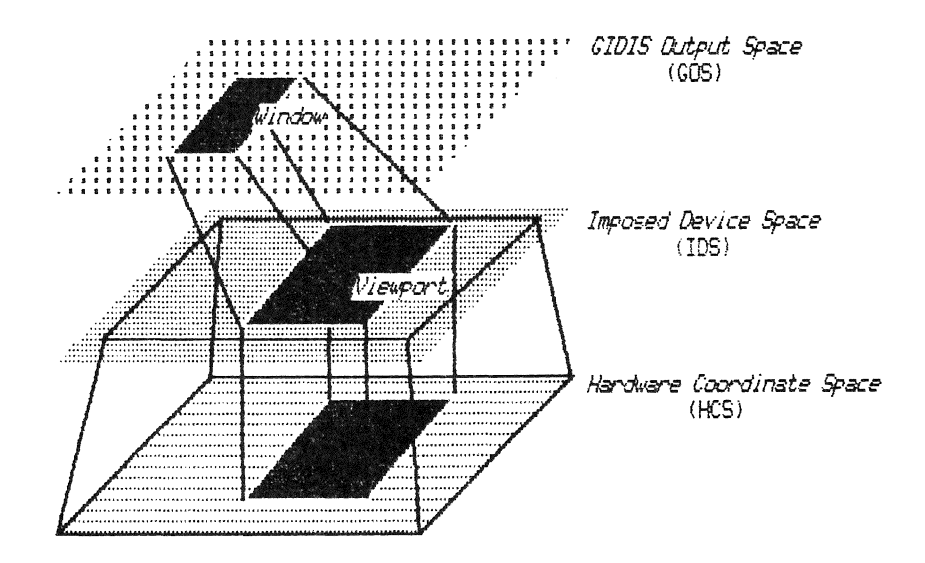

Figure 1-6: The Viewing Transformation

In effect, you change window parameters in order to "view" a different portion and/or scaling of Gidis Output Space. You change viewport parameters in order to "view" the same portion of GOS in a different portion of the view surface.

Viewing transformation parameters only affect subsequently<br>received GIDIS instructions. Changing the parameters-does-not Changing the parameters does not affect images already visible on the view surface. In order to do that, you must change the mapping parameters and redraw the image.

#### 1.5.7 Addressing Pixels

Some applications, such as a natural image display, must address individual pixels directly. To accomplish this, set IDS space to width 1920 and height 1200. The picture aspect ratio is 8:5, a ratio that maps to the entire screen. Pixel X (from the left) on row Y is IDS coordinate [X\*2, Y\*5].

There is a pixel at every X coordinate divisible by two and Y coordinate divisible by five. For example, [100,20], [22,15],<br>and [78,505] all map directly to a pixel. PRO/GIDIS and [78,505] all map directly to a pixel. PRO/GIDIS automatically truncates coordinates that map partway between pixels. For example, [101,23], [23,16], and [78,509] map to the same pixels as the first list of coordinates.

#### NOTE

An IDS of 960 by 240 does not accomplish the same thing. It would have a picture aspect ratio of 4:1 (the unit aspect ratio is 1:1) which would not match the picture aspect ratio of HAS (8:5).

#### 1.6 DRAWING INSTRUCTIONS

Part of the PRO/GIDIS state is a coordinate pair called the current position that corresponds to the current drawing location in GIDIS Output Space. The visual representation of the current position is the cursor. Thus, some of these instructions do not draw anything, they simply change the current position.

SET POSITION

The SET POSITION instruction specifies the new current position as an absolute location in GIDIS Output Space.

SET REL POSITION

The SET REL POSITION instruction specifies the new current position as a point relative to (an offset from) the old current position.

DRAW LINES

The DRAW LINES instruction draws one or more straight lines starting at the current position.

• DRAW REL LINES

Draws one or more straight lines starting at the current position. Coordinates specified are relative to the current position or the previous point.

• DRAW ARC

Draws a section of a circle using the current position as a reference.

• DRAW REL ARC

Draws a section of a circle using an offset from the current position as a reference.

# 1.7 FILLED FIGURE INSTRUCTIONS

A filled-figure is a closed, shaded figure that can be bordered by either straight lines, circular arcs, or any combination of these. The instructions that begin and end filled figures are:

• BEGIN FILLED FIGURE

The BEGIN FILLED FIGURE instruction starts a filled figure definition.

• END FILLED FIGURE

The END FILLED FIGURE instruction ends a filled figure definition and causes the entire figure to be filled in with the current area texture.

#### 1.8 TEXT INSTRUCTIONS

PRO/GIDIS text is independent from the Professional terminal subsystem's text mode. The instruction that draws text is:

#### • DRAW CHARACTERS

The DRAW CHARACTERS instruction displays each  $characters$  specified by each character index in the parameter endractors specified by each endracter finder in the parameter alphabet. of the

#### 1.9 COLOR ATTRIBUTES

The Professional's video subsystem includes an internal bitmap (also known as a raster image or frame buffer). The bitmap consists of one or more two-dimensional matrices of bits called planes. Each bitmap position controls a pixel, which represents a physical hardware coordinate position.

The basic Professional bitmap has a single plane, providing one bit for each pixel. Because a single bit can be in one of two possible binary states: 0 or 1, only dark and light images are possible. A value of 0 specifies dark and 1 specifies light. The actual colors depend on the phosphors used in the monitor.

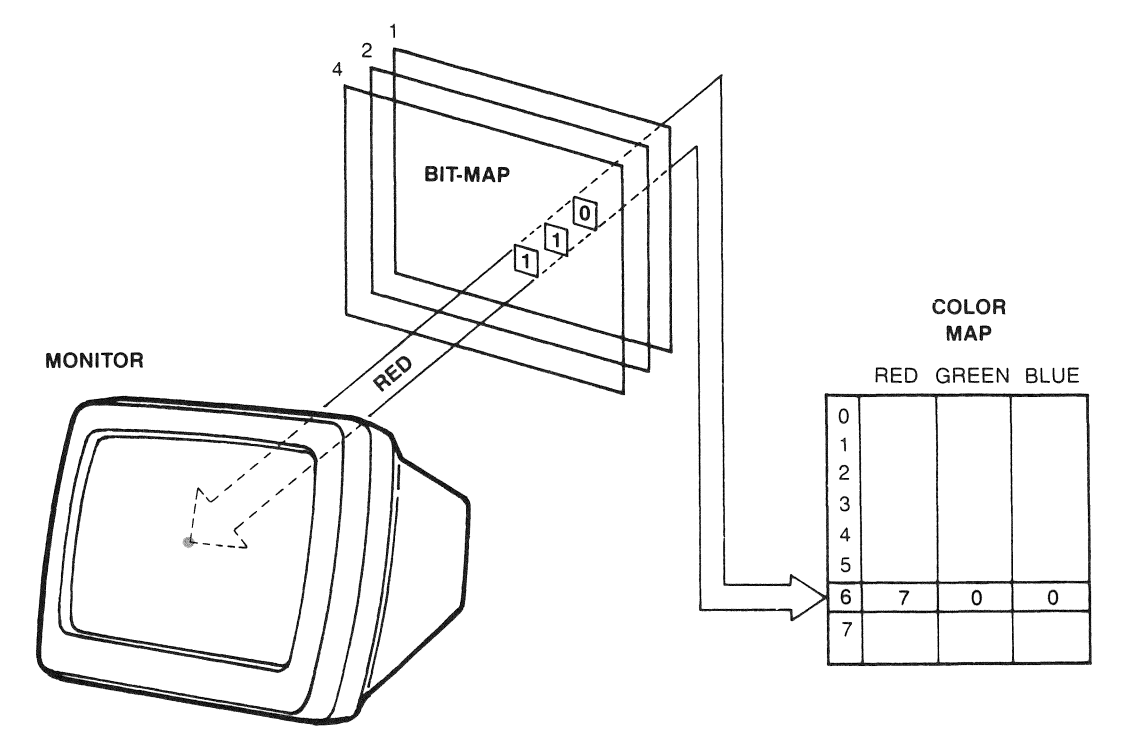

Figure 1-7: The Extended Bitmap Option

When equipped with the Extended Bitmap Option (EBO) board, the Professional's bitmap has three planes. The SET PLANE MASK instruction specifies which planes are accessible to PRO/GIDIS and which are "write-locked."

Three planes provide three bits per position. Thus each position can contain a binary number in the range 000 to III (0 to 7 decimal). This number is an index into an internal table called the color map, which contains descriptions of colors.

The color map consists of eight entries, numbered  $0$  to  $7$ , as shown in Figure 1-7. Each color map entry consists of three fields, red, green, and blue, that contain intensity values for each primary color in light. The SET COLOR MAP ENTRY instruction allows you to specify these red,  $q$ reen,  $q$ and blue values by proportion.

By changing the contents of the color map, you can form 256 different colors. If no color monitor is present, you can use the color map to form eight shades of display intensity.

**NOTE** 

When you change the contents of a color map entry, you instantly change the color displayed for all pixels that were drawn with that entry.

The red and green fields each consist of three bits and thus have eight possible values. The blue field has only two bits and thus has four possible values. The human eye is less changes in blue than either of the other primaries. sensitive to

When drawing an image, PRO/GIDIS places a color map index into each pixel required by the image. The actual color map index placed in a particular bitmap position depends on the previous contents of that pixel, the current pattern, and the writing mode (more information on this in the following sections.)

The PRO/GIDIS state includes two color map index values: the primary color and the secondary color, specified by SET PRIMARY COLOR and SET SECONDARY COLOR respectively. In general, the primary color indicates the presence of an image (the foreground) and the secondary color indicates the absence of an image (the background).

#### 1.10 THE WRITING MODE

PRO/GIDIS characters, line textures and area textures each form a binary pattern which, for the purpose of describing the writing

modes, we will call the "current pattern." The exact way in which PRO/GIDIS uses the current pattern to create images depends on the writing mode and the primary and secondary colors.

Figure 1-8 shows the same line texture (which includes ON and OFF pixels) drawn over light and dark areas in all eight visible writing modes •

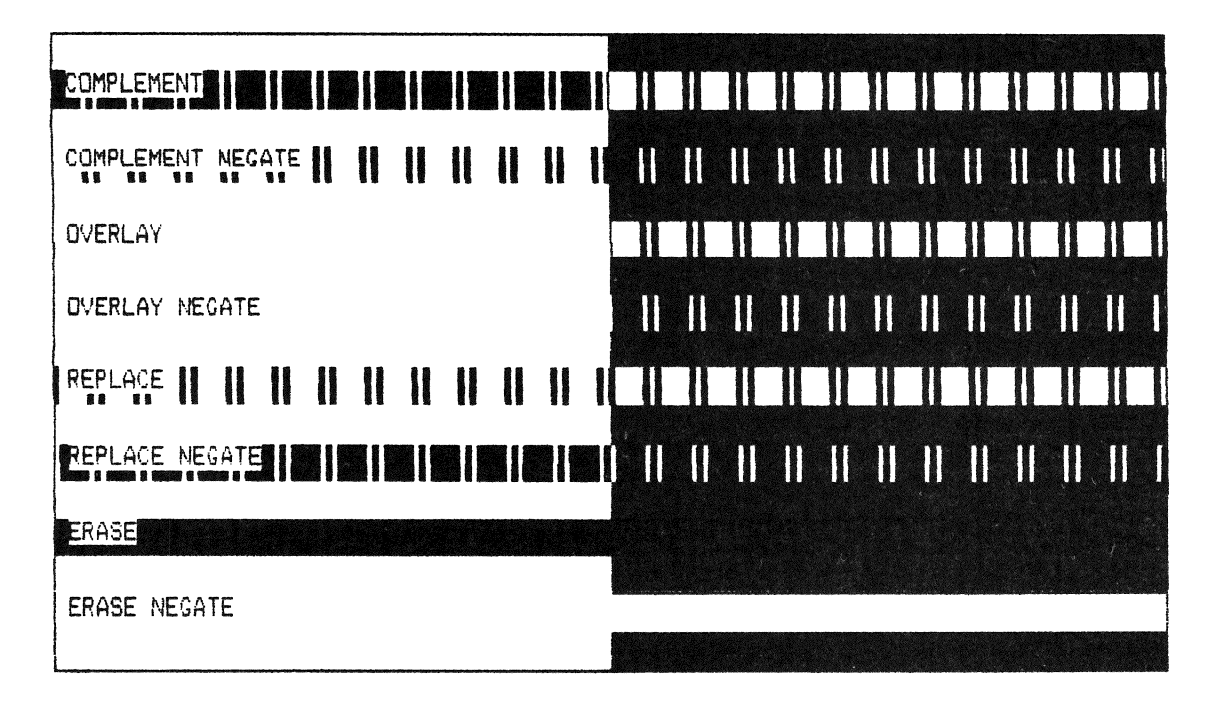

Figure 1-8: The Writing Modes Shown with Line Texture

The writing modes are:

#### **TRANSPARENT**

In transparent mode, no actual drawing is done. Otherwise, all other drawing processes are exercised and the state information (particularly, the current position) is updated. The texture is ignored. Transparent mode for determining the current position after drawing without actually drawing the image.

# • TRANSPARENT NEGATE

This mode is identical to transparent mode.

#### **COMPLEMENT**

In complement mode, wherever the current pattern contains set (1) bits, PRO/GIDIS performs a bitwise inversion of the pixel

value (color index). For example, a pixel containing 101 (color map entry 5) changes to 010 (color map entry 2). Wherever the current pattern contains clear (0) bits, no modifications are made.

The purpose of complement mode is to make images "stand out" from whatever has already been drawn. If the appropriate color map entries contain complementary colors, the image in the display area is effectively reversed. The original image can be restored by repeating the process.

Complement mode is likely to produce seams when filled figures overlap. Since filled figures include their borders, areas with a common border are considered to overlap.

#### • COMPLEMENT NEGATE

Complement negate mode is identical to complement mode except that PRO/GIDIS negates the current pattern. Wherever the current pattern contains clear (0) bits, PRO/GIDIS performs a bitwise inversion of the pixel value (color index). Wherever the current pattern contains set (1) bits, no modifications are made.

# • OVERLAY

In overlay mode, wherever the current pattern contains set (1) bits, PRO/GIDIS draws Wherever the current pattern drawing occurs. in the current primary color. contains clear (0) bits, no

The purpose of overlay mode is to draw images "on top of" whatever is already on the view surface.

# • OVERLAY NEGATE

Overlay negate mode is identical to overlay mode except that PRO/GIDIS negates the current pattern. Wherever the current pattern contains clear (0) bits, PRO/GIDIS draws in the current primary color. Wherever the current pattern contains set (1) bits, no drawing occurs.

# • REPLACE

In replace mode, wherever the current pattern contains set (1) bits, PRO/GIDIS draws in the primary color. Wherever the current pattern contains clear (0) bits, PRO/GIDIS draws in the secondary color.

The purpose of replace mode is to draw images that completely replace whatever is already on the view surface.

#### • REPLACE NEGATE

Replace negate mode is identical to replace mode except that PRO/GIOIS negates the current pattern. Wherever the current pattern contains clear (0) bits, PRO/GIOIS draws in the primary color. Wherever the current pattern contains set (1) bits, PRO/GIOIS draws in the secondary color.

# **ERASE**

In erase mode, PRO/GIDIS sets all pixels to the secondary<br>color. The purpose of erase mode is to draw images by The purpose of erase mode is to draw images by erasing what is already on the view surface.

#### • ERASE NEGATE

Erase negate mode is identical to erase mode except that PRO/GIOIS sets all pixels to the primary color.

# 1.11 LINE AND CURVE ATTRIBUTES

The following sections describe the PRO/GIOIS state variables that determine the appearance of lines and curves.

#### 1.11.1 Line Texture

The SET LINE TEXTURE instruction specifies a linear bit pattern used for drawing lines and arcs. The line texture is used in conjunction with the writing mode and the primary and secondary colors to determine the value for all pixels in a line or arc. The line texture is wrapped around corners to provide a smoothly textured pattern.

For example, the character "X" represents pixels drawn in the primary color and "-" represents pixels drawn in the secondary color. The pattern 0100110 produces a line (drawn from left to right) that looks like:

 $-$  X  $-$  X X  $-$ 

Although you specify the size of a single repetition of the line texture in GIOIS Output Space coordinates, that size is only an approximation. PRO/GIOIS actually uses the largest integral multiple of the pattern length that is less than or equal to the specified size.

For example, assume that the line above has a size of seven and was drawn exactly once in seven pixels. Changing the size to 14 uses each bit twice in succession:

- - X X - - - - X X X X - -

When you use a large drawing pixel, a number of pixels are written multiple times, potentially with both primary and secondary colors in either order (see the SET PIXEL SIZE instruction.) The same example with a pixel size of two by two (pattern size = 14 pixels) would produce:

> -X XX X- -X XX XX XX X- -X XX X- -X XX XX XX X-

where the symbols mean:

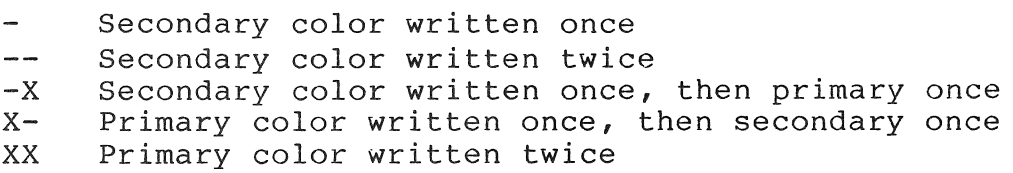

In replace mode, "-X" produces "X", "X-" produces <mark>"-"</mark>, and so forth, so the final result would be:

> - - X X - - - - X X X X - - - $-$  - X X - - - - X X X X - - -

In complement mode, " $-$ " does nothing and "X" complements the pattern. Thus " $-$ " does not change the pixel, " $-X$ " and "X-" complements it once, and "XX" complements it twice (returning to the original state). The final result would be:

> $-$  - X - X - - - X - - - X - - $-$  - X - X - - - X - - - X - -

# 1.11.2 Pixel Size

The SET PIXEL SIZE instruction specifies the size of the logical drawing pixel, the bit pattern used to draw lines and arcs. Increasing the size of the logical drawing pixel widens the lines used to draw images. The default logical drawing pixel is one physical pixel. Figure 1-9 shows several different logical drawing pixels and lines.

### 1.12 FILLED FIGURE ATTRIBUTES

The following sections describe the PRO/GIDIS state variables that determine the appearance of filled figures •

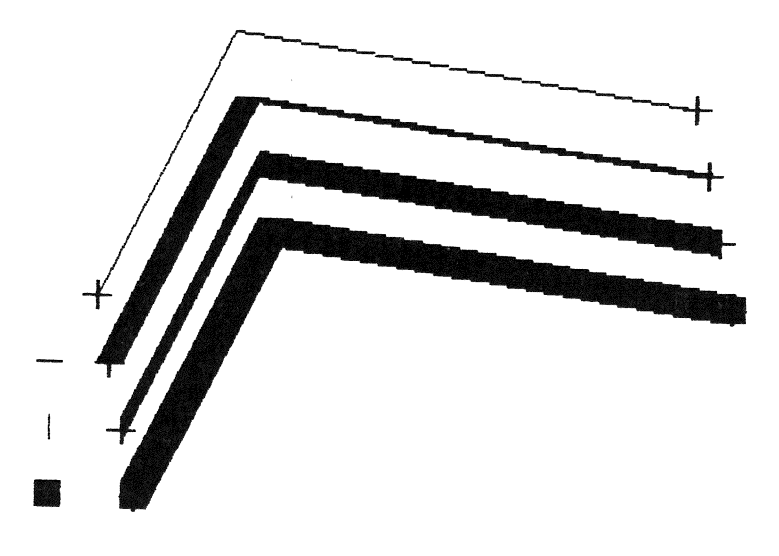

Figure 1-9: The Logical Drawing Pixel

1.12.1 Area Texture

The SET AREA TEXTURE instruction specifies a two-dimensional bit pattern that defines the appearance of filled figures. Area texture is specified as a character in an alphabet.

Any arbitrary pattern (up to the maximum character size) can be used for area texture. For example, given alphabet 2, character 23, (the pattern shown here):

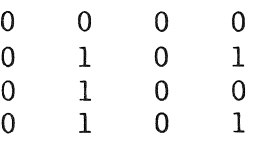

With area texture given as alphabet 2, character 23, and the appropriate sizes specified, the pattern drawn is:

> - - - X X X - - - X X X - - - X X X - - - X X X - X X X - - - - - - - - - X X X - - - - - - - - - X X X - X X X  $-$  -  $-$  X X X - - - X X X

where the symbols mean:

- Secondary color
- X Primary color

Area textures are aligned with a fixed point on the screen so that no seams show if two areas overlap. (Assuming they are drawn with the same pattern, pattern sizes, writing mode, and colors.) The size of area texture cells is defined by the SET AREA CELL SIZE instruction.

# **1.12.2** Area Texture Size

The SET AREA TEXTURE SIZE instruction specifies the actual size of the area texture character. Although you specify area texture size GIDIS Output Space coordinates, that size is only an approximation. PRO/GIDIS actually uses the largest integral multiple of the texture pattern that is less than or equal to the specified size.

#### **1.12.3** Area Texture Cell Size

The SET AREA CELL SIZE instruction allows you to specify the size of the area texture cell, the source for the area texture. Generally, area texture cell size matches the cell size loaded from a character cell in an alphabet. For those occasions when the loaded cell size is inappropriate for the area texture, this instruction permits clipping the area cell after it is loaded from the character cell.

#### **1.12.4** Shading to a Line or Point

PRO/GIDIS can be used to emulate shading to a line or a point using the filled figure instructions. Your program must calculate the area to be filled and issue the appropriate One way is to buffer points and generate one fill-area sequence for a number of points. Another is to determine the incremental area to be filled for each point and send a fill area sequence for each point. Because the area includes the border, unusual results (seams) can occur in complement mode when areas are adjacent or overlapping.

# 1.12.5 Filled Figure Examples

The format for these example programs in described in Chapter 2.

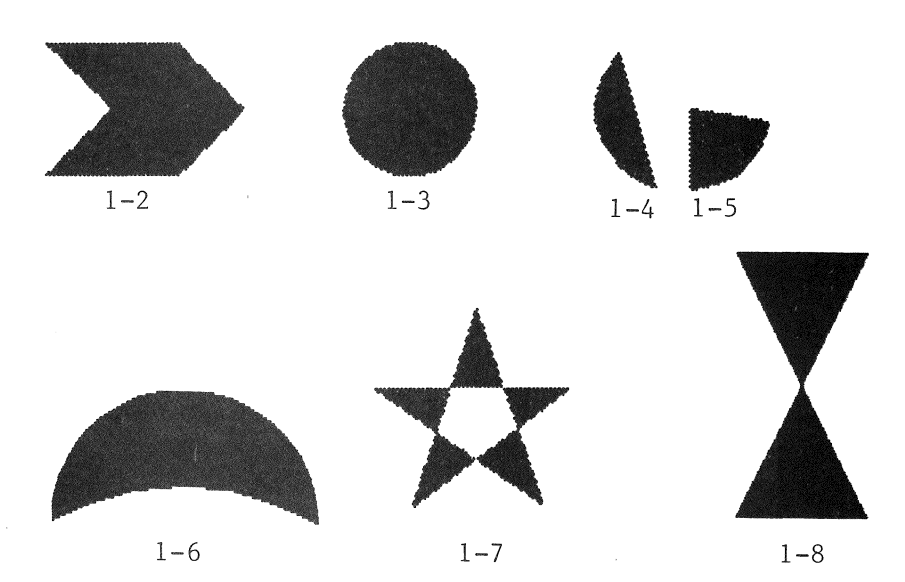

Figure 1-10: Filled Figure Images

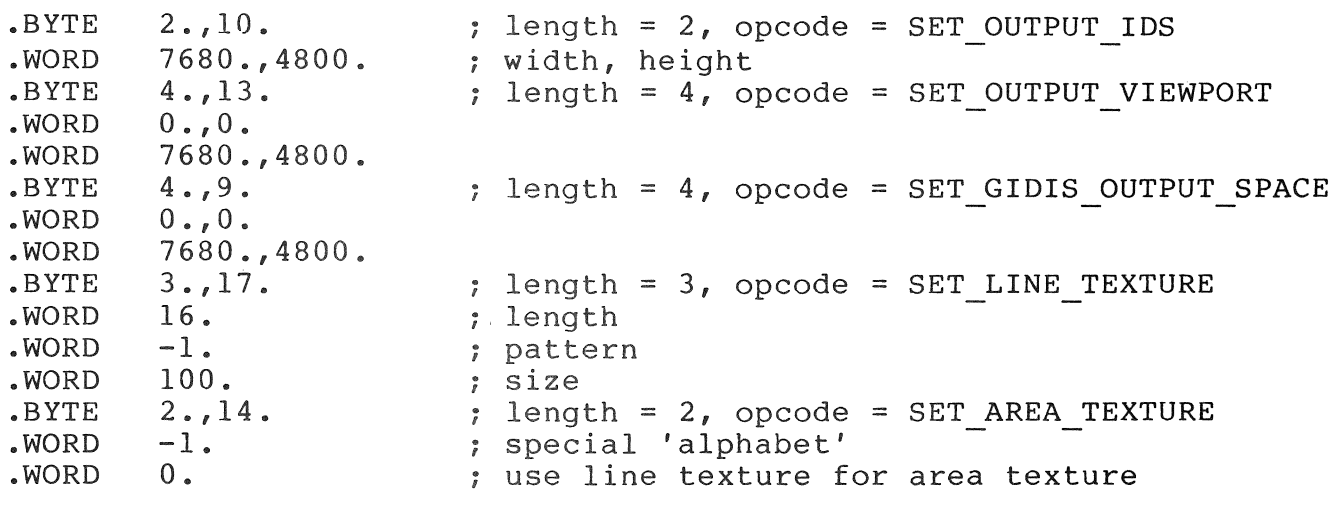

Example 1-1: Context for Filled Figure Examples

#### FILLED FIGURE ATTRIBUTES

.BYTE • WORD .BYTE • BYTE • WORD • WORD • WORD • WORD • WORD • WORD • WORD .BYTE  $2.729.$ 340.,270 •  $0.$ , 31. 255.,25 • 1340,270, 1840.,770 • 1340.,1270 • 340.,1270 • 840.,770 • 340.,270 •  $-32768.$  $0.$ , 32. length = 2, opeode = SET POSITION length = 0, opeode = BEGIN FILLED FIGURE ; END LIST terminated, opeode = DRAW LINES ; length = 0, opeode = END FILLED FIGURE Example 1-2: A Filled Figure Using DRAW\_LINES .BYTE • WORD .BYTE .BYTE • WORD • WORD • BYTE  $2.29.$ 3090.,270 •  $0.$ , 31. 3.,23. 3090.,770 • 360 •  $0.732.$ length = 2, opeode = SET POSITION length = 0, opeode = BEGIN FILLED FIGURE ; length = 3, opeode = DRAW ARC ; length = 0, opeode = END FILLED FIGURE Example 1-3: A Filled Figure Using DRAW ARC • BYTE • WORD .BYTE • BYTE • WORD • WORD • BYTE  $2.729.$ 4660.,340 • 0.,31. 3.,23 • 5090.,770 • 120 •  $0.732.$ length = 2, opeode = SET POSITION length = 0, opeode = BEGIN FILLED FIGURE ; length =  $0$ , opcode = DRAW ARC ; length = 0, opeode = END FILLED FIGURE Example 1-4: A Filled Figure Using DRAW\_ARC • BYTE • WORD .BYTE • BYTE .WORD • WORD • BYTE • WORD .BYTE  $2.29.$ 5190.,138 •  $0.731.$  $3.727.$  $0.7 - 610.$ 80 •  $2.025.$ 5190.,770 • 0.,32. length = 2, opeode = SET POSITION  $\text{length} = 0$ , opcode = BEGIN FILLED FIGURE ; length =  $3$ , opcode = DRAW REL ARC length = 2, opeode = DRAW LINES length = 0, opeode = END FILLED FIGURE Example 1-5: A Filled Figure Using DRAW REL ARC

 $.BYTE$  2.,29. <br>WORD 7000.,3790. <br>RET POSITION  $7000.,3790.$ <br>0.,31.  $-BYTE$  0.,31. <br>BYTE 3.,23. <br>BYTE 3.,23. <br>BYTE 3.,23. <br>BYTE 3.,23.  $-BYTE$  3.,23. ; length = 3, opcode = DRAW\_REL\_ARC<br>WORD 6000.,3800.,180. • WORD 6000.,3800.,180 •  $-BYTE$  3.,23. ; length = 3, opcode = DRAW REL ARC<br>WORD 6000.,5532.,-60.  $6000, 5532, -60.$ <br>0.,32.  $-BYTE$  0.,32.  $\qquad \qquad ;$  length = 0, opcode = END FILLED FIGURE Example  $1-6$ : A Filled Figure Using DRAW REL ARC  $BYTE$  2.,29.<br>WORD 890.,3770.  $890.,3770.$ .<br>0.,31.  $\texttt{.BYTE} \quad 0.,31.$  ; length = 0, opcode = BEGIN FILLED FIGURE<br> $\texttt{.BYTE} \quad 8.,25.$  ; length = 8, opcode = DRAW LINES  $.BYTE \t 8.,25.$  ; length = 8, opcode = DRAW LINES<br>WORD 1890.,3770. • WORD 1890.,3770.<br>• WORD 890.,1770. • WORD 890.,1770.<br>• WORD 1890.,1770. • WORD 1890.,1770.<br>• WORD 890.,3770. .WORD 890.,3770.<br>.BYTE 0.,32. ; length =  $0$ , opcode = END FILLED FIGURE Example 1-7: A Filled Figure Using DRAW\_LINES .BYTE • WORD • BYTE • BYTE • WORD • WORD • WORD • WORD • WORD • WORD • BYTE  $2.729.$ 3090.,3770 •  $0.$ , 31. 255.,25 • 3590.,2270 • 4090.,3770 • 2790.,2870 • 4290.,2870 • 3090.,3770 •  $-32768.$  $0.,32.$ length = 2, opcode = SET POSITION length = 0, opcode = BEGIN FILLED FIGURE ; END LIST terminated, opcode =  $DRA\overline{W}$  LINES *;* length = 0, opcode = END FILLED FIGURE

Example 1-8: A Filled Figure Using DRAW LINES

# 1.13 TEXT ATTRIBUTES

The following sections describe the PRO/GIDIS state variables that determine the appearance of text.

# 1.13.1 Alphabets

The SET ALPHABET instruction specifies the current alphabet, which is used when drawing characters, defining a new character, or erasing an existing alphabet in preparation for establishing a new alphabet. PRO/GIDIS supports up to 16 alphabets.

Each alphabet is a list of characters. Alphabet 0 is the DEC Multinational Character Set (shown in Figure 1-11) and cannot be modified. Alphabets 1 through 15 can contain user-defined characters, which are represented (bit pattern) with a specific storage as a two-dimensional raster size (width and height).

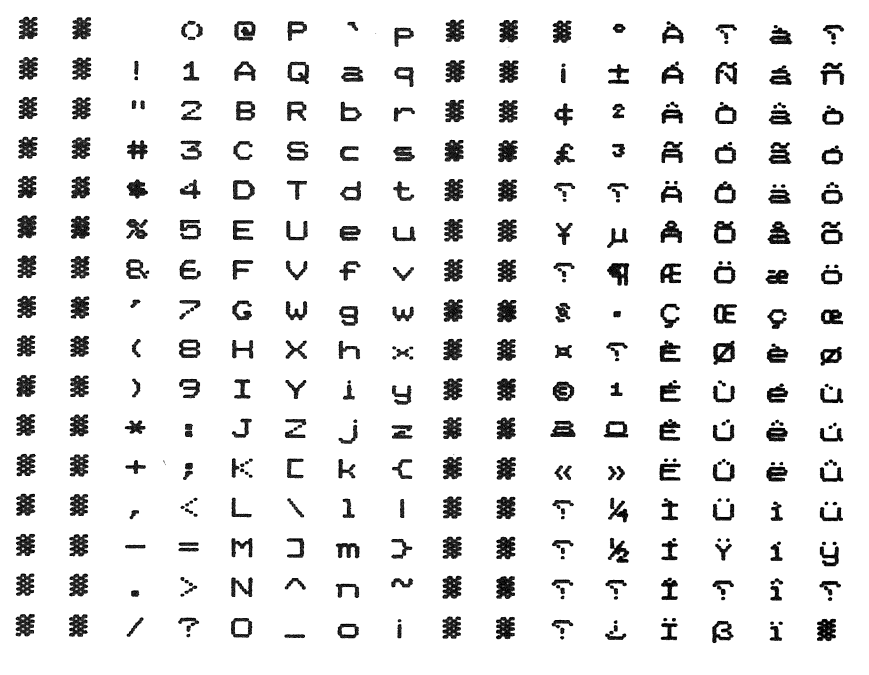

Figure 1-11: Alphabet 0

Characters within alphabets are referenced as a tuple (alphabet, character index). A character index is a value corresponding to the character's position in the alphabet. The first character<br>has a character index of zero. Thus, an alphabet with 26 has a character index of zero. characters would have index numbers in the range 0 to 25. Character indexes are unsigned, 16-bit integers.

To create a new alphabet of user-defined characters:

- 1. Use the SET ALPHABET instruction to specify the current alphabet.
- 2. Use the CREATE ALPHABET instruction to clear any existing characters and to allocate storage for the new alphabet. No character definition can take place until CREATE ALPHABET executes.
- 3. Use the LOAD CHARACTER CELL instruction to add characters to the alphabet.
For example (format described in Chapter 2):

 $-BYTE$  1.,38. ; length = 2, opcode = SET ALPHABET  $.WORD$  1. • BYTE .WORD 4. ,46 • ilength = 4, opcode = CREATE ALPHABET 8. ; width (storage pixels) .WORD 10. ; height (storage pixels)<br>.WORD 96. : extent ; extent .WORD 0. ; width-type

These instructions erase alphabet 1 and create a new alphabet of 96 characters (numbered 0 through 95) with a storage size of 8 by 10. The last parameter value (0) is required for PRO/GIDIS on  $P/OS$  1.7.

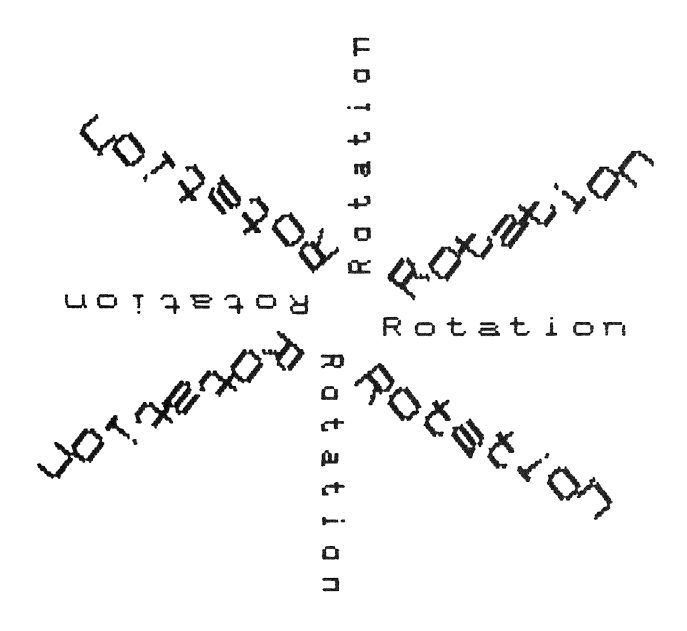

Figure 1-12: Character Cell Rotation

1.13.2 Cell Rendition

 $\hat{\boldsymbol{\alpha}}$ 

The SET CELL RENDITION instruction specifies variations on characters that can be performed without selecting a new alphabet, yet are not related to writing colors or writing modes. arguasee, you are not related to writting educate or writting mease. italics.

# 1.13.3 Cell Rotation

The SET CELL ROTATION instruction specifies the angle at which characters are to be drawn, as shown in Figure 1-12. Actual rotation is the nearest possible angle to that requested.

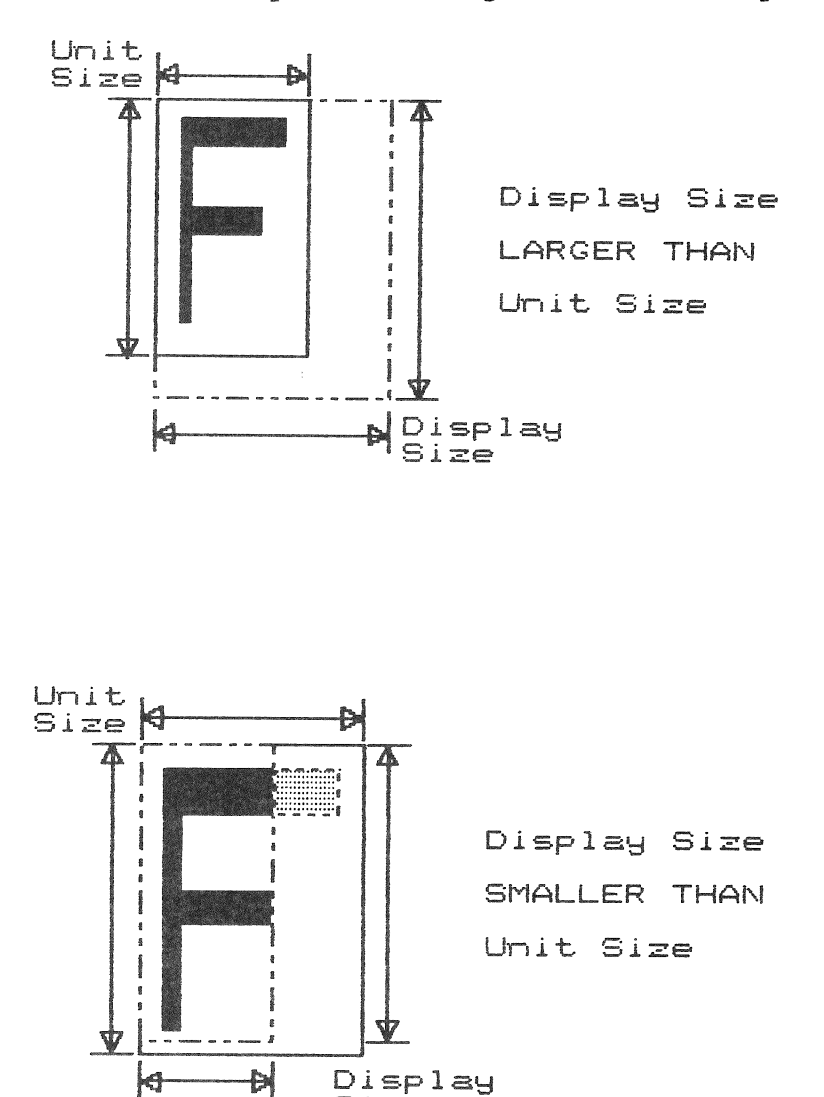

Figure 1-13: Character Unit Cell and Display Cell

1.13.4 Cell Oblique

The SET CELL OBLIQUE instruction specifies the angle between the width and the height of the display cell for a non-rotated character. When the angle is non-zero, display cells are parallelograms, rather than rectangles.

Size

# 1.13.5 Cell Unit Size

The SET CELL UNIT SIZE instruction specifies the actual size of the character pattern. Although you specify cell unit size in<br>GIDIS Output Space coordinates, that size is only an GIDIS Output Space coordinates, that size is only an approximation. PRO/GIDIS actually uses the largest integral multiple of the character pattern that is less than or equal to the specified size.

#### 1.13.6 Cell Display Size

The SET CELL DISPLAY SIZE instruction specifies the size in GIDIS Output Space coordinates of the rectangle that contains the character pattern.

The unit cell and the display cell always are aligned at their upper left corners (see Figure 1-13). If the unit cell is larger<br>than display cell, only a portion of the character is shown. If than display cell, only a portion of the character is shown. the unit cell is smaller than the display cell, PRO/GIDIS draws the unused portion of the display cell as if the pattern specified clear bits.

#### 1.13.7 Cell Movement

Cell movement attributes specify how the current position changes after each character is drawn. The SET CELL MOVEMENT MODE and the SET CELL EXPLICIT MOVEMENT instructions specify these attributes.

1.13.7.1 Movement mode - There are two ways to specify cell movement: implied and explicit, as shown in Figure 1-14.

Implied movement means that the current position moves a distance equal to the display cell width in the direction of the cell rotation. If the display cell width value is ene coin rocacion. In the dispity coin widen value is opposite to the cell rotation.

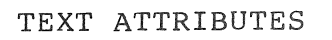

# Implied Movement

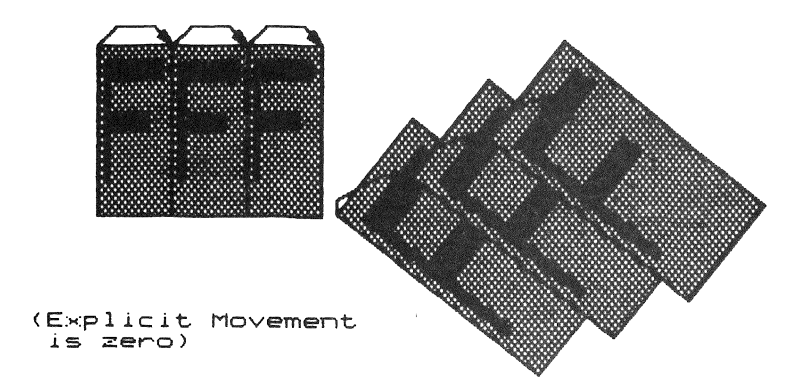

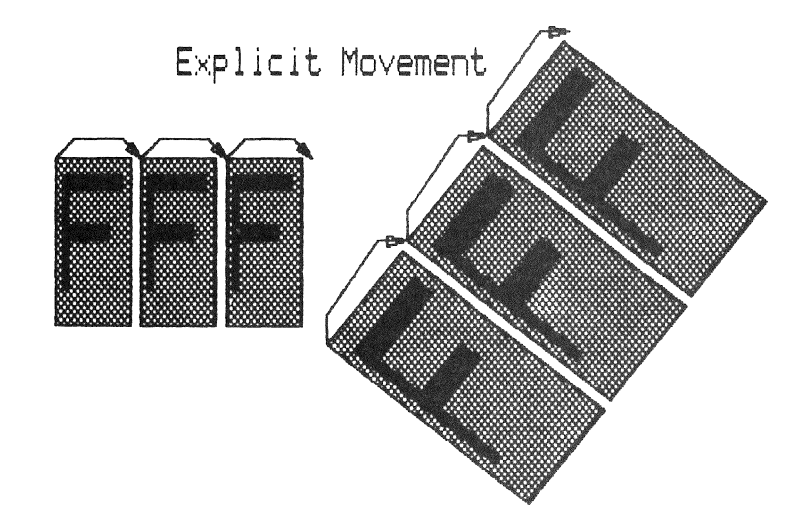

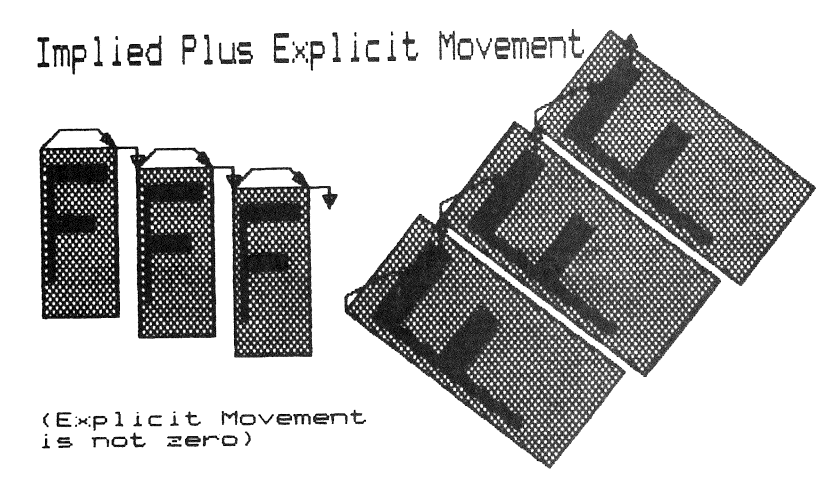

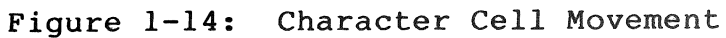

Explicit movement means that the current position moves<br>exactly as specified by your program in GIDIS Output Space specified by your program in GIDIS Output Space coordinates. Explicit movement is not affected by the cell rotation.

Implied movement can be disabled; explicit movement cannot. Thus, if implied movement is enabled, the cell movement is equal to the sum of the implied and explicit movements.

PRO/GIDIS for P/OS V1.7 always uses local symmetry for drawing text and cell movement. Local symmetry preserves sizes and distances in the Hardware Address Space to ensure that all cells and spacings are the same. It also implies that the realized (actual) angle at which the character is drawn is used for implied movement.

# 1.14 AREA OPERATIONS INSTRUCTIONS

These instructions perform operations on areas defined by the viewing transformation instructions.

• ERASE CLIPPING REGION

Changes entire output clipping region to current secondary color.

#### PRINT SCREEN

Prints a portion of the bitmap at the printer connected to the printer port.

#### 1.15 REPORT HANOLING INSTRUCTIONS

Report handling instructions return information about the current PRO/GIOlS state as well as success/failure reports for the immediately preceding PRO/GlOIS instructions.

The report path from the PRO/GIOIS interpreter to your program can be viewed as a data stream. It is possible to queue several pending reports. (P/OS 1.7 imposes a buffer limit of 18 words.)

Your program sends a request instruction to the interpreter, which creates a report and puts it in the queue. Your program then reads the report queue (with a Read Special Data QIO system<br>directive), in the order in which the requests are made. For an directive) in the order in which the requests are made. example of a report-reading routine, refer to Chapter 2.

A report is a variable length block of words. The first word is a tag specifying the type of report and the number of words in the report. Your program must keep in synchronization with the report queue so that it is not reading a data word and interpreting it as a tag word.

Your program also can set up an asynchronous system trap (AST) to be executed when a report is placed in the report queue.

The following instructions request reports:

#### **• REQUEST CURRENT POSITION**

PRO/GIDIS reports the X and Y coordinates of the current position.

#### • REQUEST STATUS

PRO/GIDIS returns a success or failure code for the last instruction executed.

#### REQUEST CELL STANDARD  $\bullet$

PRO/GIDIS returns the standard character parameters (unit width, unit height, display cell width, and display cell height) for the current alphabet at the current rotation angle.

#### CHAPTER 2

#### INTERACTING WITH THE PRO/GIOIS INTERPRETER

The P/OS Terminal Driver provides software access to PRO/GIOIS via the Queue I/O Request (QIO) and Queue I/O Request and Wait (QIOW) system directives. This chapter contains descriptions of the directive formats and PRO/GIOIS instruction syntax rules. QIO error messages are listed at the end of each description.

Figure 2-1 depicts the instruction and parameter data path between your program and PRO/GIOIS.

You can use PRO/GIOIS from MACRO-II or any supported Tool Kit high-level language that supports external MACRO-ll routines.<br>The recommended method is to write callable MACRO-ll routines The recommended method is to write callable MACRO-11 routines<br>that issue QIO and QIOW directives. Tool Kit FORTRAN-77 provides that issue QIO and QIOW directives. its own callable QIO and WTQIO routines in SYSLIB.

For information on calling a MACRO-II routine from one of the Tool Kit high-level languages, refer to the documentation for your programming language.

#### 2.1 THE PRO/GIOIS INTERFACE

PRO/GIOIS instructions are sent to the graphics device with a QIO system directive that specifies the Write Special Data (IO.WSD)<br>I/O function code. For low-overhead, high-speed, device I/O function code. For low-overhead, high-speed, device interaction, a number of PRO/GIOIS instructions can be passed to the graphics device at one time. Status information returns with the Read Special Oata (IO.RSO) I/O function call. P/OS transfers the instruction data to and from the graphics device according to the request priority and device availability.

Programs that use PRO/GIOIS also can use the Professional VTI02 terminal emulator. Normal QIO directives (IO.WLB, IO.WVB, and so forth) are passed to the VTI02 emulator. For more information, refer to the description of the Terminal Oriver in the P/OS System Reference Manual.

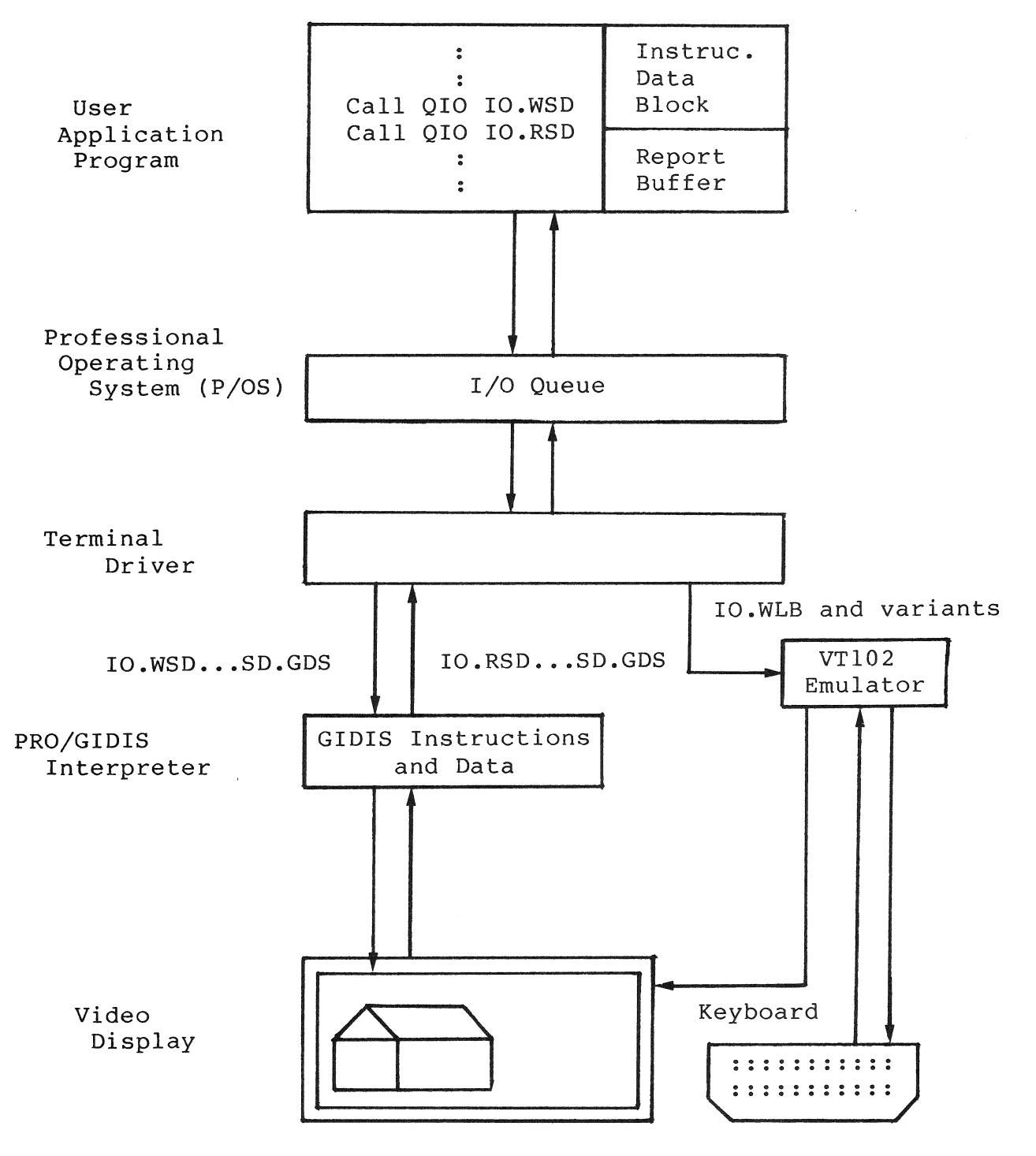

Figure **2-1:** PRO/GIDIS Data Path

On a single-plane system, both GIDIS and the VT102 emulator draw<br>on the same plane and overwrite each other's data. On a on the same plane and overwrite each other's data. three-plane system, the VTl02 emulator only draws on plane three. Thus, if PRO/GIDIS modifies only planes one and two, there will

be minimal interference. The SET PLANE MASK instruction specifies which planes PRO/GIDIS can modify.

The VTI02 emulator scrolls all three planes when the scrolling region is set to the entire screen. Any graphics information in any plane scrolls with the text. If the scrolling region is any prane scroris with the text. If the scroring region is<br>smaller than the entire screen, the VT102 emulator redraws the<br>characters in their new positions. This does not scroll or<br>otherwise affect graphics information in characters in their new positions. This does not scroll or<br>otherwise affect graphics information in planes one and two but it erases graphics information in plane three.

You can send an RIS (Reset to Initial State - <ESC>c) escape sequence to the VTI02 emulator in order to reset both the VTI02 emulator and PRO/GIDIS to their initial states. PRO/GIDIS immediately performs an "INITIALIZE -1" instruction, clears the<br>bitmap, and expects an opcode as the next word in the bitmap, and expects an opcode as the next word instruction/data stream. Thus, you can use RIS to ensure that your program and PRO/GIDIS are "in synch" when your program starts up. You cannot use it arbitrarily in the middle of picture generation because of the global initialization effect.

The QIO and QIOW directives are described in detail in the P/OS System Reference Manual. The examples in this manual show the \$S forms for clarity. The \$C and \$ forms can be used as well.

IO.WSD and IO.RSD are resolved in the normal manner for system symbols: the Application Builder gets them from module QIOSYM in SYSLIB.OLB. This works correctly in MACRO-II but may not work with languages that have symbol naming restrictions. example, FORTRAN-77 does not permit periods in symbol names.

# 2.1.1 Write Special Data (IO.WSD)

The write-special-data QIO function directs one or more instructions to PRO/GIDIS. The instructions and their associated<br>parameter values are passed in a buffer that must have an even parameter values are passed in a buffer that must have an address.

The MACRO-II format for the write Special Data QIO (or QIOW) call is shown below.

NOTE

The punctuation marks and the items in bold are mandatory; non-bold items are optional. Items in upper-case letters must be used exactly as shown. Items in lower-case letters must be replaced as described.

QIOW\$S #IO.WSD,lun,efn,pri,isb,ast,<br/>buffer,length,,#SD.GDS>

- **lun** is a logical unit number assigned to the terminal.
- efn is an event flag number (required with the synchronous wait form QIOW).
- pri is the priority (ignored but must be present) •
- isb is the address of the I/O status block.
- ast is the address of the AST service routine entry point.
- buffer is the address of the buffer containing instructions and parameters. PRO/GIDIS
- length is the length of the PRO/GIDIS instruction/parameter buffer (specified as an even number of bytes in the range 2 to 8128).
- SD.GDS is a data type parameter that indicates PRO/GIDIS output.

The QIO system directive returns status in a special global variable called \$DSW. Some possible values are:

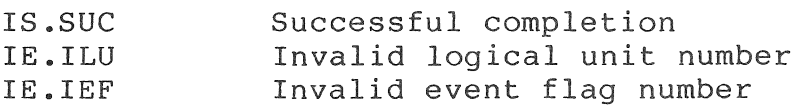

For a full list of error codes, refer to the QIO directive description and the terminal driver section of the P/OS System Reference Manual.

When the QIO directive is successful, it can return the following status codes in the I/O status block.

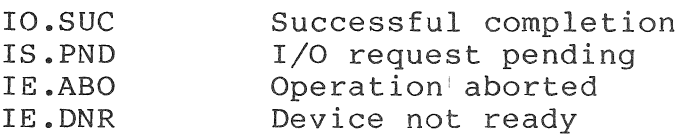

#### 2.1.2 Read Special Data (IO.RSD)

The read-special-data QIO function reads reports placed in the report queue by PRO/GIDIS instructions: report-request REQUEST STATUS, instructions are detailed in REQUEST CURRENT POSITION, REQUEST<sup>-</sup>CELL\_STANDARD. These Chapter<sup>10.</sup> and

The MACRO-II format for the Read Special Data QIO or QIOW call is shown below.

#### NOTE

The punctuation marks and the items in bold are<br>mandatory. Non-bold items are optional. Items Non-bold items are optional. Items in upper-case letters must be used exactly as shown. Items in lower-case letters must be replaced as described.

QIOW\$S #IO.RSD,lun,efn,pri,isb,ast,<buffer,length,,#SD.GDS>

- lun is a logical unit number assigned to the terminal.
- efn is an event flag number (required with the synchronous wait form QIOW).
- pri is the priority (ignored but must be present).
- isb is the address of the I/O status block.
- ast is the address of the AST service routine entry point.
- buffer is the address of the buffer to contain PRO/GIDIS report data.
- length is the length of the PRO/GIDIS report buffer (specified as an even number of bytes in the range 2 to 8128).
- SD.GDS is a data type parameter that indicates PRO/GIDIS output.

If there is no data available, the 010 waits until enough data to fill the buffer becomes available. During this wait, no IO.WSD (write special data) is peformed, even if the no-wait form was<br>used. To avoid deadlock, the preferred method is to issue a To avoid deadlock, the preferred method is to issue a OIO\$W for the exact number of bytes expected after the request instruction is sent to PRO/GIDIS.

The 010 system directive returns status in a special global variable called \$DSW. Some possible values are:

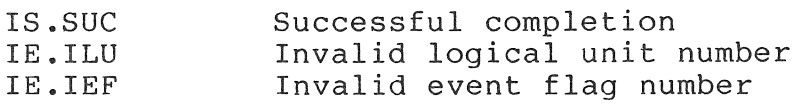

For a full list of error codes, refer to the QIO directive description and the terminal driver section of the P/OS System Reference Manual.

When the QIO directive is successful, it can return the following status codes in the I/O status block.

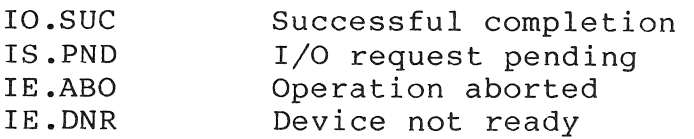

#### 2.2 PRO/GIDIS INSTRUCTION SYNTAX

The PRO/GIDIS interpreter accepts a stream of PRO/GIDIS instructions consisting of operation code (opcode) words and<br>associated parameter blocks. Specific delimiters are not associated parameter blocks. Specific delimiters are not<br>required between PRO/GIDIS instructions. To ensure-that-the required between PRO/GIDIS instructions. To ensure that the<br>PRO/GIDIS interpreter handles each individual instruction PRO/GIDIS interpreter handles each properly, the opcode word for each instruction contains a length value that specifies the number of parameter words that follow it.

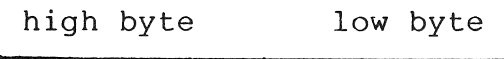

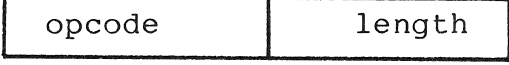

### 2.2.1 Operation Codes

PRO/GIDIS instruction names map to specific numeric operation codes. For example, the INITIALIZE instruction has an opcode of 1, while the SET PRIMARY COLOR instruction opcode (Appendix A provides a list of PRO/GIDIS instructions and their corresponding numeric opcodes.)  $\frac{1}{1}$ s 21.

Your program can define PRO/GIDIS instruction names as numeric constants. For example, in MACRO-II, this could be:

> $G$INT = 1.$  $G$PRIM = 21.$

In FORTRAN, this could be:

INTEGER\*2 GINIT,GPRIM PARAMETER (GINIT =  $1,$  GPRIM = 21) In PASCAL, this could be:

CONST INITIALIZE = *Ii*  SET PRIMARY COLOR = *2li* 

#### 2.2.2 Parameter Blocks

Most PRO/GIDIS instructions require a specific parameters. parameters. For example, SET POSITION needs number exactly of two

A length value in the range 0 to 254 indicates a fixed-length parameter block. For example, if you specify a length value of two, PRO/GIDIS expects two parameter words as shown in Example  $2 - 1$ .

Some PRO/GIDIS instructions accept a variable number of parameters. The instructions in this category are DRAW LINES, DRAW REL LINES, DRAW CHARACTERS, and LOAD CHARACTER CELL.

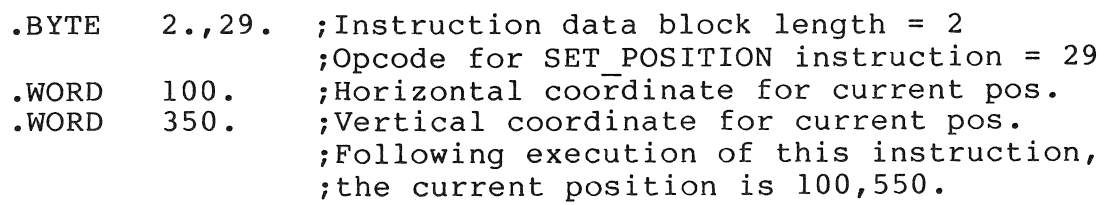

# Example 2-1: Instruction with Fixed-Length Parameter Block

A length value of 255 indicates that the parameter block contains a variable number of parameter words terminated by an END\_LIST instruction word  $(-32768)$ , as shown in example 2-2. Thus,  $\bar{1}n$  a variable-length parameter block, a parameter word cannot contain the value  $-32768$ .

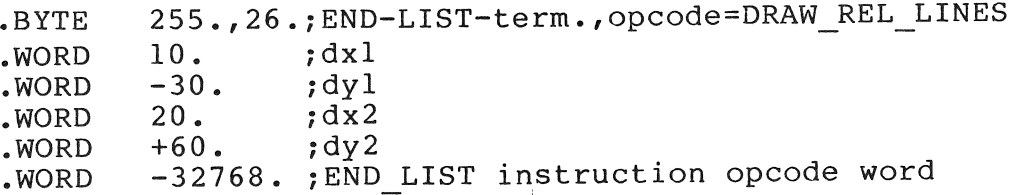

Example 2-2: Instruction with Variable-Length Parameter Block

This technique permits the PRO/GIDIS interpreter to handle erroneous or unsupported opcodes without aborting the program or misinterpreting subsequent opcodes. If the interpreter does not recognize an instruction, that instruction and any data following are ignored. instruction's data, PRO/GIDIS proceeds to the next sequential instruction. After counting and discarding the erroneous

# NOTE

PRO/GIDIS on P/OS V1.7 sets the status flag to<br>SUCCESS when it fails to recognize an fails to recognize an instruction. Future versions may set the status flag to FAILURE.

An instruction with insufficient parameters is not executed at all. An instruction with extra parameters is executed as though the extra arguments do not exist; the extra parameters are skipped and not interpreted as new instructions. For example, a SET POSITION instruction with only one argument is ignored, while a SET POSITION with three arguments uses the first two arguments and discards the third.

# 2.3 SAMPLE MACRO-II PROGRAM

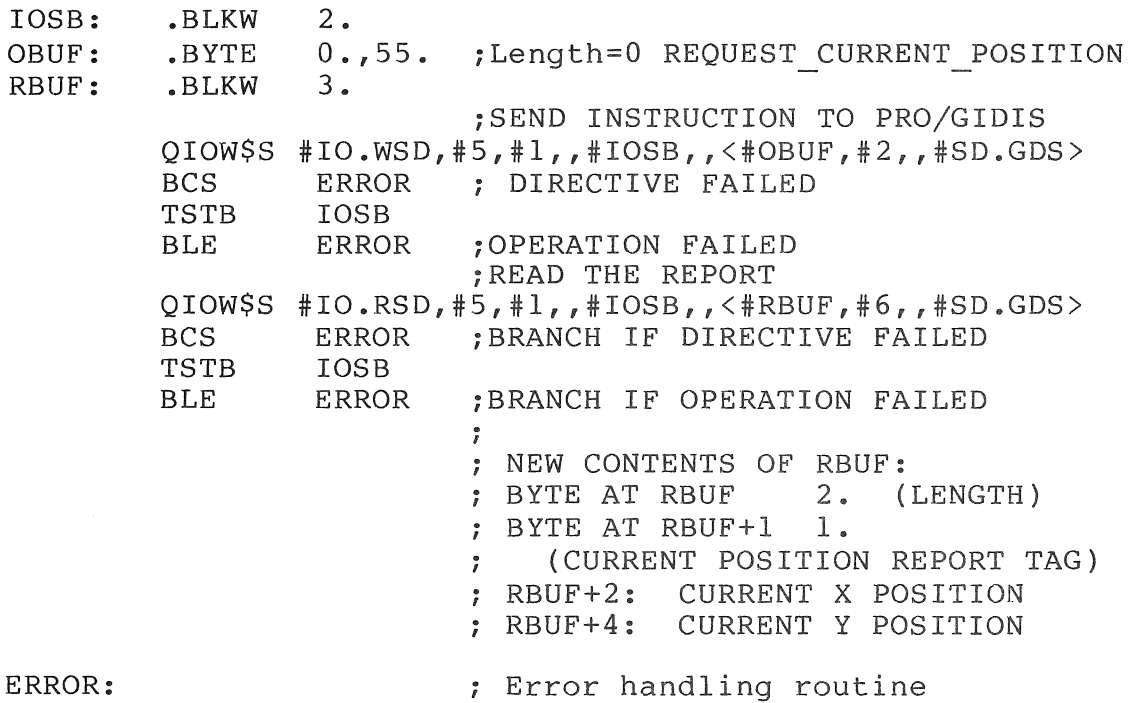

#### 2 .4 SAMPLE FORTRAN PROGRAM

INTEGER\*2 SDGDS, IOWSD, IORSD, ISSUC PARAMETER (SDGDS=1), (IOWSD="5410), (IORSD="6030), (ISSUC=1) INTEGER\*2 IOSB(2), IDS, OBUF INTEGER\*2 RBUF(3),PARLST(6) OBUF = 55\*256+0 !OPCODE 55=REQUEST CURRENT POSITION !LENGTH=O CALL GETADR(PARLST(1),OBUF) ! ADDRESS  $PART(2) = 2$  $PART(4) = SDGDS$ !LENGTH=2 BYTES CALL WTQIO(IOWSD,5,1,0,IOSB,PARLST,IDS) IF (IDS.NE.ISSUC) GO TO 999 : DIRECTIVE FAILED IF (IOSB(1).NE.ISSUC) GO TO 999 *!I/O* REQUEST FAILED CALL GETADR(PARLST(1),RBUF) PARLST(2) = 6  ${}$  !EXPECTED LENGTH OF REPORT IN BYTES CALL WTQIO(IORSD,5,1,0,IOSB,PARLST,IDS) IF (IDS.NE.ISSUC) GO TO 999 : DIRECTIVE FAILED IF (IOSB(1).NE.ISSUC) GO TO 999 *!I/O* REQUEST FAILED NEW CONTENTS OF RBUF:  $:$  RBUF $(1):$  258  $:$  REPORT TAG =  $1*256+2$ 1 = THE REPORT TAG AND 2 = LENGTH OF DATA FOLLOWING RBUF(2): CURRENT X POSITION IN GIDIS OUTPUT SPACE RBUF(3): CURRENT Y POSITION IN GIDIS OUTPUT SPACE ERROR FOUND

999

 $\frac{1}{2} \frac{1}{2} \frac{d^2}{dx^2}$ 

#### CHAPTER 3

#### CONTROL INSTRUCTIONS

This chapter contains a detailed description of each control instruction. Table 3-1 lists the instructions covered in the instruction.<br>chapter.

Table 3-1: Control Instructions Summary Chart

Opcode/Length Instruction/Arguments

---------------------------------

1/1 INITIALIZE subsystem-mask-value

6/0 NEW PICTURE

24/0 END PICTURE

28/0 FLUSH BUFFERS

5/6 SET OUTPUT CURSOR alphabet, index, width, height, offset x, offset y

0/0 NOP

128/0 END LIST

### 3.1 INITIALIZE

The initialize instruction restores PRO/GIDIS characteristics to their power-on default states. Specifically, this instruction sets up PRO/GIDIS device subsystem characteristics such as the color map, the primary color, secondary color, addressing, writing modes, and so forth.

 $3 - 1$ 

Opcode: 1 Length: 1

Format: INITIALIZE subsystem-mask-value

subsystem-mask-value is a word that specifies a set of graphics subsystems as shown in Figure 3-1.

Status: SUCCESS

The INITIALIZE instruction represents device subsystems by specific bits in a mask value passed to PRO/GIDIS with the instruction. For example, a parameter value of 4 (bit 2 set) restores a device's text subsystem's power-on default conditions. The initialize instruction mask bit settings for the various subsystems are shown in Figure 3-1.

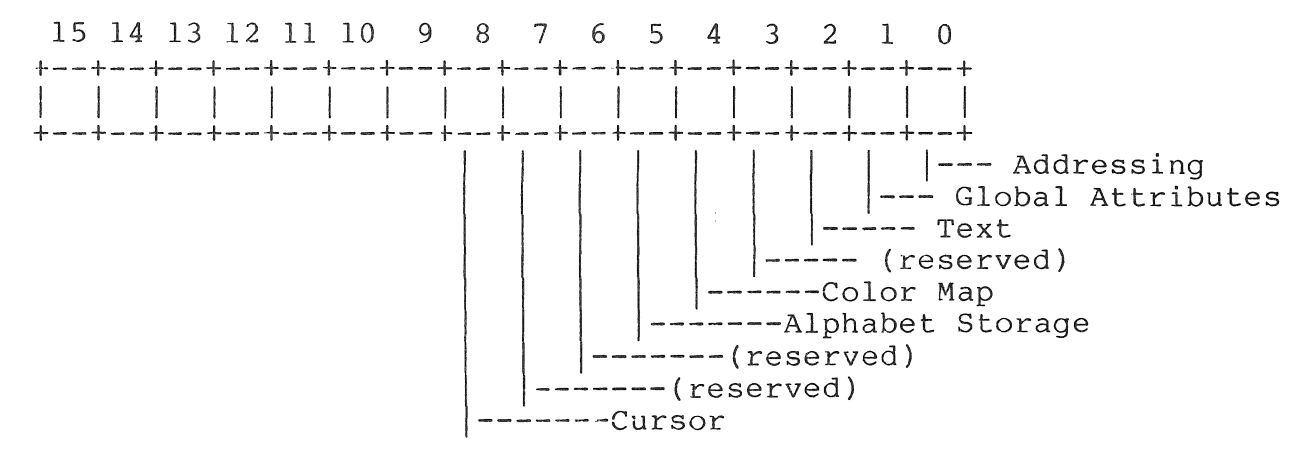

(Bits 8-15 are reserved)

Figure 3-1: INITIALIZE Subsystem Initialization Bit Mask

The PRO/GIDIS subsystems that can be selected for initialization are listed in Table 3-2.

Table 3-2: Initialization Subsystems

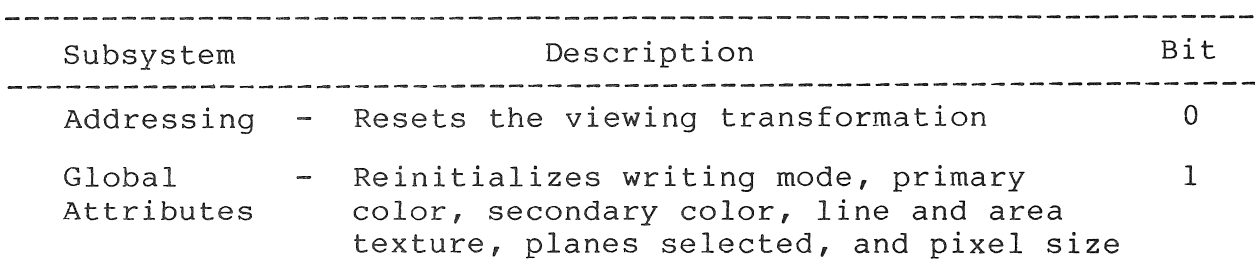

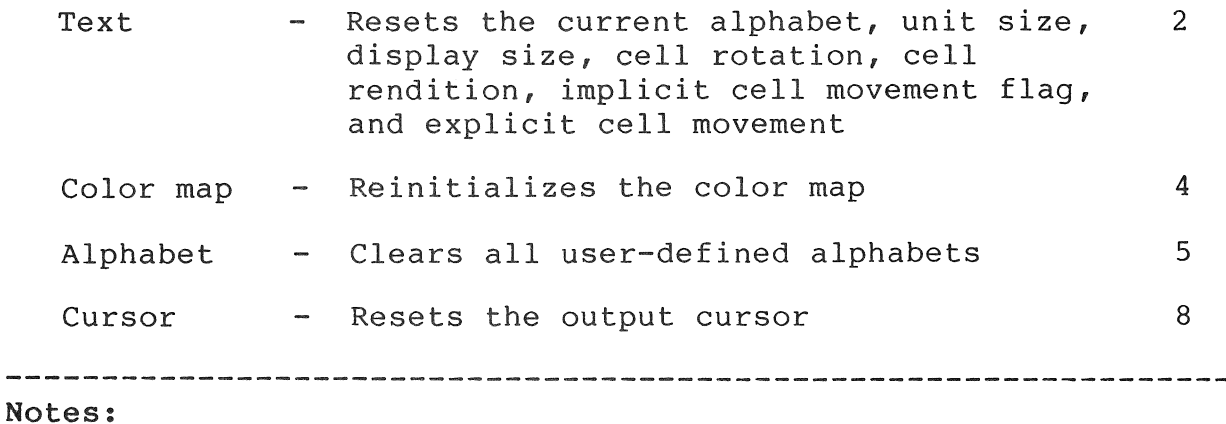

- You can OR (logical inclusive) mask values together to initialize multiple subsystems in one instruction.
- A mask of -1 decimal (177777 octal) explicitly initializes all subsystems.
- The order of initialization is: (1) addressing, (2) global attributes, (3) text, (4) color map, (5) alphabet storage, and (6) cursor.
- Regardless of the mask word, the INITIALIZE instruction aborts any blocks begun with BEGIN FILLED FIGURE.
- Table 3-3 lists all of the state variables affected and their values after initialization.
- Some state variables are included in more than one subsystem.

Example:

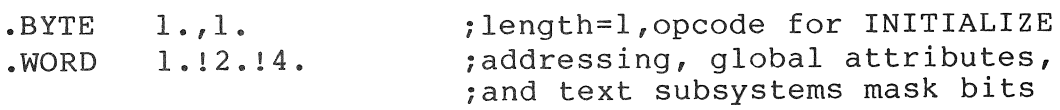

Table 3-3: Initialization Variable States

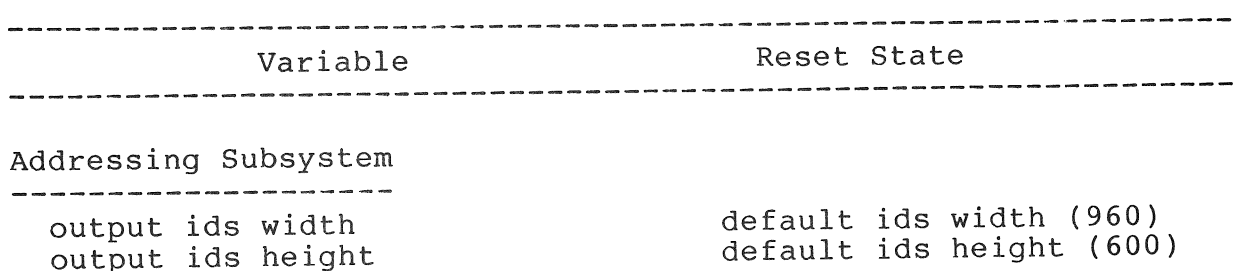

#### INITIALIZE

output viewport x origin output viewport y origin output viewport width output viewport height gidis output space x origin gidis output space y origin gidis output space width gidis output space height output clipping x origin output clipping y origin output clipping width output clipping height current position x current position y output cursor width output cursor height output cursor x offset output cursor y offset line texture size area texture width area texture height logical pixel width logical pixel height logical pixel x offset logical pixel y offset cell movement mode flag cell explicit movement dx cell explicit movement dy cell display size width cell display size height cell unit size width cell unit size height 0 0 default ids width (960) default ids height (600) 0 0 default ids width (960) default ids height (600)  $\Omega$  $\Omega$ default ids width (960 ) default ids height (600)  $\Omega$ 0 standard unit width standard unit height 1/2 standard unit width 1/2 standard unit height line texture length \* standard unit width standard unit height o (1 hardware pixel) o (1 hardware pixel)  $\overline{0}$ o implied movement o o standard display width standard display height standard unit width standard unit height

\* converted to new GOS coordinates

Global Attributes Subsystem 7 primary color o secondary color plane mask 7 writing mode overlay logical pixel width o (1 hardware pixel) logical pixel height o (1 hardware pixel) logical pixel x offset o logical pixel y offset o line texture pattern solid (all ones) line texture length 16 (bits) line texture size 16 hardware pixels \* -1 area texture alphabet area texture char  $\Omega$ area texture width standard unit width area texture height standard unit height \* converted to new GOS coordinates Text Subsystem  $\Omega$ current alphabet standard display width cell display size width cell display size height standard display height cell unit size width standard unit width standard unit height cell unit size height cell rotation o cell oblique o cell rendition none cell movement mode flag implied movement o cell explicit movement dx o cell explicit movement dy

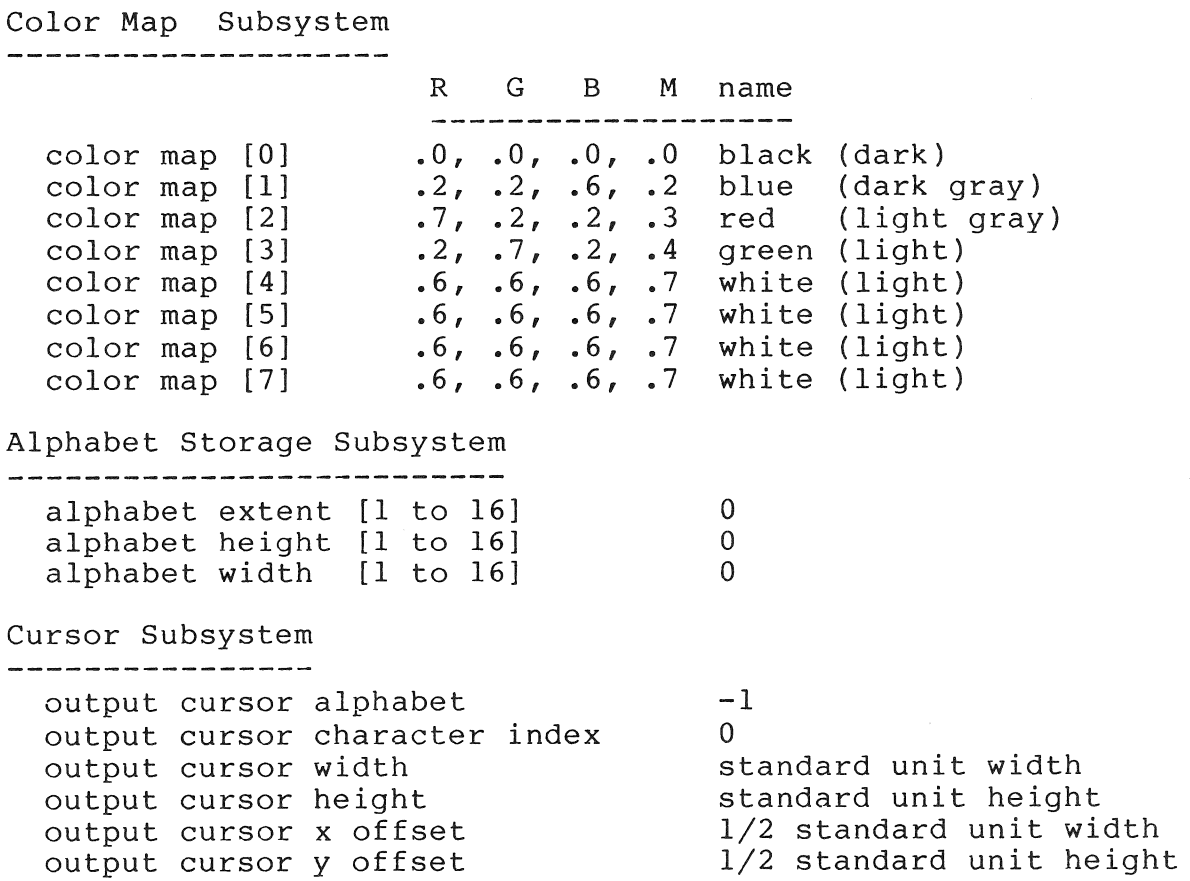

# 3.2 NEW PICTURE

The NEW PICTURE instruction prepares the video display for a new picture<sup>by</sup> clearing the screen. This instruction sets the entire procure by erearing the serious rank inserted from secondary color. instruction is described in the chapter on global attributes.)

Opcode: 6 Length: 0

Format: NEW PICTURE

Status: SUCCESS

For device-independent programs, it is recommended that you use<br>NEW PICTURE and END PICTURE to enclose any picture-drawing and END PICTURE to enclose any picture-drawing instructions. Place instructions for pausing or requesting operator interaction after the END PICTURE instruction and before another NEW PICTURE instruction.

Notes:

- *PRO/GIDIS* ignores any arguments specified with a NEW PICTURE instruction.
- The secondary color is written to the bitmap subject to the plane mask in effect at the time NEW PICTURE executes. (Refer to the SET PLANE MASK instruction in the chapter on global attributes:)
- NEW PICTURE clears all pixels in the bitmap including those outside the clipping region. In particular, it clears the 32-pixel bands on both sides of the bitmap that are not part of HAS and not normally used.

Example:

.BYTE  $0.76.$  ; length=0, opcode for NEW PICTURE

# 3.3 END PICTURE

The END PICTURE instruction causes all internally buffered data to be sent to the output device. (Refer to the FLUSH BUFFERS instruction). Any required device output processing of a picture occurs here (top-of-form, wait for interactive response, and so forth).

Opcode: 24 Length: 0

Format: END PICTURE

Status: SUCCESS

For device-independent programs, it is recommended that you use NEW PICTURE and END PICTURE to enclose any picture-drawing instructions. Place instructions for pausing or requesting operator interaction after the END\_PICTURE instruction and before another NEW PICTURE instruction.

#### Notes:

END PICTURE's effect on the video display is the same as the FLUSH BUFFERS instruction (for P/OS Vl.7).

# Example:

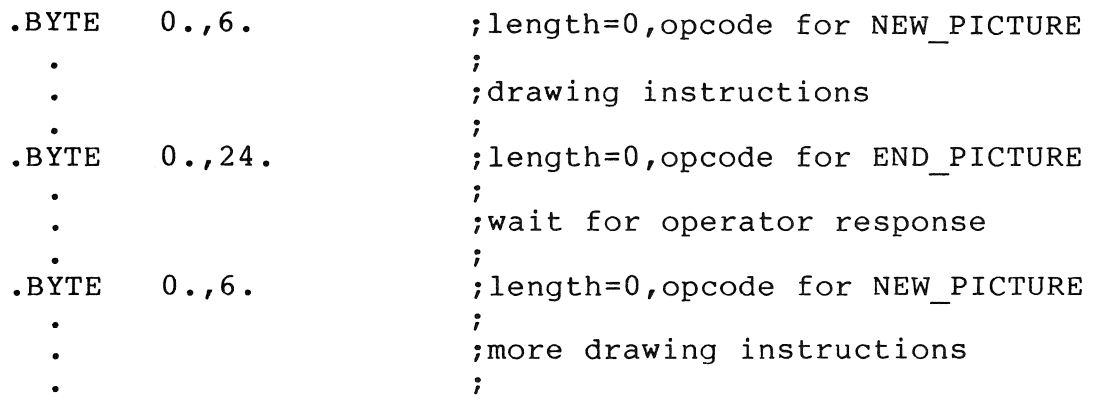

# 3.4 FLUSH BUFFERS

FLUSH BUFFERS forces execution of all buffered instructions.

Opcode: 28 Length: 0

Format: FLUSH BUFFERS

Status: SUCCESS

### Notes:

- PRO/GIDIS ignores any FLUSH BUFFERS instruction. arguments specified with a
- Issue a FLUSH BUFFERS instruction prior to any delay or wait for operator response so that all drawing instructions are executed before the wait.

#### Example:

• BYTE O. ,28 . ilength=O,opcode for FLUSH BUFFERS

#### 3.5 SET OUTPUT CURSOR

The SET OUTPUT CURSOR instruction selects a specific character to be used as the program/s output cursor. The output cursor is a visible indication of the current output position.

Opcode: 5 Length: 6

Format: SET OUTPUT CURSOR alphabet, index, width, height, offset-x, offset-y

- alphabet specifies the alphabet containing the character or the special cursors indicator (-1).
	- index specifies the character or special cursor.
	- width specifies the width of the cursor in GIDIS Output Space coordinates (greater than or equal to zero).
	- height specifies the height of the cursor in GIDIS Output Space coordinates (greater than or equal to zero).
- offset-x specifies the X offset from the top left corner of the cursor to the current position (range 0 to width).
- offset-y specifies the Y offset from the top left corner of the cursor to the current position (range 0 to height).
- Status: SUCCESS if the requested character (alphabet, index) is defined, and width and height and coordinates are in range; otherwise FAILURE.

#### Notes:

- The width and height (in PRO/GIDIS Output Space) are treated as a unit cell size; there is no equivalent of a display as a unit cell size, there is no equivalent of a display integral multiple of the storage size of the character, the x and y offsets are adjusted by the same ratio.
- An alphabet code of -1 specifies that one of the special An alphabet code of inspectives show that these cursors are:
	- -1 No cursor
		- o Implementation default (same as 1)
		- 1 Tracking Cross (small cross)
		- 2 Crosshairs (full screen width and height)

User-specified width and height are ignored when the tracking is used. All other values are reserved.

- If the chosen cursor is not predefined (either a special cursor or a character in alphabet 0, your program must first define the character and then execute a SET\_OUTPUT\_CURSOR<br>instruction. If the character is redefined after the If the character is redefined after the SET OUTPUT CURSOR, the appearance of the cursor is unchanged until another SET OUTPUT CURSOR executes.
- Once the SET OUTPUT CURSOR instruction executes, the appearance of the cursor changes immediately.

Example:

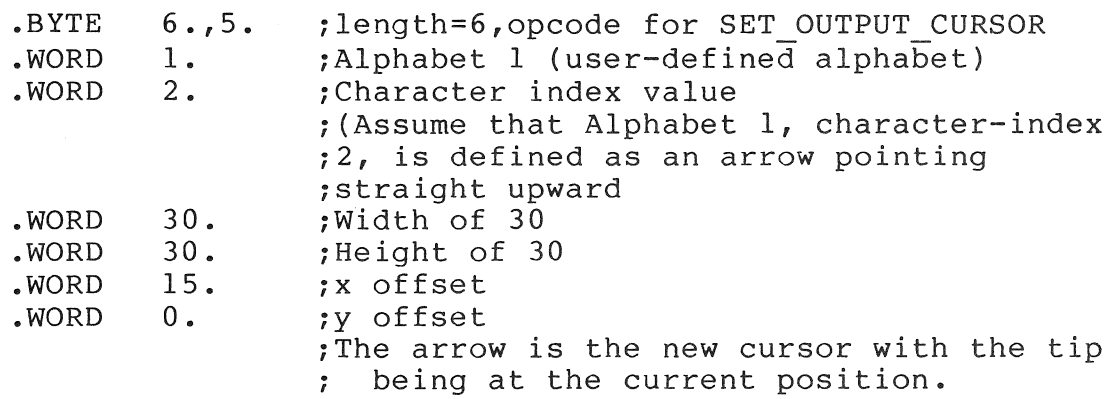

# Example:

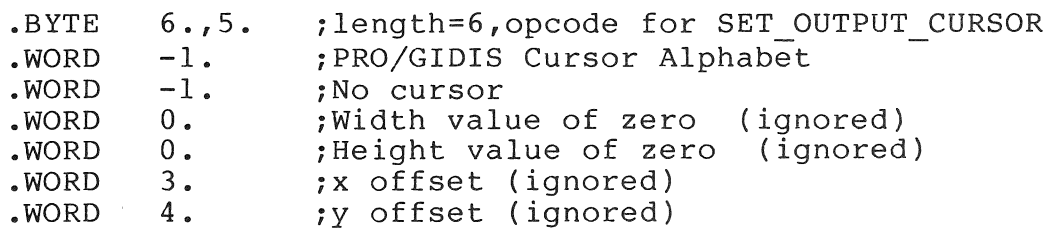

# 3.6 NOP

The NOP instruction performs no operation. Execution of a NOP has no effect on the current state of PRO/GIDIS, other than to set the status flag to SUCCESS.

Opcode: 0 Length: 0

Format: NOP

Status: SUCCESS

Notes:

• PRO/GIDIS ignores any arguments included instruction. with a NOP

#### Example:

.BYTE  $0., 0.$ ;length=O,opcode for NOP

Example:

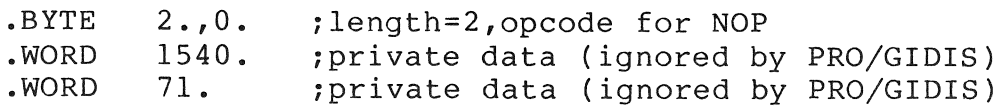

#### 3.7 END LIST

The END\_LIST instruction indicates the end of a variable argument<br>list. This instruction follows the last argument in the list. This instruction follows the last argument in the list. Those PRO/GIDIS instructions often used with a variable-length argument list that terminates with an END\_LIST instruction<br>include the following: DRAW\_LINES, DRAW\_REL\_LINES, DRAW LINES,  $\overline{\phantom{a}}$  DRAW REL LINES, DRAW CHARACTERS, and LOAD CHARACTER CELL.

Opcode: 128 Length: 0

Format: END LIST

Status: SUCCESS

Notes:

- PRO/GIDIS ignores any arguments specified with an END LIST instruction.
- The code for this instruction  $(-32768)$  is invalid for any data in any variable argument list. Your program must ensure this value is never sent in a variable argument list; however, the code is valid as an argument for fixed-length instructions. When this value appears as an opcode, no operation is performed. For example, the point [-32768,0] could not be sent in a DRAW LINES instruction that terminates with an END LIST instruction, but could be sent in a DRAW LINES instruction with counted arguments.

# Example:

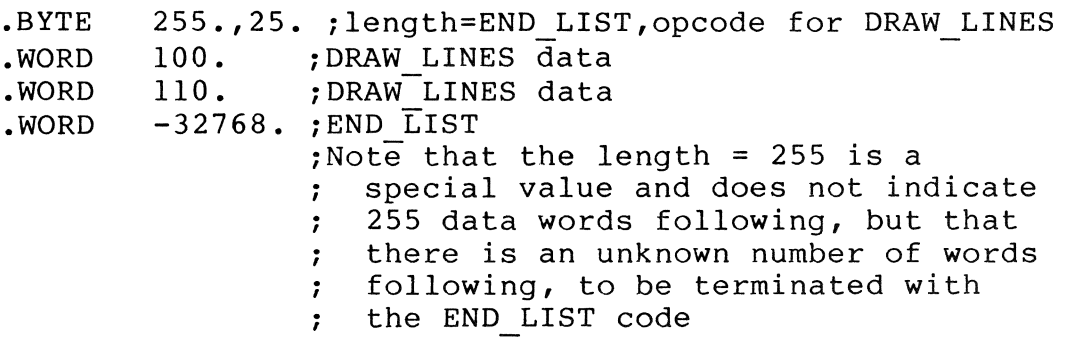

#### CHAPTER 4

# VIEWING TRANSFORMATION INSTRUCTIONS

This chapter contains a detailed description of each of<br>viewing transformation instructions. Table 4-1 lists viewing transformation instructions. Table 4-1 lists the viewing transformation instructions covered in the chapter. the

Table 4-1: Viewing Transformation Instructions Summary Chart

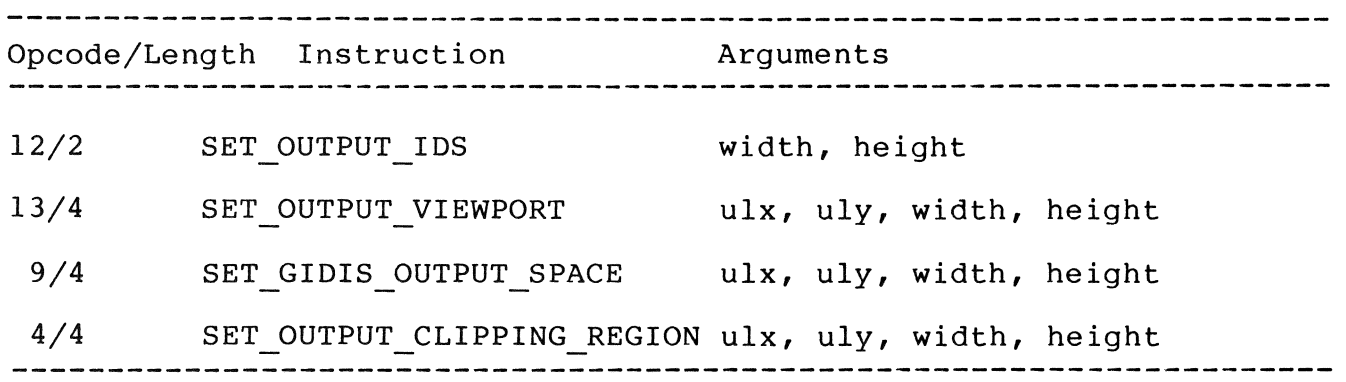

#### 4.1 SET OUTPUT IDS

The SET OUTPUT IDS instruction specifies the width and height of Imposed Device Space (IDS). It also sets the window, clipping region, and viewport to be identical with IDS, and resets all global attributes to their default values as shown in Table 4-2.

Opcode: 12 Length: 2

Format: SET OUTPUT IDS width, height

The parameters are integers greater than or equal to zero.

width specifies the width of IDS.

height specifies the height of IDS.

 $4 - 1$ 

Status: SUCCESS if width and height are greater than 0, FAILURE otherwise.

# Notes:

- The upper left corner of IDS is always  $[0,0]$ . The coordinates of the lower-right corner is [width - 1, height - 1].
- When the picture aspect ratio of IDS space is not equal to the picture aspect ratio of the hardware address space, only a portion of the view surface is used.
- No drawing is done by the SET OUTPUT IDS instruction.
- $\bullet$  It is recommended that width and height be less than or equal to 16384 (2 to the 14th power). This limitation ensures sufficient off-screen address space for accurate clipping.
- Table 4-1 lists all of the state variables affected and their reset values after the SET OUTPUT IDS executes. All sizes are reset.

Example: See SET GIDIS OUTPUT SPACE description.

Table 4-2: State Variables Affected by SET OUTPUT IDS

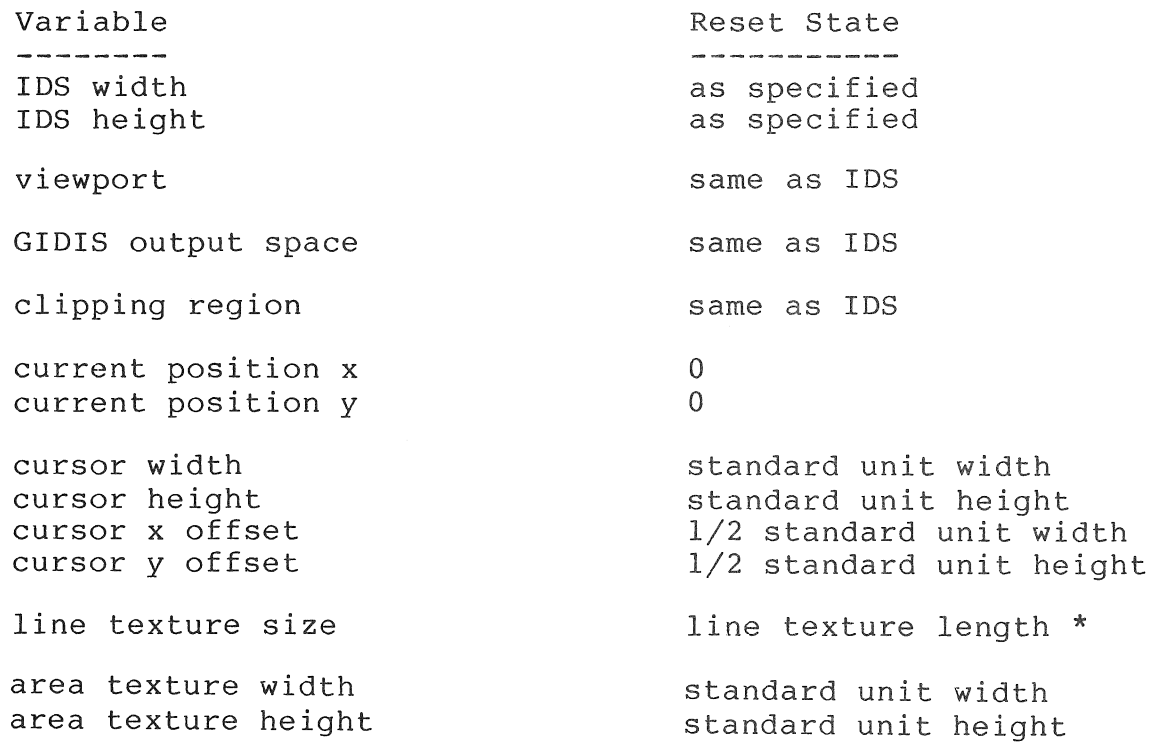

logical pixel x offset logical pixel y offset logical pixel width logical pixel height cell movement mode flag cell explicit movement dx cell explicit movement dy cell display size width cell display size height cell unit size width cell unit size height o  $\overline{0}$ o (1 hardware pixel) o (1 hardware pixel) implicit, local o o standard display width standard display height standard unit width standard unit height

\* converted to new GOS coordinates

#### 4.2 SET OUTPUT VIEWPORT

The SET OUTPUT VIEWPORT instruction specifies the viewport.

Opcode: 13 Length: 4

Format: SET OUTPUT VIEWPORT ulx, uly, width, height

The parameters are integer values representing IDS coordinates.

- ulx specifies the x (horizontal) address of the origin of the viewport.
- uly specifies the y (vertical) address of the origin of the viewport.
- width specifies the width of the viewport (value must be greater than zero).
- height specifies the height of the viewport (value must be greater than zero).

Status: SUCCESS if width and height are greater than 0, FAILURE otherwise.

#### Notes:

- No drawing is done by the SET OUTPUT VIEWPORT instruction.
- If the picture aspect ratios of the window and viewport are not equal, only a portion of the viewport is used.

 $4 - 3$ 

Unlike SET OUTPUT IDS and SET GIDIS OUTPUT SPACE, this instruction does not change any of the state variables that<br>depend on the definition of GIDIS Output Space (cell unit depend on the definition of GIDIS Output Space (cell unit size, line texture size, and so forth). The GOS values are line texture size, and so forth). preserved.

Example: See SET GIDIS OUTPUT SPACE description.

#### **4.3** SET GIDIS OUTPUT SPACE

The SET GIDIS OUTPUT SPACE instruction specifies the bounds of the window in GIDIS Output Space. It also sets the output clipping region to coincide with the window and resets all global attributes to their default values as shown in Table **4-3.** 

Opcode: 9 Length: 4

Format: SET GIDIS OUTPUT SPACE ulx, uly, width, height

The parameters are integer values representing GIDIS Output Space coordinates.

- ulx specifies the x (horizontal) address of the origin of the window.
- uly specifies the y (vertical) address of the origin of the window.
- width specifies the width of the window (value must be greater than zero).
- height specifies the height of the window (value must be greater than zero).
- Status: SUCCESS if width and height are greater than zero, FAILURE otherwise

#### Notes:

- No drawing is done when SET GIDIS OUTPUT SPACE executes.
- It is recommended that a maximum absolute value of to the 14th power} be used for the following: ulx + width, and uly + height. This will allow sufficient off-screen address space for accurate clipping. 16384 (2 ulx, uly,

• Table 4-3 lists all of the state variables affected and their reset values after the SET GIDIS OUTPUT SPACE instruction executes. All sizes are reset.

Example:

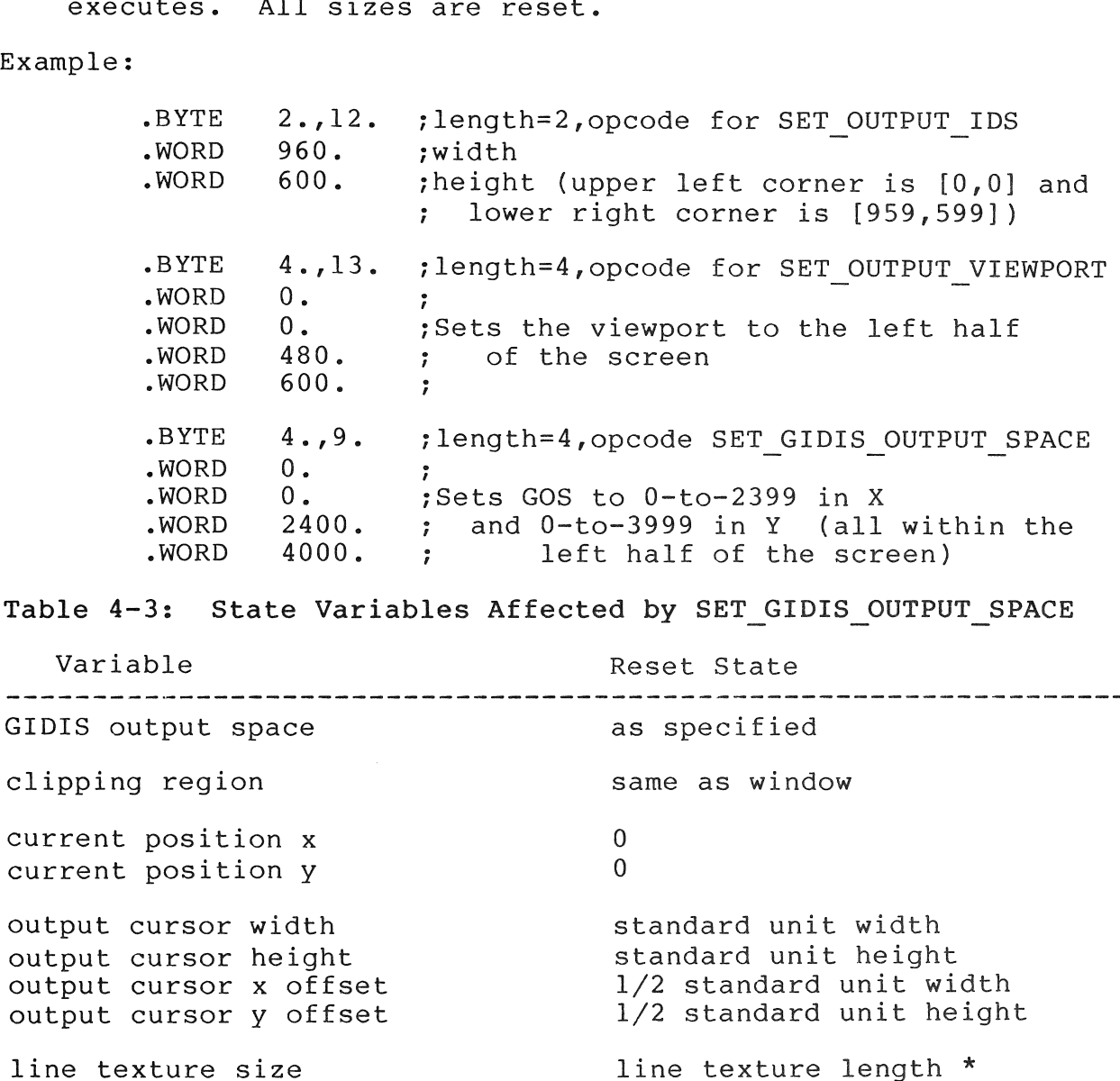

line texture size

area texture width area texture height

logical pixel x offset logical pixel y offset logical pixel width logical pixel height

 $4 - 5$ 

o o

standard unit width standard unit height

o (1 hardware pixel) o (1 hardware pixel)

 $\frac{1}{4}$ 

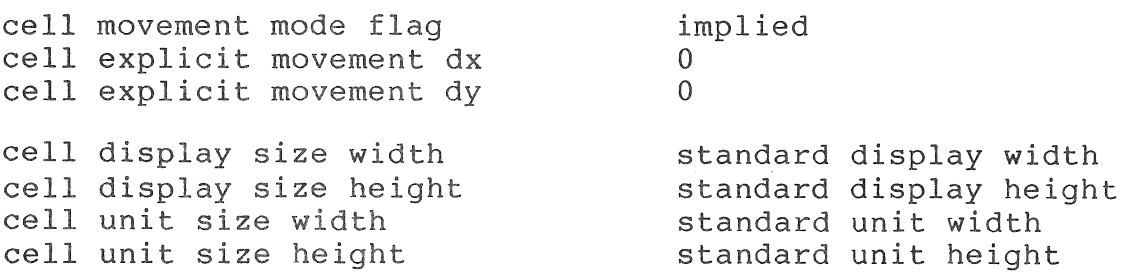

\* converted to new GOS coordinates

#### **4.4** SET OUTPUT CLIPPING REGION

The SET OUTPUT CLIPPING REGION instruction specifies the output clipping region in PRO/GIDIS output space coordinates. The output clipping region is the rectangle within which the PRO/GIDIS interpreter is permitted to draw on the view surface.

Opcode: 4 Length: 4

Format: SET OUTPUT CLIPPING REGION ulx, uly, width, height

The parameters are GIDIS Output Space coordinates.

- ulx specifies the X (horizontal) coordinate of the upper left corner of the clipping region.
- uly specifies the Y (vertical) coordinate upper left corner of the clipping region.
- width specifies the width of the clipping region.

height specifies the height of the clipping region

Status: SUCCESS if width and height are greater than or equal to 0, FAILURE otherwise

Notes:

- The SET OUTPUT CLIPPING REGION instruction does not do any drawing.
- You cannot set the clipping region to an area larger than the output device. An attempt to do so reduces the clipping region to the portion that maps to the output device. If no portion maps, the clipping region width and height are set to 0, and all drawing is clipped to nothing.
- Clipping affects all drawing primitives, including those generating intermediate points that might be outside the spaces specified. For example, circles are drawn only within the specified clipping region.
- If width or height are zero, all drawing instructions are clipped to nothing.
- $\bullet$ The clipping region includes the borders. following instructions: Therefore, the

SET OUTPUT CLIPPING REGION 100, 100, 300, 300 SET POSITION 50, 100 DRAW LINES  $100, 100$ 

draw the pixel at [100,100], assuming this point is within the visible area.

> SET POSITION 100, 150 DRAW LINES 500, 150

draws pixels from [100,150] to [400,150] inclusive.

Example:

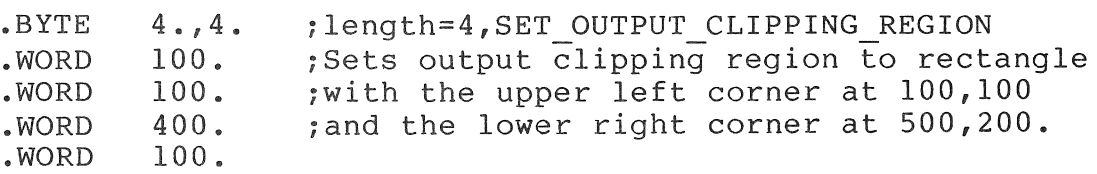

 $\label{eq:2} \frac{1}{\sqrt{2}}\left(\frac{1}{\sqrt{2}}\right)^{1/2}\frac{1}{\sqrt{2}}\left(\frac{1}{\sqrt{2}}\right)^{1/2}$  $\mathcal{L}^{\text{max}}_{\text{max}}$
# CHAPTER 5

# GLOBAL ATTRIBUTES INSTRUCTIONS

This chapter contains a detailed description of each global attribute instruction. Table 5-1 lists the instructions covered in the chapter.

Table 5-1: Global Attribute Instructions Summary Chart

Opcode/Length Instruction/Arguments 

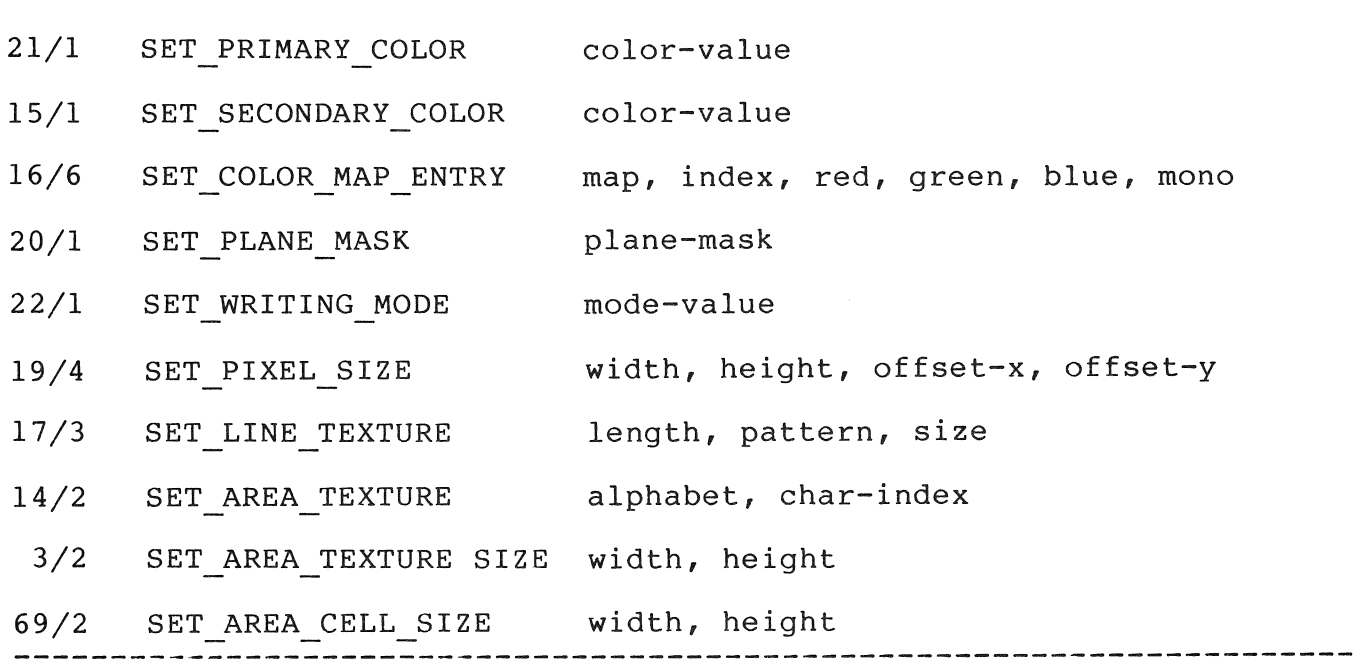

# 5.1 SET PRIMARY COLOR

The primary color generally indicates the presence of an image. On a three-plane bitmap system, SET PRIMARY COLOR specifies an

index into the color map. On a single-plane system, SET PRIMARY COLOR instruction specifies light or dark.

Opcode: 21 Length: 1

Format: SET PRIMARY COLOR color-value

color-value A word that specifies a color map entry (range 0 to 7) or a monochrome value  $(0 = dark, any other value)$ = white).

Status: SUCCESS

Notes:

- Refer to the INITIALIZE instruction in Chapter 3 for a list of the power-on default colors.
- This instruction does not draw anything on the screen or affect the bitmap. It affects objects drawn in primary color after the instruction executes.

Example:

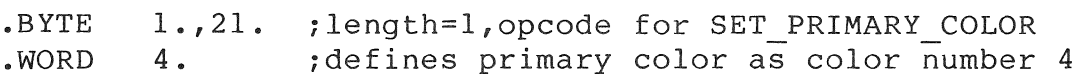

# 5.2 SET SECONDARY COLOR

The secondary color generally indicates the absence of an image. On a three-plane bitmap system, SET SECONDARY COLOR specifies an index into the color map. On a single-plane system, index into the color map. On a single-plane SET SECONDARY COLOR instruction specifies light or dark.

Opcode: 15 Length: 1

Format: SET SECONDARY COLOR color-value

color-value A word that specifies a color map entry (range 0 to 7) or a monochrome value ( $0 = \text{dark}$ , any other value <sup>=</sup>white).

Status: SUCCESS

## Notes:

- Refer to the SET COLOR MAP ENTRY description in this chapter for a list of the power-on default colors.
- This instruction does not draw anything on the screen or affect the bitmap. It affects objects drawn in the secondary color after the instruction executes.

Example:

.BYTE • WORD 1.,15. ;length=l,opcode for SET SECONDARY COLOR 1 . ; defines secondary color as number 1

#### 5.3 SET COLOR MAP ENTRY

The SET COLOR MAP ENTRY instruction specifies the contents of a particular color map entry, assuming that the EBO is present. All images that were drawn using that color map entry are immediately affected.

Opcode: 16 Length: 6

Format: SET COLOR MAP ENTRY map, index, red, green, blue, mono

- map an integer representing a specific color map. Professional, this value must be 0 to represent the Professional's only map. For the
- index an integer in the range 0 to 7 representing one of the eight color map entries.
	- red an integer in the range of 0 to 65535 representing the proportion of red.
- green an integer in the range of 0 to 65535 representing the proportion of green.
- blue an integer in the range of 0 to 65535 representing the proportion of blue.
- mono an integer in the range of 0 to 65535 representing the proportion of monochrome.

Status: SUCCESS if map = 0 and index is in the range 0 to 7.

 $5 - 3$ 

For convenience, the following table shows proportional values in the form of octal fractions. Because programming languages vary, the equivalents are shown as octal, unsigned decimal, and signed decimal constants.

Table 5-2: Color Map Values for the Professional

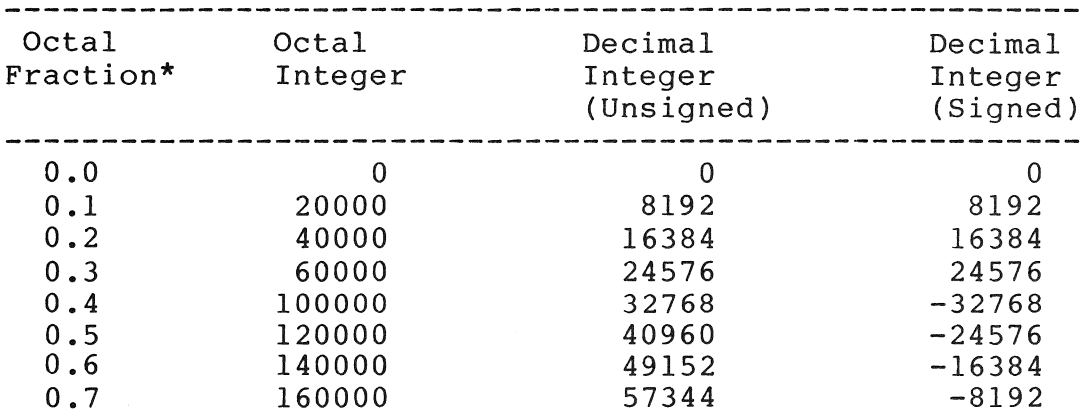

\* Only the even numbers are useful for blue values:  $(0.0, 0.2, 0.4, \text{ and } 0.6).$ 

Notes:

- This instruction is not useful with a single-plane bitmap (non-EBO) device.
- No change occurs in the bitmap when SET COLOR MAP ENTRY executes, but every pixel drawn with the specified index changes color instantly.

Example:

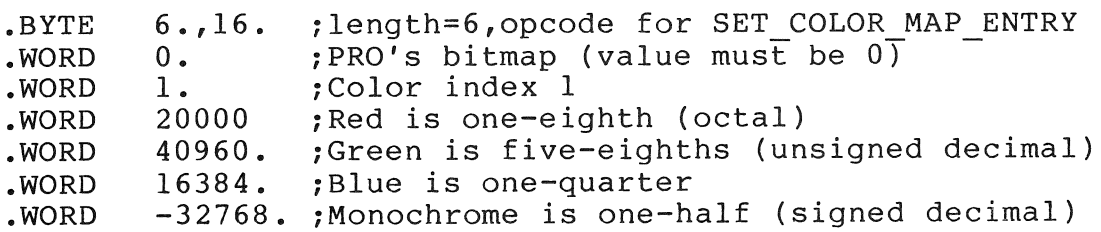

# 5.4 SET PLANE MASK

The SET PLANE MASK instruction specifies which bitmap planes are accessible to the PRO/GIDIS interpreter. The interpreter cannot modify a plane unless that plane has been designated modifiable with a SET PLANE MASK instruction.

Opcode: 20 Length: 1

Format: SET PLANE MASK plane-mask

plane-mask An integer bit mask representing a combination of bitmap planes (as shown below). indicates an accessible plane. A set (l) bit

Status: SUCCESS

The following table shows all combinations that can be represented by plane mask (n) effective writing indexes for each combination, assuming that all "write-locked" planes are clear. combinations that can be<br>values. It also shows the

Table 5-3: Plane Mask Values

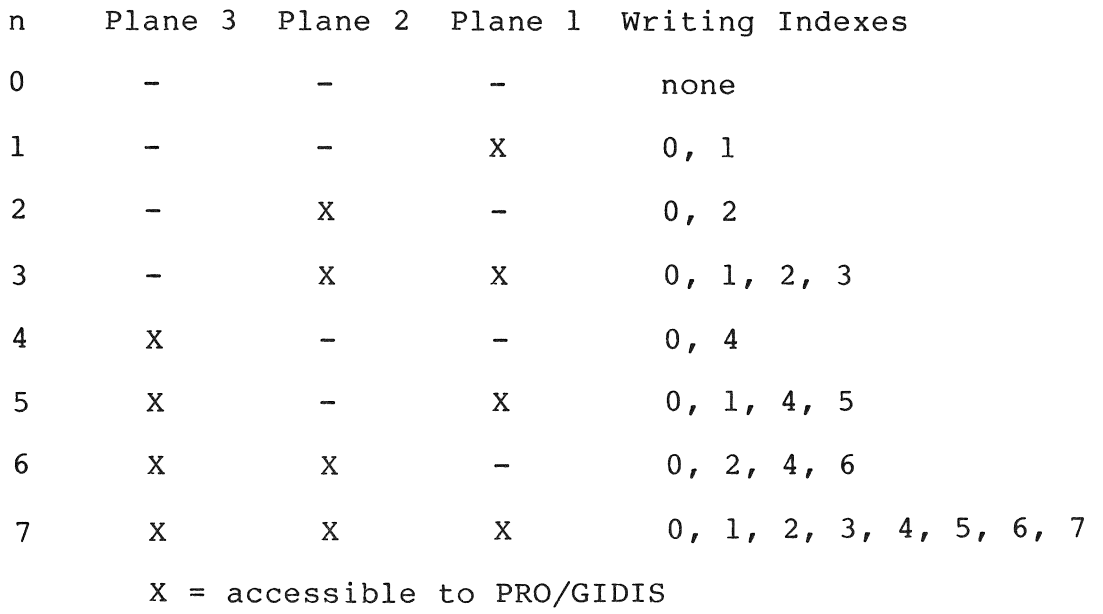

- = not accessible to PRO/GIDIS

#### Notes:

- SET PLANE MASK does not affect the video display.
- Write-locked planes change the effects of the writing modes. See SET WRITING MODE for details.
- The Professional VTI02 emulator uses plane 3 for text. Refer The Professional Viloz emulator uses prane 3 for concerning<br>to Chapter 2 of this manual and the Terminal Subsystem Manual for more information.

The color map can be used in combination with the color mask to prepare separate images in separate planes for switching back and forth quickly. For example:

> ; Set all color map entries to dark  $\bullet$  $\bullet$ .BYTE 1.,20. ~len=l,opcode for SET PLANE MASK .WORD 1. ~plane 1 ; draw image A in plane 1  $\bullet$  $\bullet$ ; Set map entries 1, 3, 5, and 7 to light  $\bullet$ ~Image A appears  $\bullet$ .BYTE 1. ,20. ; len=1, opcode for SET PLANE MASK 2 • .WORD ~plane 2  $\bullet$ ; draw image B in plane 2  $\bullet$  $\bullet$ *iSet* map entries 1, 3, 5, and 7 to dark  $\bullet$ iImage A disappears  $\bullet$ *iSet* map entries 2, 3, 6, and 7 to light iImage B appears

Although drawing image B might take a while, depending on the complexity of the image, it will appear all at once. You can continue flipping images A and B very quickly. In other words, you can draw B while A is being viewed and so forth.

This technique requires careful coordination of the color map. In order for the contents of one or more planes to have map. In order for the concents of one of more pranes to have<br>no effect on the visible image, certain color map entries must be set identically:

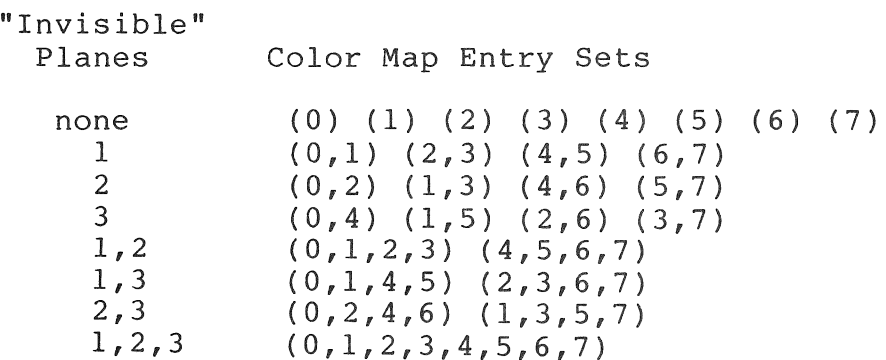

 $5 - 6$ 

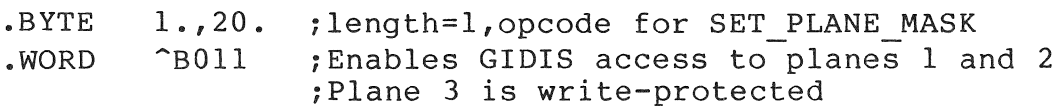

# 5.5 SET WRITING MODE

The SET WRITING MODE instruction defines how PRO/GIDIS writes images to the bitmap. See Chapter 1 for a description of the writing modes.

Opcode: 22 Length: 1

Format: SET WRITING MODE mode-code

mode-code Specifies one of the following integer values:

 $0 = TRANSPARENT$ 1 = TRANSPARENT NEGATE<br>2 = COMPLEMENT 2 = COMPLEMENT<br>3 = COMPLEMENT  $3 = COMPLEMENT NEGATE$ <br> $4 = OVERLAY$ 4 = OVERLAY<br>5 = OVERLAY 5 = OVERLAY NEGATE<br>6 = REPLACE  $6 = \text{REPLACE}$ <br>  $7 = \text{REPLACE}$ = REPLACE NEGATE  $8 = \text{ERASE}$ <br> $9 = \text{ERASE}$ 9 = ERASE NEGATE

Status: SUCCESS if a valid mode is requested; FAILURE otherwise.

# Notes:

• No drawing is done when the SET WRITING MODE instruction executes.

## Example:

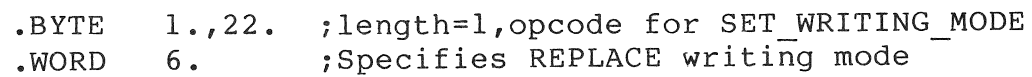

# 5.6 SET PIXEL SIZE

The SET PIXEL SIZE instruction permits you to increase the size of the logical pixel used for drawing lines.

Opcode: 19 Length: 4

Format: SET PIXEL SIZE width, height, offset-x, offset-y

The parameters are GIDIS Output Space coordinates.

width specifies the logical drawing pixel width.

height specifies the logical drawing pixel height.

- offset-x specifies the X offset from the top left corner of the pixel to the current position.
- offset-y specifies the Y offset from the top left corner of the pixel to the current position.
- Status: SUCCESS if width and height are greater than or equal to zero, offset x is greater than or equal to zero and not less than width, and offset y is greater than or equal to zero and not greater than height.

Notes:

- The default drawing point is one physical pixel, and, by default, lines are drawn one pixel wide.
- Any value that maps to a size smaller than a hardware pixel is set to a hardware pixel size. In particular, width = 0 and height = 0 always sets the drawing pixel to the hardware pixel size.
- The drawing pixel is always a rectangle orthogonal to the X and Y axes.
- Complement writing mode can produce unexpected results, as can replace mode using line texture.
- No drawing is done when the SET PIXEL SIZE function executes.
- SET\_PIXEL\_SIZE is used in drawing lines and arcs and in the WRITE PIXEL ARRAY instruction.

Example:

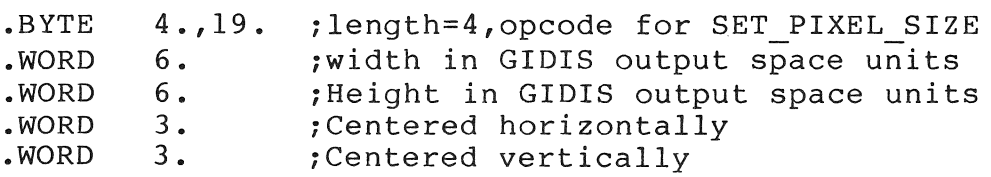

#### 5.7 SET LINE TEXTURE

The SET LINE TEXTURE instruction defines the line texture, a bit pattern that is repeated in drawing lines and arcs.

Opcode: 17 Length: 3

Format: SET LINE TEXTURE length, pattern, size

- length the length (in bits) of the selected pattern. The length parameter must be less than or equal to 16.
- pattern a binary line pattern begins the pattern by using the low-order (rightmost) bit 0 first. and zeroes). PRO/GIDIS
	- size specifies the length (in GIDIS output space coordinates) of one repetition of the pattern. Size must be greater than zero.
- Status: SUCCESS if length in a range of 1 to 16, and if size is greater than 0, FAILURE otherwise.

#### Notes:

- Size is used in a similar manner as the unit size for characters is used for text. Effective size is an integral multiple of the pattern length in physical pixels.
- The pattern length is repeated every size units in the display. The low-order bit is used first, then successively The low-order bit is used first, then successively<br>In bits. The pattern is rotated as lines are higher order bits. The pattern is rotated as drawn, so that the pattern is preserved around corners and bends.
- For the Professional, the size given is used for horizontal and vertical lines. Diagonal lines have a size that is larger by a factor of the square root of 2  $(1.414...)$
- Pixel size does not change the 'size' in which the pattern repeats, although the appearance of the line does change.
- The only way to reset the texture to the original is to issue another SET LINE TEXTURE instruction.
- No drawing is done by the SET LINE TEXTURE.

l~xample :

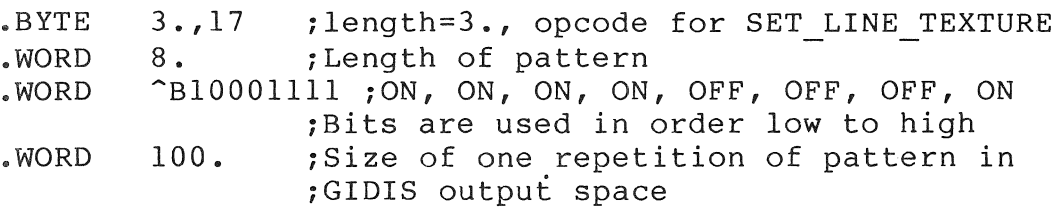

#### 5.8 SET AREA TEXTURE

ET AREA TEXTURE specifies a two-dimensional bit pattern that defines -the appearance of filled figures. Area texture is specified as a character in an alphabet. Any arbitrary pattern (up to the maximum character size) can be used for area texture.

Opcode: 14 Length: 2

Pcrmat: SET AREA TEXTURE alphabet, char-index

- alphabet Specifies the number of the alphabet containing the texture character. It can be the DEC Multinational character set (alphabet 0), a user-defined alphabet, or the special texture indicator "-1".
- char-index The index of the specific character or special texture.
- Status: SUCCESS if the specified character (alphabet, char-index) is defined.

lJotes

- The alphabet number is explicitly specified and does not depend on the current alphabet selected by the SET ALPHABET instruction.
- If the character is re-defined after this function, the appearance of future filled areas is according to the old definition. In other words, the current pattern is copied to a special area texture cell at the time SET AREA TEXTURE executes.
- Alphabet -1 is reserved for implementation-defined area textures. Alphabet -1 char-index 0 is derived from the line texture (the pattern is drawn vertically and replicated horizontally) when the instruction executes. The texture size is taken from the line texture size, not from the area texture width and height.
- The pattern always appears orthogonal to the axes; there is no way to rotate the pattern.
- Area textures are self-aligning. When two adjacent or overlapping areas are filled, the appearance shows no seams. An exception occurs in complement and complement-negate modes where overlapping areas collide. Areas that overlap are drawn twice in these modes.
- Pixel size is not used when filling areas.
- No drawing is done when SET AREA TEXTURE executes.

.BYTE • WORD .WORD 2.,14 8 • 23. ;length=2., opcode for SET AREA TEXTURE ;User-defined alphabet 2 ;23rd character

#### 5.9 SET AREA TEXTURE SIZE

The SET AREA TEXTURE SIZE instruction specifies the actual size of texture character displayed; the size is specified in GIDIS<br>output space. Character pattern is mapped completely to this output space. Character pattern is mapped completely size.

Opcode: 3 Length: 2

Format: SET AREA TEXTURE SIZE width, height

The parameters are GIDIS Output Space coordinates.

- width specifies the width of one repetition of the area texture pattern.
- height specifies the height of one repetition of the area texture pattern.
- Status: SUCCESS if width and height are greater than zero, FAILURE otherwise.

#### Notes:

The area size is restricted to an integral multiple of the texture pattern. PRO/GIDIS uses the largest available size that is not larger than the size specified. If no available size is small enough, the smallest available is used.

- This instruction does not affect the pattern used.
- No drawing is done when SET AREA TEXTURE SIZE executes.

.BYTE . WORD .WORD  $2 \cdot 3$ 12 • 8. ;length=2., SET AREA TEXTURE SIZE  $;$  Area texture width = 12 units iArea texture height = 8 units

# 5.10 SET AREA CELL SIZE

The SET\_AREA\_CELL\_SIZE instruction allows you to specify a particular size for the area texture cell, the source for the area texture.

- Opcode: 69 Length: 2
- Format: SET AREA CELL SIZE width, height
- width The width (in storage pixels) for the area cell. The width value must be in a range of 1 to 16.
- height The height of the area cell in storage pixels. The height value must be in a range of 1 to 16.
- Status: SUCCESS if both width and height are in the 1-16 range, otherwise, FAILURE.

#### Notes:

- When a character cell is loaded into the area cell, PRO/GIDIS clears the remainder (if any) of the area cell bits. Thus, clears the remainder (if any) of the area cell bits. if a subsequent SET AREA CELL SIZE instruction increases the area cell size, the new pattern is all zeros.
- The SET AREA TEXTURE instruction sets the area cell size from<br>that  $\overline{of}$  the character cell, overriding any previous SET AREA CELL SIZE specification.
- No drawing is done when this instruction executes.

 $\mathcal{L}^{\text{max}}_{\text{max}}$  and  $\mathcal{L}^{\text{max}}_{\text{max}}$ 

 $\mathcal{A}^{\text{max}}_{\text{max}}$ 

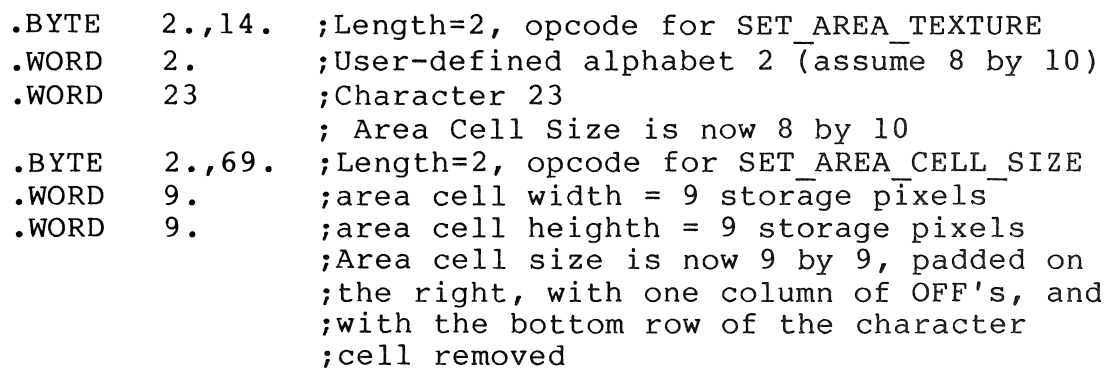

L  $\mathbb{R}^n$  $\begin{array}{c} 1 \\ 1 \end{array}$  $\bar{\mathbb{L}}$  $\mathbb{F}$  $\mathbb{L}$  $\bar{\rm{1}}$  $\mathbb{L}$  $\label{eq:2.1} \frac{1}{\sqrt{2}}\left(\frac{1}{\sqrt{2}}\right)^{2} \left(\frac{1}{\sqrt{2}}\right)^{2} \left(\frac{1}{\sqrt{2}}\right)^{2} \left(\frac{1}{\sqrt{2}}\right)^{2} \left(\frac{1}{\sqrt{2}}\right)^{2} \left(\frac{1}{\sqrt{2}}\right)^{2} \left(\frac{1}{\sqrt{2}}\right)^{2} \left(\frac{1}{\sqrt{2}}\right)^{2} \left(\frac{1}{\sqrt{2}}\right)^{2} \left(\frac{1}{\sqrt{2}}\right)^{2} \left(\frac{1}{\sqrt{2}}\right)^{2} \left(\$ 

## CHAPTER 6

#### DRAWING INSTRUCTIONS

This chapter contains a detailed description of each PRO/GIDIS drawing instruction. Table 6-1 lists the instructions covered in the chapter.

Table 6-1: Drawing Instructions Summary Chart

Opcode/Length Instruction/Arguments 

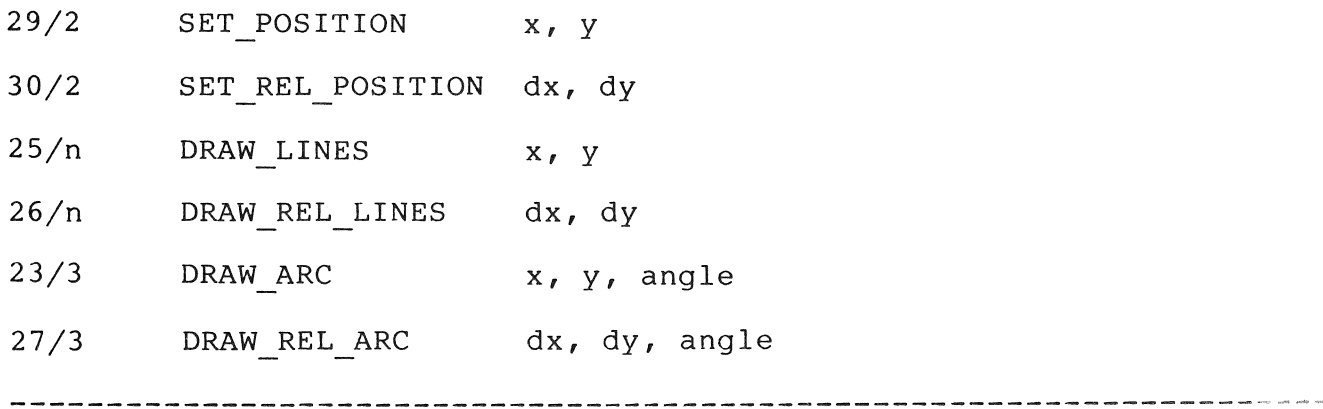

# 6.1 SET POSITION

The SET POSITION instruction specifies a new current position as an absolute position in GIDIS Output Space.

Opcode: 29 Length: 2

Format: SET POSITION x, Y

x Specifies the new X (horizontal) value of the current position in GIDIS output space

y Specifies the new Y (vertical) value of the current position in GIDIS output space

Status: SUCCESS

Notes:

• No drawing is done when SET POSITION executes.

Example:

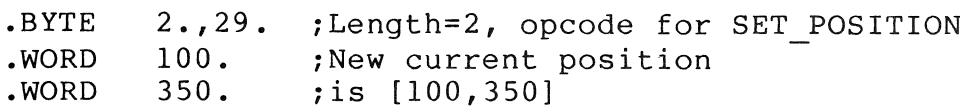

#### 6.2 SET REL POSITION

The SET REL POSITION instruction specifies a new current position as an offset from the old current position in GIDIS Output Space.

Opcode: 30 Length: 2

Format: SET REL POSITION dx, dy

- dx Specifies an offset from the current X (horizontal) position in GIDIS output space
- dy Specifies an offset from the current Y (vertical) position in GIDIS output space

Status: SUCCESS, provided no arithmetic overflow occurs; on overflow, FAILURE (position does not change)

Notes:

- No drawing is done when SET POSITION executes.
- Global symmetry is preserved; SET REL POSITION [Dx,Dy] is always same as a 'SET POSITION [Current  $x + Dx$ , Current  $y +$  $Dy$ ] $\prime$ .

Example:

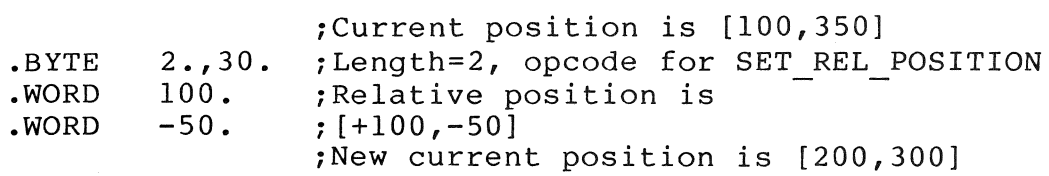

# ( 6.3 DRAW LINES

The DRAW LINES instruction draws a series of straight line segments, starting at the current drawing position. The end point of each line segment is specified as absolute coordinate pairs, expressed in GIDIS output space.

Opcode: 25 Length: n

Format: DRAW LINES  $x1$ ,  $y1$ ,  $x2$ ,  $y2$ , ...

- xl Specifies the X (horizontal) value of the first line's end point in GIDIS output space.
- yl Specifies the Y (vertical) value of the first line's end point in GIDIS output space.
- x2 Specifies the X (horizontal) value of the second line's end point in GIDIS output space.
- y2 Specifies the Y (vertical) value of the second line's end point in GIDIS output space.
- Status: SUCCESS, provided no filled figure table overflow occurs; on overflow, FAILURE (position does not change)

#### Notes:

- The coordinates can be specified either in a counted argument list (with the count supplied with the opcode word, or in an<br>END LIST terminated list with 255 in the opcode word, as END LIST terminated list with 255 in the opcode word, described in Chapter 2 of this manual.
- If there is an X coordinate with no Y coordinate, the lone X coordinate is ignored with no error indication.
- The DRAW LINES instruction is affected by the following global attributes: writing mode, primary color, plane mask, secondary color, pixel size, line texture, and filled figure flag. (See Note 4.)
- The way the coordinate parameters are used depends on the filled figure flag. When the filled figure flag yields FALSE, this instruction draws a straight line from current position to the specified point. Then, the current<br>position is changed and the specified point becomes the new position is changed and the specified point becomes the current position. The next line is drawn from this new position to the location. specified by the next parameter pair.

#### DRAW LINES

- In complement and complement negate mode, common points (last pixel in one line, first pixel in the next) are drawn only<br>once. The first pixel of a line is skipped and the last The first pixel of a line is skipped and the last pixel is drawn. If the first pixel is the last pixel, the pixel is drawn.
- When the filled figure flag yields TRUE, this instruction saves the given points in the filled figure table. No drawing is done; however, current position changes and is set<br>to each specified  $(x, y)$  point. When the instruction to each specified  $(x, y)$  point. When the instruction completes, the current drawing position is located at the completes, the current drawing position is point indicated by the last parameter pair. When the filled figure table is full, coordinate pairs are ignored, and status is set to FAILURE.
- DRAW LINES modifies the bitmap only inside the clipping region.

Example:

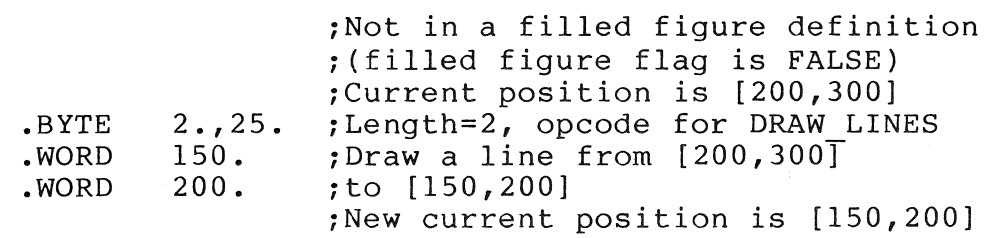

Example:

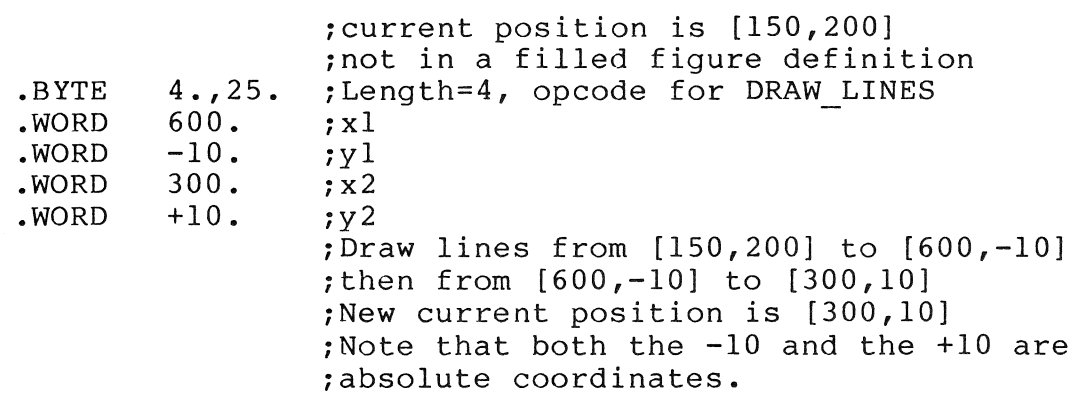

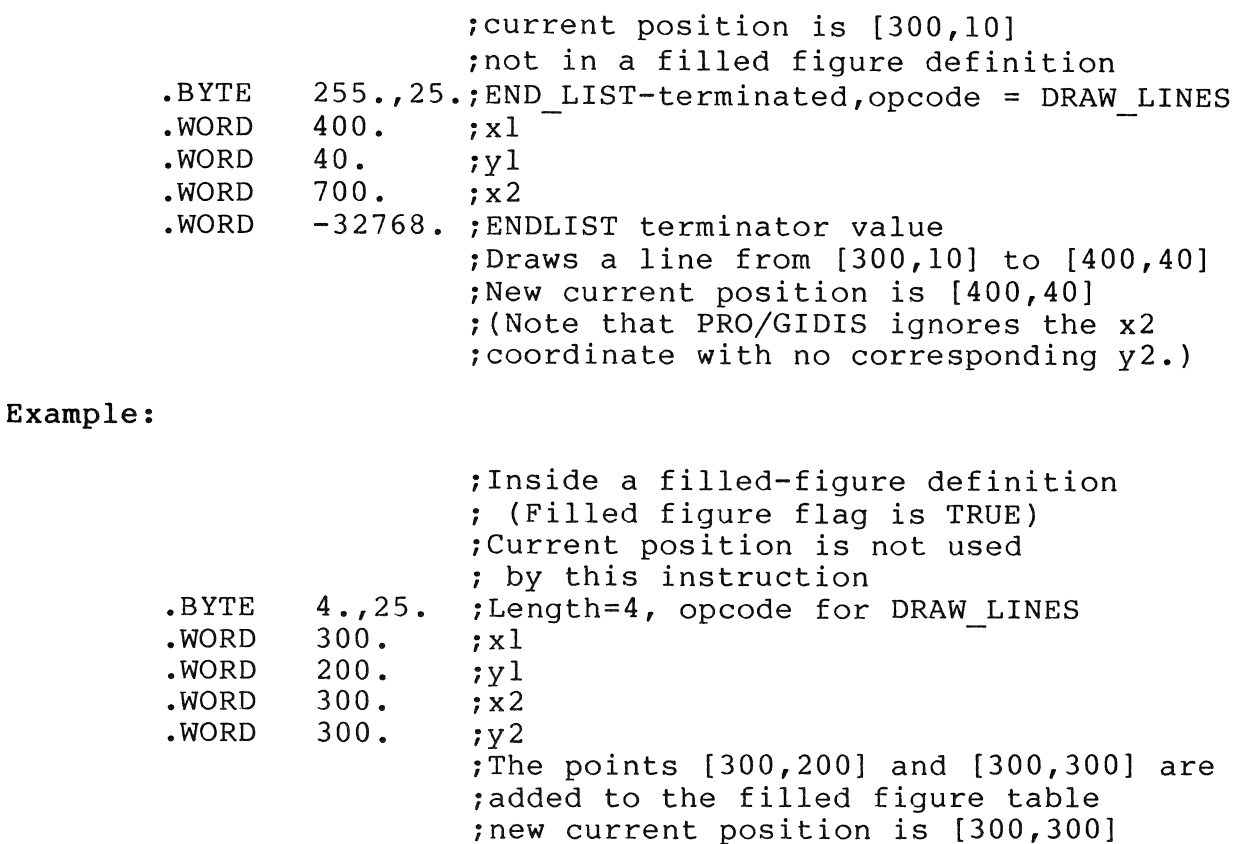

## 6.4 DRAW REL LINES

The DRAW REL LINES instruction draws a series of connected line segments, starting at the current drawing position. The end point of the first line segment is specified relative to the current position, and the end points of any following line segments are relative to the preceding segment's end point.

Opcode: 26 Length: n

Format: DRAW REL LINES dxl, dyl, dx2, dy2, ...

- dxl Specifies the X offset (horizontal) value of the first line's end point in GIDIS output space.
- dyl Specifies the Y offset (vertical) value of the first line's end point in GIDIS output space.
- dx2 Specifies X offset (horizontal) value of the second line's end point in GIDIS output space.
- dy2 Specifies the Y offset (vertical) value of the second line's end point in GrDIS output space.
- Additional coordinate pairs specify relative end points  $\bullet$   $\bullet$   $\bullet$ for additional lines.
- Status: SUCCESS, provided no last pair arithmetic overflow or filled figure table overflow occurs; on overflow, FAILURE (position is indeterminate).

# Notes:

Please refer to the notes for DRAW LINES.

Example:

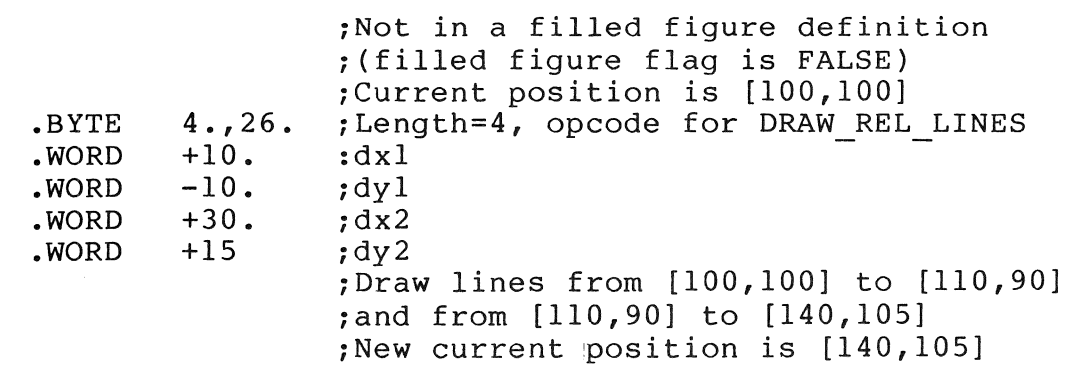

Example:

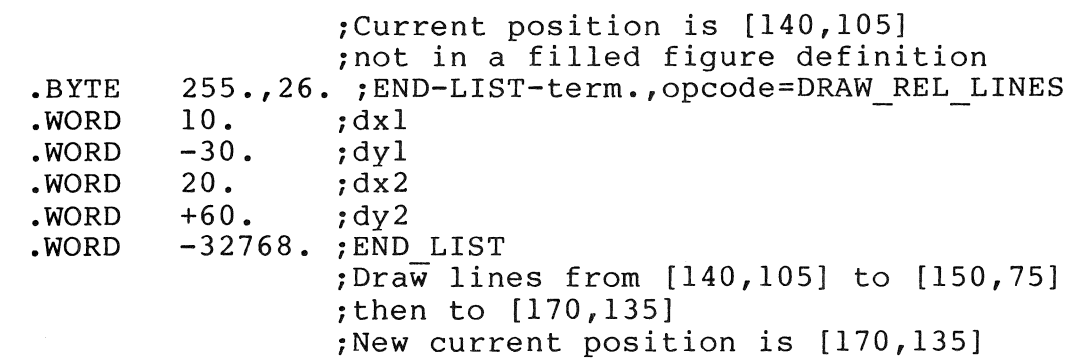

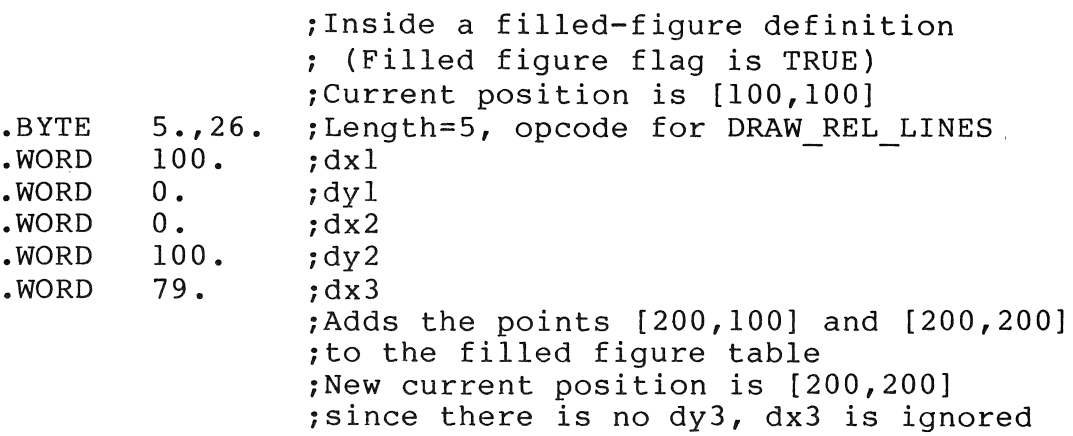

# 6.5 DRAW ARC

The DRAW ARC instruction draws a circular arc from the current position around the specified center. Direction of the arc is determined by the sign of the angle parameter. For example, a determined by the sign of the angle parameter. DRAW ARC 105,105,-90 instruction would draw a quarter-circle starting at the current position, using location 105,105 as the center of the arc's circle. Because the angle's sign is center of the arc's circle. negative, the arc drawn would be clockwise from the current position.

Opcode: 23 Length: 3

Format: DRAW ARC x, y, angle

- x Specifies the X (horizontal) value of the arc's center point in GIDIS output space.
- y Specifies the Y (vertical) value of the arc's center point in GIDIS output space.
- angle The angle is given in degrees, with a positive value meaning counter-clockwise with respect to the physical screen.
- Status: SUCCESS provided angle is within a range of -360 to +360 and there is no filled figure table overflow, otherwise FAILURE.

 $6 - 7$ 

Notes:

- An angle of zero means no drawing is done;  $+/-$  360 means a full circle. Values greater than 360 (or less than -360) are errors, and no arc is drawn.
- If the filled figure flag is TRUE then, instead of drawing<br>the arc, all internally calculated interpolation points are all internally calculated interpolation points are added to the filled figure table.
- The current position is left at the end of the arc.
- DRAW ARC is affected by the following global attributes: writing mode, primary color, plane mask, secondary color, pixel size, line texture, and filled figure flag.
- In P/OS 1.7, the PRO/GIDIS interpreter interpolation point per 10 degrees of regardless of the size of the circle. calculates one arc (or portion),
- Full quadrant arcs always end at the exact point expected. Fractional quadrant arcs end at the closest available point,<br>which might not be precisely correct. Multiple fractional which might not be precisely correct. quadrant arcs are not guaranteed to end at the exact point predicted by your program. For example, a full circle of a 103 degree arc and a 257 degree arc is not guaranteed to leave the current position exactly where it started.
- DRAW ARC modifies the bitmap only inside the clipping region.

Example:

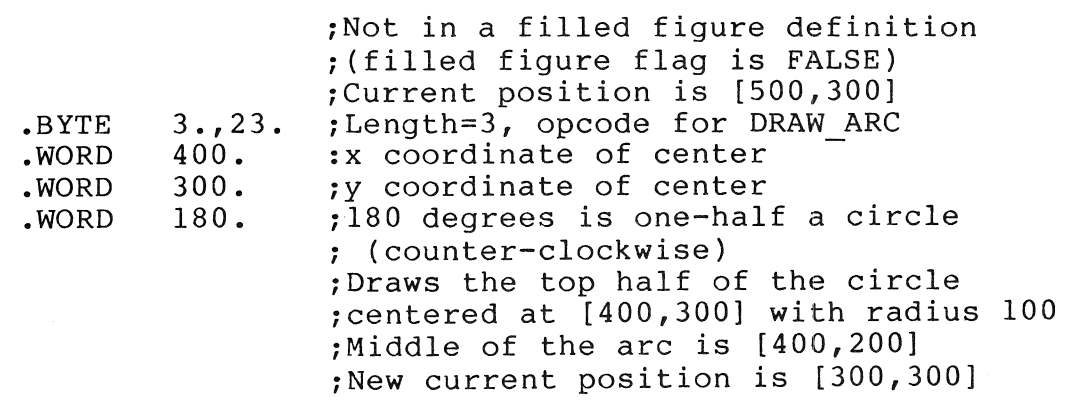

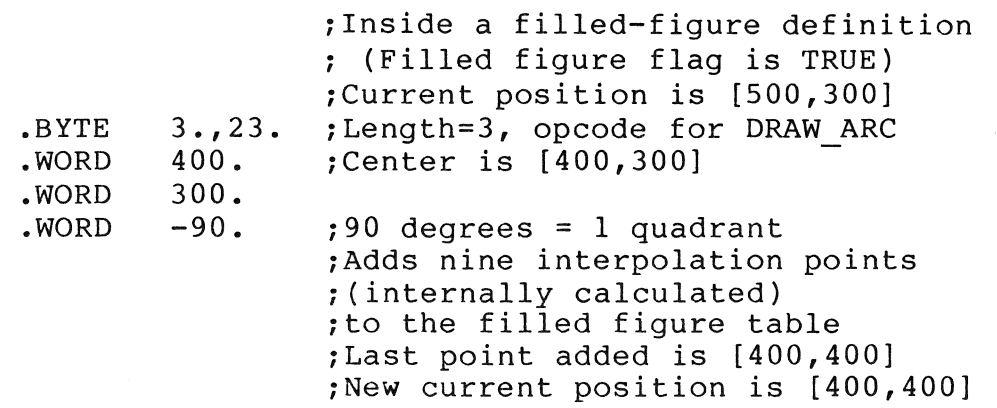

# 6.6 DRAW REL ARC

The DRAW\_REL\_ARC instruction draws a circular arc from current position around the center, specified relative to the current position. Length of the arc is specified by an angle in degrees. Direction of the arc is determined by the sign of the angle parameter. the

Opcode: 27 Length: 3

Format: DRAW REL ARC dx, dy, angle

- dx Specifies the offset X (horizontal) value of the arc's center point in GIDIS output space.
- dy Specifies the offset Y (vertical) value of the arc's center point in GIDIS output space.
- angle The angle is given in degrees, with a positive value meaning clockwise with respect to the physical screen.
- Status: SUCCESS, provided angle within a range of -360 to +360 and there is no filled figure table overflow or arithmetic overflow, otherwise FAILURE.

Notes:

Please refer to the notes for DRAW ARC.

 $6 - 9$ 

 $\sim$ 

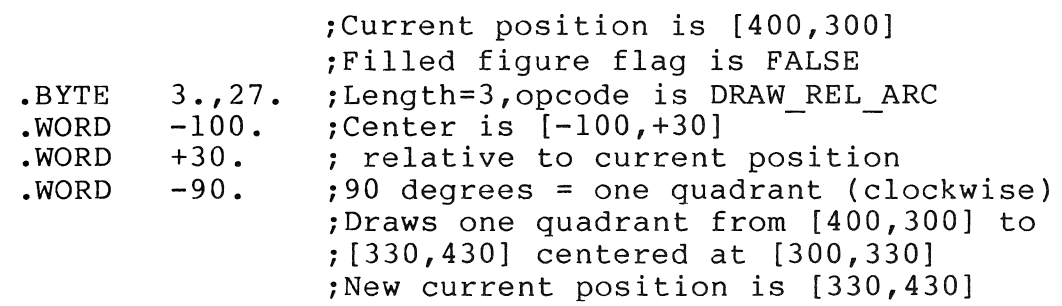

#### CHAPTER 7

# FILLED FIGURE INSTRUCTIONS

This chapter contains a detailed description of each filled figure instruction. Table 7-1 lists the instructions covered in the chapter.

Table 7-1: Filled Figure Summary Chart

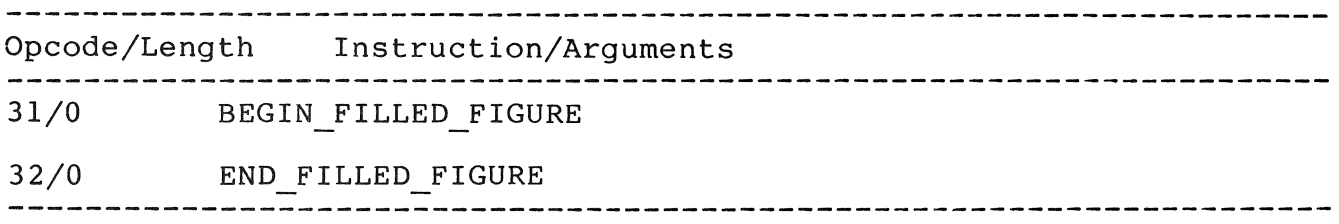

# 7.1 BEGIN FILLED FIGURE

This instruction starts the definition of a closed figure to be filled by the END\_FILLED\_FIGURE instruction. Filling a figure<br>occurs according to the current attributes in effect. A occurs according to the current attributes in effect. A corresponding END FILLED FIGURE instruction is required to END FILLED FIGURE instruction is required actually fill the figure.

Opcode: 31 Length: 0

Format: BEGIN FILLED FIGURE

Status: SUCCESS

The following PRO/GIDIS instructions are invalid (set status to failure and do nothing) when used between a BEGIN\_FILLED\_FIGURE instruction and its corresponding END FILLED FIGURE.

> BEGIN FILLED FIGURE DRAW CHARACTERS SET GIDIS OUTPUT SPACE

SET OUTPUT IDS SET OUTPUT VIEWPORT SET POSITION SET REL POSITION

Notes:

- e The current position is saved in the filled-figure table as are the first and last point of the figure.
- If a filled figure is in progress, this instruction is invalid.
- BEGIN FILLED FIGURE sets the filled-figure flag to TRUE.
- Use DRAW LINES, DRAW REL LINES, DRAW ARC, and DRAW REL ARC to enter positions in the filled-figure table.
- No drawing is done by the BEGIN FILLED FIGURE function.
- e To abort a filled-figure definition, send the INITIALIZE instruction with any argument (including 0). An INITIALIZE 0 instruction aborts a filled-figure definition without affecting anything else.

Example: (See END FILLED FIGURE.)

# **7.2** END FILLED FIGURE

The END FILLED FIGURE instruction terminates the definition of a closed figure and fills the figure. This instruction is used in conjunction with the BEGIN FILLED FIGURE instruction, described in the preceding paragraphs.

Opcode: 32 Length: 0

Format: END FILLED FIGURE

Status: SUCCESS if there is a corresponding BEGIN FILLED FIGURE, otherwise, FAILURE.

#### Notes:

The filled-figure table contains the vertices of the figure to be filled.

- The edges of the filled figure are the mathematically ideal lines through the positions in the filled-figure table, but one "extra" pixel is included to ensure that no gap occurs between two adjacent areas. The edge is not guaranteed to be identical to a line drawn (outside of a filled-figure definition) through the same points due to differences in drawing direction and round-off errors.
- The current position is unchanged by the END FILLED FIGURE. Current position is left at the last position given. Note that if table overflow occurred, the last point might not be the last vertex in the filled-figure table.
- This instruction modifies the bitmap inside the clipping region.
- If too many positions are specified, only the first 256 vertices are used, and a straight line connects the 256th vertices are used, and a straight fine connects the 250th vertices in the filled-figure table for  $P/OS$  1.7.)
- Global attributes used in the fill are: primary writing<br>color, secondary writing color, writing mode plane mask color, secondary writing color, writing mode, plane mask, area texture cell, area cell size, and area size. Unused global attributes are: pixel size.
- Complement and complement-negate writing modes can give unexpected results when filled figure areas overlap or abut.

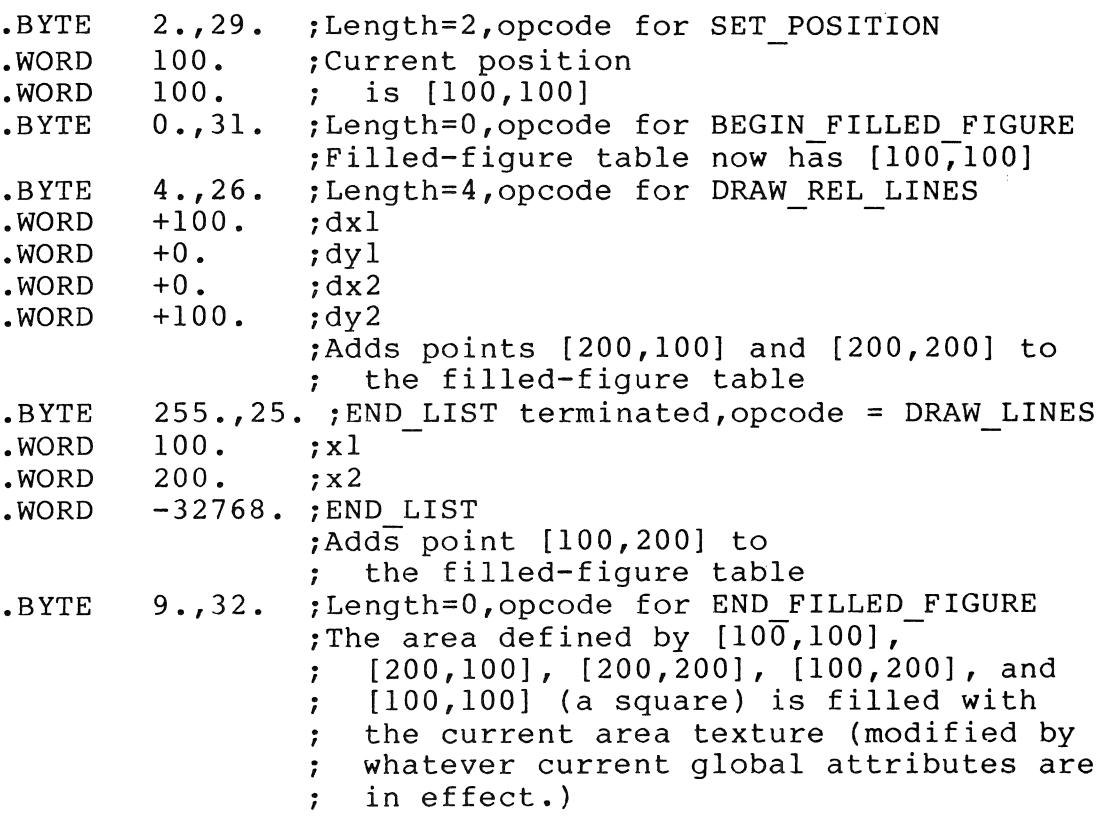

 $\sim$ 

 $\bar{1}$ 

# CHAPTER 8

# TEXT INSTRUCTIONS

This chapter contains a detailed description of each text instruction. Table 8-1 lists the instructions covered in the chapter.

Table 8-1: Text Instructions Summary Chart

Opcode/Length Instruction/Arguments

 $\sim$ 

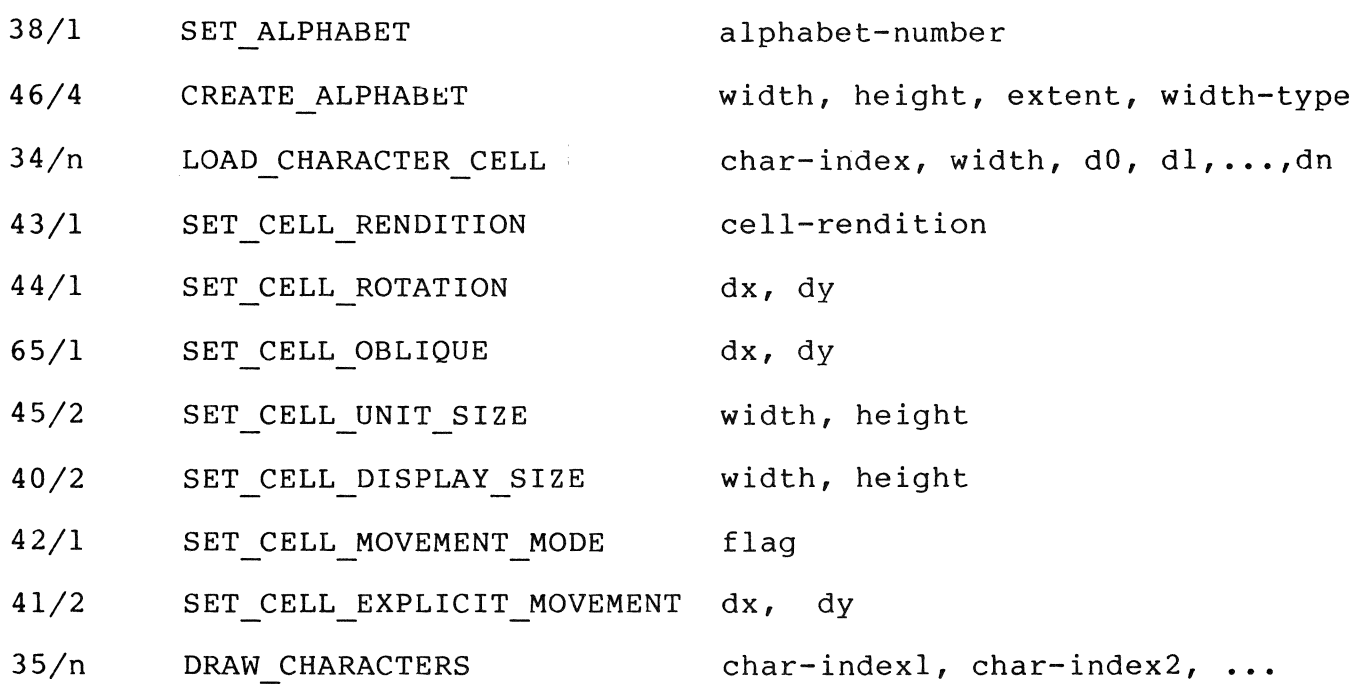

## 8.1 SET ALPHABET

The SET ALPHABET instruction selects a specific alphabet to be used as the current alphabet. Any alphabet-related operations, except as noted, act on the currently selected alphabet.

Opcode: 38 Length: 1

Format: SET ALPHABET alphabet

- alphabet is an integer value in a range of 0 to 15 that specifies the current alphabet.
- Status: SUCCESS if the alphabet number is valid (from 0 to 15), FAILURE otherwise.

#### Notes:

- Valid alphabet numbers for the Professional *(P/OS* 1.7) are 0 through 15. Alphabet 0 is the DEC Multinational Character Set.
- Alphabet 0, the DEC Multinational font, is a read-only alphabet and cannot be changed through PRO/GIDIS. Control characters (indices 0 through 31 and 128 through 159 decimal) characters (indices o chrough 51 and 120 chrough 159 decimal) are not increase, and, if requested with fram conservative, Some indices are resevered and appear as a reversed question mark.
- The current alphabet can be reset to the power-on default (0) PRO/GIDIS INITIALIZE instruction's text subsystem option.
- No drawing is done by the SET ALPHABET instruction.

#### Example:

• BYTE • WORD 1.,38 • iLength=l, opcode for SET ALPHABET  $2 \cdot$ iSelects alphabet #2 as current alphabet

#### 8.2 CREATE ALPHABET

CREATE ALPHABET erases the current alphabet and reserves resources for an alphabet with the specified storage size (width by height by extent).

Opcode: 46 Length: 4

Format: CREATE ALPHABET width, height, extent, width-type

- width is an integer in the range (0 to 16) that specifies the number of horizontal bits in a character pattern.
- height is an integer in the range (0 to 16) that specifies the number of vertical bits in a character pattern.
- extent is an unsigned integer that specifies the number of characters in the alphabet. Character indices can<br>range from 0 to extent - 1.
- width-type is reserved for future use. For the Professional, this value must be 0.
- Status: SUCCESS if width and height are greater than or equal to zero, the width type is zero, the current alphabet number is a valid user definable alphabet (not 0), and there are sufficient resources to create the alphabet; FAILURE otherwise.

## Notes:

- Character indices are 16-bit numbers and do not necessarily correspond to DEC Multinational codes (except for alphabet 0).
- For the Professional, all characters in an alphabet have the same storage size.
- To reclaim alphabet space, CREATE ALPHABET 0,0,0,0 erases the existing alphabet and returns all of the alphabet's resources.

Example:

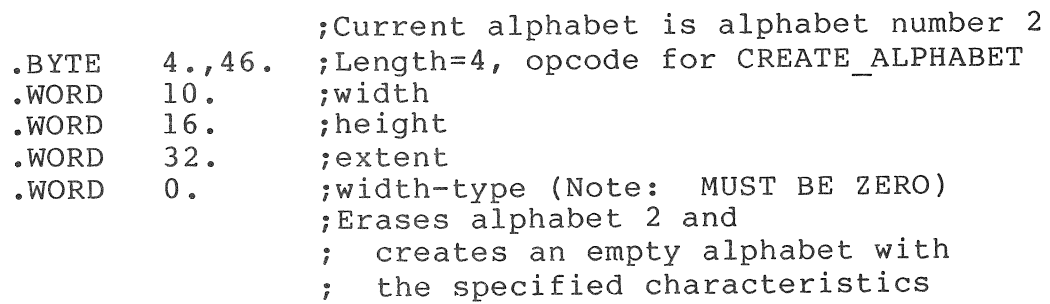

# 8.3 LOAD CHARACTER CELL

The LOAD CHARACTER CELL instruction loads a character cell from the raster data given as parameters. This instruction acts on the currently selected alphabet.

Opcode: 34 Length: variable

Format: LOAD CHARACTER CELL char-index, width, d0, dl, ...,dn

- char-index The index of the character cell to be loaded. This value must be in a range of  $0$  to extent  $-1$ , where extent is the total character count for the alphabet.<br>b.i-12; width The width value must be in a. width The width value must be in a range of 0 to the width value given with the<br>CREATE\_ALPHABET instruction that established the instruction that established the alphabet. *(P/OS* 1.7 does not use this value. However, it still must be in the appropriate range.)
- $d0$ ,  $d1$ ,... Zero to  $16$  words of data to be character cell. The top character cell row is loaded  $f$  rom the first data word  $(d0)$ , the second row from the second data word (dl), and so forth. loaded into the
- Status: SUCCESS if character index is in extent - 1, and width is in a range of 0 to alphabet width; otherwise, FAILURE. a range of 0 to

## Notes:

- The leftmost pixel in a row comes from the low-order bit in the appropriate data word.
- Characters cannot be loaded into any alphabet with an extent value of zero.

Example:

;Alphabet 2 has width of 4, height of 5, and extent of 10 ;Length=6, opcode for LOAD CHARACTER CELL • BYTE 6.,46 • ; Character index (last cell in alphabet) 9 • • WORD • WORD 4 • ;Width • WORD ON ON OFF ON  $\uparrow$ B1011 ;Pattern: -B10l0 OFF ON OFF ON .WORD  $\ddot{ }$ -BlOOO (Note the OFF ON .WORD OFF OFF  $\sim$ BOOOl ON OFF OFF OFF .WORD bit reversal) OFF OFF ; OFF OFF ;Last row not given,cleared automatically

# 8.4 SET CELL RENDITION

The SET CELL RENDITION instruction specifies the renditions to be added to characters written following execution of this instruction. Renditions are variations on characters that could be performed without selecting a new alphabet, yet are not<br>related to writing colors or writing modes. Renditions defined related to writing colors or writing modes. for the Professional are: backslant and italics.

Opcode: 43 Length: 1

Format: SET CELL RENDITION mask-value

- mask-value A mask representing one or more of the cell The mask value corresponds to one or more rendition bits set. (See Figure 8-1).
- Status: SUCCESS if the requested rendition is supported by the implementation, FAILURE otherwise.

This instruction specifies a bit-mask value indicating which renditions are to be added. Certain mask bits are reserved for future PRO/GIDIS enhancements. Figure 8-1 illustrates the defined rendition bits that can be selected.

15 14 13 12 11 10 9 8 7 6 5 4 3 2 1 0 +--+--+--+--+--+--+--+--+--+--+--+--+--+--+--+--+ I I I I I I I I I I I I I I I I I +--+--+--+--+--+--+--+--+--+--+--+--+--+--+--+--+ I -- Back Slant | -- Back Slant<br>| -- Italics<br>| -- (Reserved)  $| 1 | 1 | 1 |$  $\mathbb{R}^n$  $\overline{1}$ 

Figure 8-1: SET CELL RENDITION Bit Mask

#### Notes:

- Setting both backslant and italics (mask value ^B00011) is an error. In this case, rendition is undefined.
- Italics and backslant (reverse italics) are generated by oblique angles of  $-23$  and  $+23$  degrees, respectively. oblique angles of  $-23$  and  $+23$  degrees, Requesting italic or backslant rendition overrides any specific oblique angle requested previously. Requesting an oblique angle after an italic rendition request nullifies the italic request.

## Example:

.BYTE .WORD 1.,43. ;Length=1, opcode for SET\_CELL\_RENDITION  $2 \cdot$ ;Requests italics rendition

# 8.5 SET CELL ROTATION

The SET CELL ROTATION instruction defines the angle of rotation at which the character is to be displayed. The character is rotated about the current position (upper left corner of the display cell) to the available rotation angle nearest to the angle specified. Table 8-2 shows the angles available.

Opcode: 44 Length: 1

Format: SET CELL ROTATION angle

angle The requested angle in degrees. A positive angle value indicates counter-clockwise from normal text.

Status: SUCCESS

#### Notes:

• No drawing takes place when the SET CELL ROTATION instruction executes.

## Example:

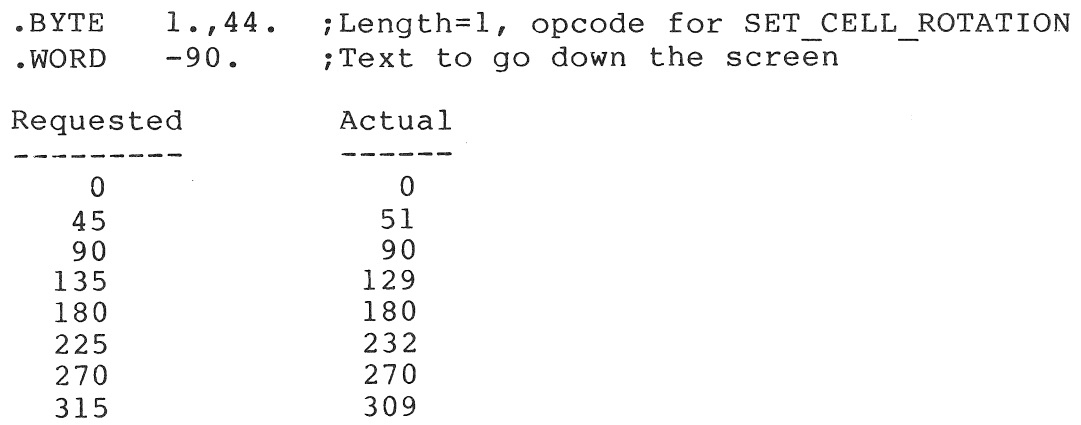

Table 8-2: Cell Rotation Angles

# 8.6 SET CELL OBLIQUE

An obliqued character cell is slanted away from a true rectanglular orientation. The SET CELL OBLIQUE instruction specifies the angle from vertical of the side of the display cell. A positive angle parameter results in a back-slanted character; a negative angle yields a forward, italic-type slant.<br>Oblique, angles, always, are, set, for unrotated characters. The Oblique angles always are set for unrotated characters. oblique angle rotates with the specified rotation.

 $8 - 6$ 

Opcode: 65 Length: 1

Format: SET CELL OBLIQUE angle

angle The requested angle in degrees. A positive angle value indicates a backward slant; a negative angle indicates a forward slant.

Status: SUCCESS

Notes:

- No drawing takes place when SET CELL OBLIQUE executes.
- PRO/GIDIS (P/OS V1.7) uses an approximation algorithm to oblique text which is accurate for small angles (less than ten degrees), less accurate for medium angles (up to 25 degrees), and inaccurate for large angles. Increasing the argument value will always increase the text oblique.

Example:

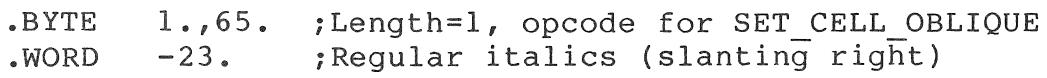

# 8.7 SET CELL UNIT SIZE

The SET CELL UNIT SIZE instruction specifies the actual size of character(s) displayed; the size is specified in GIDIS output space. The stored character pattern is mapped completely to the unit size.

Opcode: 45 Length: 2

Format: SET CELL UNIT SIZE width, height

- width A width value in GIDIS output space. The width must be greater than zero.
- height A height value in GIDIS output space. The height must be greater than zero.
- Status: SUCCESS if width and height are greater than zero, FAILURE otherwise

For PRO/GIDIS, the unit size is restricted to an integral multiple of the character pattern (storage size). PRO/GIDIS uses the largest available size that is not larger than the size specified. If no available size is small enough, the smallest available is used. Refer to the SET CELL DISPLAY SIZE to define the size of the area in which the cell unit is displayed.

Notes:

- The requested unit size does alphabet changes, but the recalculated. not change when the current adjustment described above is
- The unit cell and the display cell always are aligned at their upper-left corners.
- No drawing is done when the SET CELL UNIT SIZE executes.

Example:

• BYTE . WORD . WORD 1.,45. ; Length=1, opcode for SET\_CELL\_UNIT\_SIZE  $10.$ 30 • iWidth ;Height

## 8.8 SET CELL DISPLAY SIZE

SET CELL DISPLAY SIZE defines a character's display cell, the rectangular area of the display modified when a character is drawn.

Opcode: 40 Length: 2

Format: SET CELL DISPLAY SIZE width, height

width A width value in GIDIS output space.

height A height value in GIDIS output space.

Status: SUCCESS

Notes:

- The origin of the display cell is always the upper left corner of the cell and is aligned with the unit cell at that corner.
- The unit cell can be larger than the display cell; if so, the character is clipped to the display cell. If the unit cell is smaller than the display cell, then all of the character is drawn and the rest of the display cell is treated as if the character pattern specified OFF.
- Negative values in width or height produce a mirroring in X and Y, respectively. This mirroring or reflection always is done about the origin (the upper-left corner of the cell). Implied movement always goes across the display cell, so implied movement for a display cell mirrored in X is in the opposite direction from the rotation angle.
- No drawing is done when the SET CELL DISPLAY SIZE executes.
- If either the width or the height is zero, no portion of a character is drawn.

Example:

• BYTE • WORD • WORD  $2.$ , 40. 12. 28 • ; Length=2, opcode=SET CELL DISPLAY SIZE ; Width ;Height

#### 8.9 SET CELL MOVEMENT MODE

The SET CELL MOVEMENT MODE instruction specifies the manner in which the current position moves after each character is drawn by a DRAW CHARACTERS instruction.

Opcode: 42 Length: I

Format: SET CELL MOVEMENT MODE flag

flag specifies one of the following movement modes:

o 2 Explicit cell movement, local symmetry Explicit and implied movement, local symmetry

(All other values are reserved.)

Status: SUCCESS if Flag is 0 or 2, FAILURE otherwise.

Notes:

When using local symmetry, the current position after a<br>DRAW CHARACTERS instruction could be different from that DRAW CHARACTERS instruction could be different from that<br>calculated by your program. It is suggested that all  $calc$  $u$ lated by your program. DRAW CHARACTERS instructions be followed with a SET POSITION instruction or a REQUEST POSITION instruction unless the instruction or a REQUEST POSITION instruction unless exact end of the string is the desired position for the next instruction.

 $8 - 9$ 

- No drawing occurs when the SET CELL MOVEMENT MODE instruction executes.
- If the flag specified is not 0 or 2, the flag does not change from its previous state.

Example:

.BYTE • WORD 1.,42. ;Length=l, opcode=SET\_CELL\_MOVEMENT\_MODE  $0$ . ;Explicit local mode symmetry

#### 8.10 SET CELL EXPLICIT MOVEMENT

The SET CELL EXPLICIT MOVEMENT instruction specifies the relative distance that the current position is to move after a character is drawn. The relative distance is specified in GIDIS output space.

Opcode: 41 Length: 2

Format: SET CELL EXPLICIT MOVEMENT dx, dy

- dx Specifies the horizontal distance in GIDIS output space to move the current position.
- dy Specifies the vertical distance in GIDIS output space to move the current position.

#### Status: SUCCESS

The explicit value is the total movement when the cell movement mode is O. The value represents the inter-character spacing when the mode is 2. (Refer to the preceding SET CELL MOVEMENT MODE description for details on implied movement.) The default mode is 2, default explicit movement is [0,0].

#### Notes:

- No drawing occurs instruction executes. when the SET CELL EXPLICIT MOVEMENT
- When using local symmetry, the current position after a DRAW CHARACTERS instruction could be different from that calculated by your program. It is suggested that all DRAW CHARACTERS instructions be followed with a SET POSITION instruction or a REQUEST POSITION instruction unless the exact end of the string  $i\bar{s}$  the desired position for the next instruction.

• The explicit movement is used exactly as specified. It is not adjusted according to the rotation angle.

#### Example:

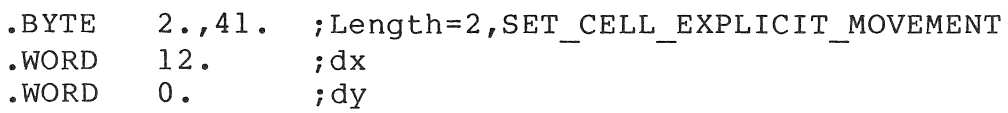

#### 8.11 DRAW CHARACTERS

The DRAW CHARACTERS instruction displays each of the characters specified by each character index in the parameter list. The characters are taken from the currently selected alphabet.

Opcode: 35 Length: n

Format: DRAW CHARACTERS char-index, ...

char-index an unsigned 16-bit word

Status: SUCCESS if the current alphabet number is valid and if the last character-index is valid in the alphabet, FAILURE otherwise.

Characters can be specified either in a counted argument list (with the count supplied with the opcode word) or in an END LIST terminated list with 255 in the opcode word. The rules for variable-length argument lists for PRO/GIDIS are described in Chapter 2 of this manual.

#### Notes:

- The current position is updated after each character display,<br>according to the cell movement controls. (See the according to the cell movement controls. (See the<br>descriptions of the SET-CELL-MOVEMENT-MODE and descriptions of the SET\_CELL\_MOVEMENT\_MODE SET CELL EXPLICIT MOVEMENT instructions.)
- This instruction uses implied and explicit cell movement, unit and display size, cell rotation, rendition mask, current alphabet, and writing mode.
- DRAW CHARACTERS modifies the bitmap (only inside the clipping region) and the current position.

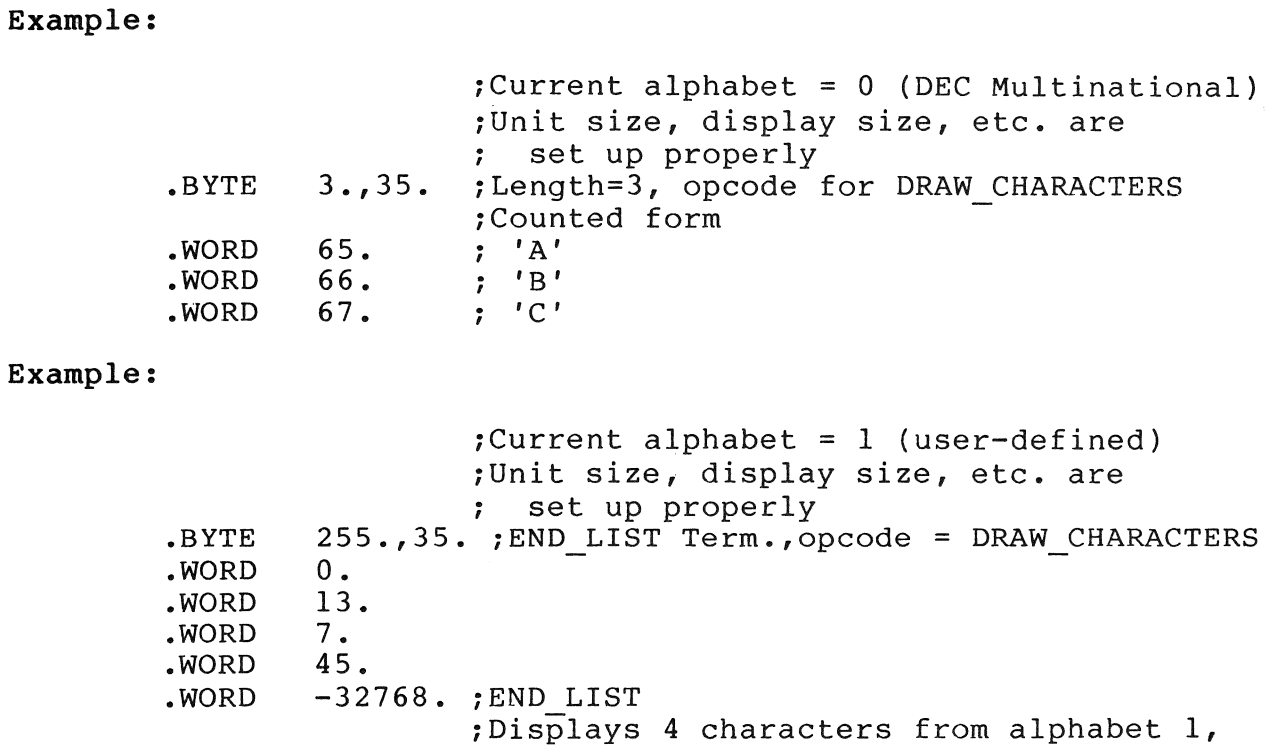

which are user-defined characters

 $\pm$ 

#### CHAPTER 9

## AREA OPERATION INSTRUCTIONS

This chapter contains a detailed description of each of the area operation instructions. Table 9-1 lists the instructions covered in the chapter.

Table 9-1: Area Operations Summary Chart

Opcode/Length Instruction/Arguments 48/0 ERASE CLIPPING REGION 141/6 PRINT SCREEN x, y, width, height, hx, hy 

## 9.1 ERASE CLIPPING REGION

The ERASE CLIPPING REGION instruction sets every pixel inside the current  $\overline{$  output  $\overline{c}$  lipping region to the secondary color that is currently in effect. This instruction erases data currently displayed within the region. ERASE\_CLIPPING\_REGION can be used to clear a rectangular area without implying the end of a picture or the beginning of a new picture.

Opcode: 48 Length: 0

Format: ERASE CLIPPING REGION

Status: SUCCESS

Notes:

- To erase the entire screen, use the END\_PICTURE/NEW PICTURE combination, not the ERASE CLIPPING REGION.
- This instruction sets the bitmap in the output clipping region.
- The current writing mode, current area texture, and primary color do not affect this instruction.

Example:

.BYTE 0.,48. ; Length=0, opcode=ERASE CLIPPING REGION

#### 9.2 PRINT SCREEN

The PRINT SCREEN instruction sends a specified portion of the bitmap to a printer connected to the printer port, generally an LA50 or LAlOO. Parameters permit you to indicate the portion of the data to be printed and the relative point on the paper for the printer to start printing.

Opcode: 141 Length: 6

Format: PRINT SCREEN x, y, width, height, hx, hy

- x Specifies the upper left horizontal point of the bitmap data to be printed. This location is given in GIDIS output units.
- y Specifies the upper left vertical point of the bitmap data to be printed. This location is given in GIDIS output units.
- width Width of the area to be printed, specified in GIDIS output units
- height Height of the area to be printed, specified in GIDIS output units
	- hx Specifies the horizontal offset from the current printhead location to begin printing the screen data. This point corresponds to the upper left horizontal coordinate (x) of the data to be printed. The value is given in GIDIS Output Space coordinates.
	- hy Specifies the vertical offset from the current printhead location to begin printing the screen data. This point

corresponds to the upper left vertical coordinate (y) of the data to be printed. The value is given in GOS coordinates.

## Status: SUCCESS

Notes:

- In a single plane system, a pixel value of 0 is mapped to a skip (leaves paper white) and a 1 is mapped to a strike (prints on the paper). On multi-plane systems, the monochrome value of the color map is tested. If 0, the point is skipped (white), if not zero, the point prints.
- If the printer port does not have an LA50 or LAI00 connected, nothing occurs.

Example:

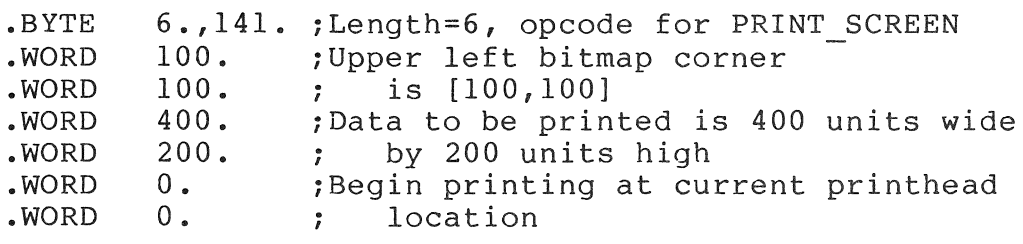

 $\label{eq:2} \frac{1}{\sqrt{2}}\left(\frac{1}{\sqrt{2}}\right)^{2} \frac{1}{\sqrt{2}}\left(\frac{1}{\sqrt{2}}\right)^{2}$ 

#### CHAPTER 10

### REPORT HANDLING

This chapter contains a detailed description of each of the report handling instructions. Table 10-1 lists the instructions and report tags covered in the chapter.

Table 10-1: Report Handling Summary Chart

Opcode/Length Instruction Tag Name Data Record 55/0 REQUEST\_CURRENT\_POSITION CURRENT\_POSITION\_REPORT x, y 58/0 REQUEST STATUS STATUS REPORT code 54/0 REQUEST CELL STANDARD CELL STANDARD REPORT uw, uh, dw, dh 

## 10.1 REQUEST CURRENT POSITION

The REQUEST CURRENT POSITION instruction reports the absolute location of the current position. The current position is the display location at which the next character, line, or arc would be drawn.

Opcode: 55 Length: 0

Format: REQUEST\_CURRENT\_POSITION

Status: SUCCESS

The reported information takes the following form:

CURRENT POSITION REPORT, x, Y

The X and Y values reported are the PRO/GIDIS output space coordinates of the current position.

Notes:

- The current position is not necessarily the same as the last position given to SET POSITION or DRAW LINES; DRAW CHARACTERS and DRAW ARC instructions also move the current position.
- The REQUEST CURRENT POSITION instruction is most useful following a DRAW ARC or a DRAW CHARACTERS (local symmetry), since your program cannot determine precisely where PRO/GIDIS leaves the current position after these instructions.

#### Example:

.BYTE 0.,55. ;Lgth=0, opcode=REQUEST CURRENT POSITION ;This instruction causes the following ; report to be placed in the report queue if there is sufficient room.  $\ddot{r}$ Byte 2. (Data words following) Byte 1. (Current POSe Rpt. Tag) Word x (PRO/GIDIS coordinates ; Word y for current position) ; The report can be read using a QIO<br>: with the function code IO.RSD. Refer with the function code IO.RSD. to Chapter 2 for more information.  $\ddot{r}$ 

## 10.2 REQUEST STATUS

REQUEST STATUS reports the success or failure of a PRO/GIDIS instruction. All PRO/GIDIS instructions set the status variable.

Opcode: 58 Length: 0

Format: REQUEST STATUS

Status: SUCCESS

Status is reported in the following format:

STATUS REPORT, status

where the low-order bit of the variable status is either 1 indicating SUCCESS or 0 indicating FAILURE.

Notes:

- No other codes are defined. (Codes other than 0 or 1 are reserved for future use.)
- FAILURE status is not saved. If your program needs information about the success or failure of every instruction, you must place a REQUEST STATUS instruction after each PRO/GIDIS instruction.
- Testing is recommended only following major PRO/GIDIS instructions, such as CREATE ALPHABET.

Example:

iassumes previous instruction failed .BYTE 0.,58. ; Lgth=0, opcode=REQUEST STATUS  $\tilde{I}$ Byte 1. (Data words following) Byte 4. (Current Stat. Rpt. Tag) ; Word 0 (FAILURE status) iFor additional examples, refer to ;Chapter 2.

10.3 REQUEST CELL STANDARD

The REQUEST CELL STANDARD instruction reports the current unit cell and display cell sizes.

Opcode: 54 Length: 0

Format: REQUEST CELL STANDARD

Status: SUCCESS

The report takes the following form:

CELL STANDARD REPORT, unit-wd, unit-ht, display-wd, display-ht

where unit-wd and unit-ht are the unit cell width and height of the standard size character in GIDIS space. Display-wd and display-ht are the display cell width and height.

## Notes:

- This instruction takes into account the storage size of the current alphabet and the character rotation currently in effect. The standard size for alphabet 0 (DEC Multinational) is not necessarily the same as the standard size for alphabet 1 •
- Rounding could take place 'converting from device coordinates to GIDIS space. If your program requests 'n' times the size of the standard, the characters actually formed might not be precisely 'n' times the standard.

## Example:

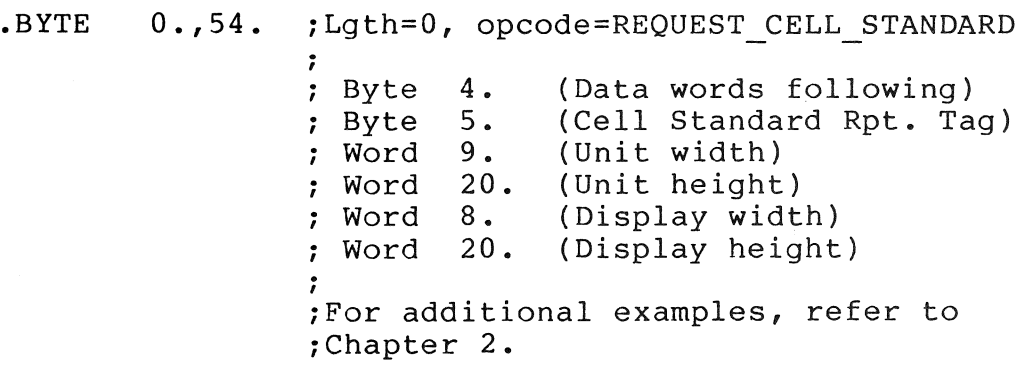

## APPENDIX A

## PRO/GIDIS INSTRUCTION SUMMARIES

This chapter contains a PRO/GIDIS instruction summary in three different orders: by function, in ascending opcode order, and in alphabetic order. The opcode and parameter block length values are shown as a word value as well as separate byte values.

## A.I INSTRUCTIONS GROUPED BY FUNCTION

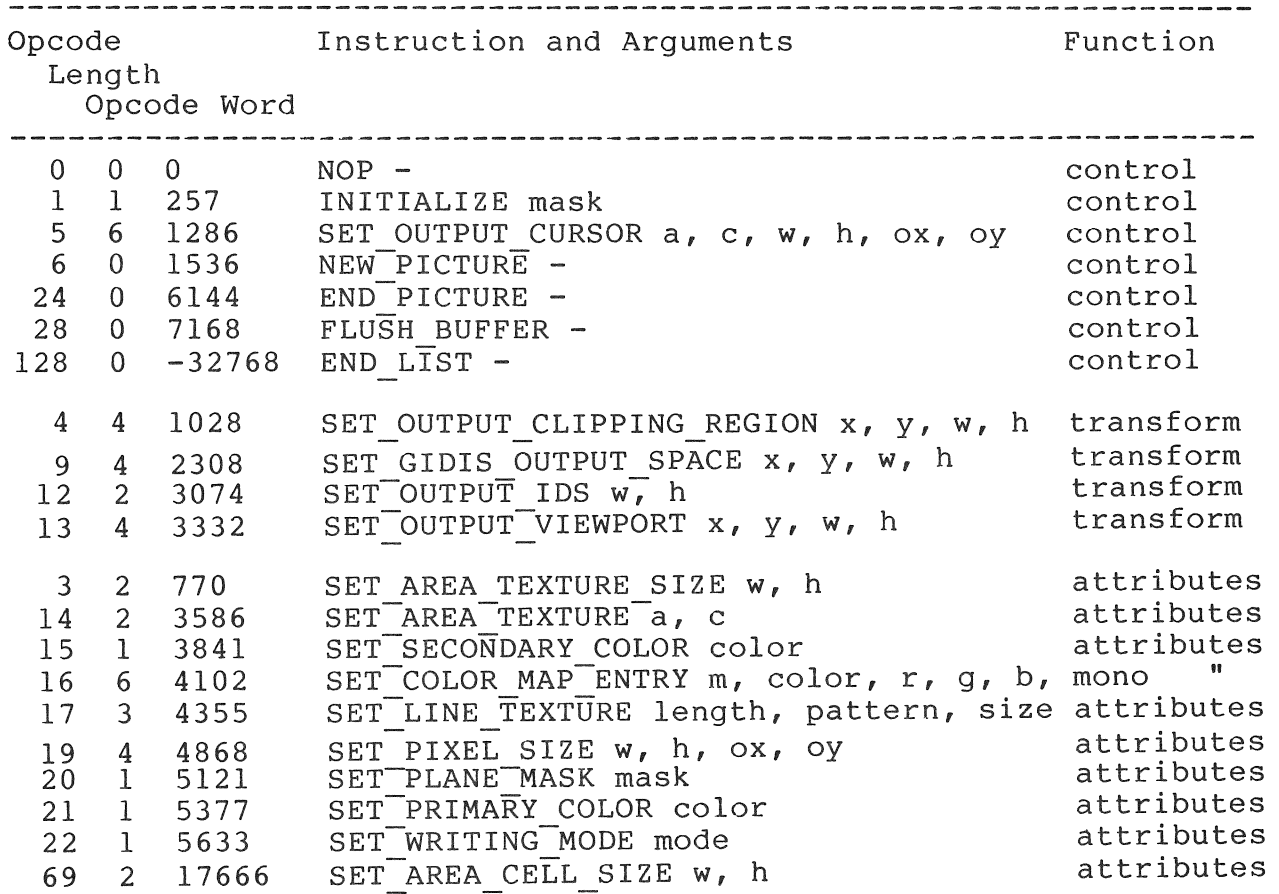

## INSTRUCTIONS GROUPED BY FUNCTION

 $\sim$   $\mu$ 

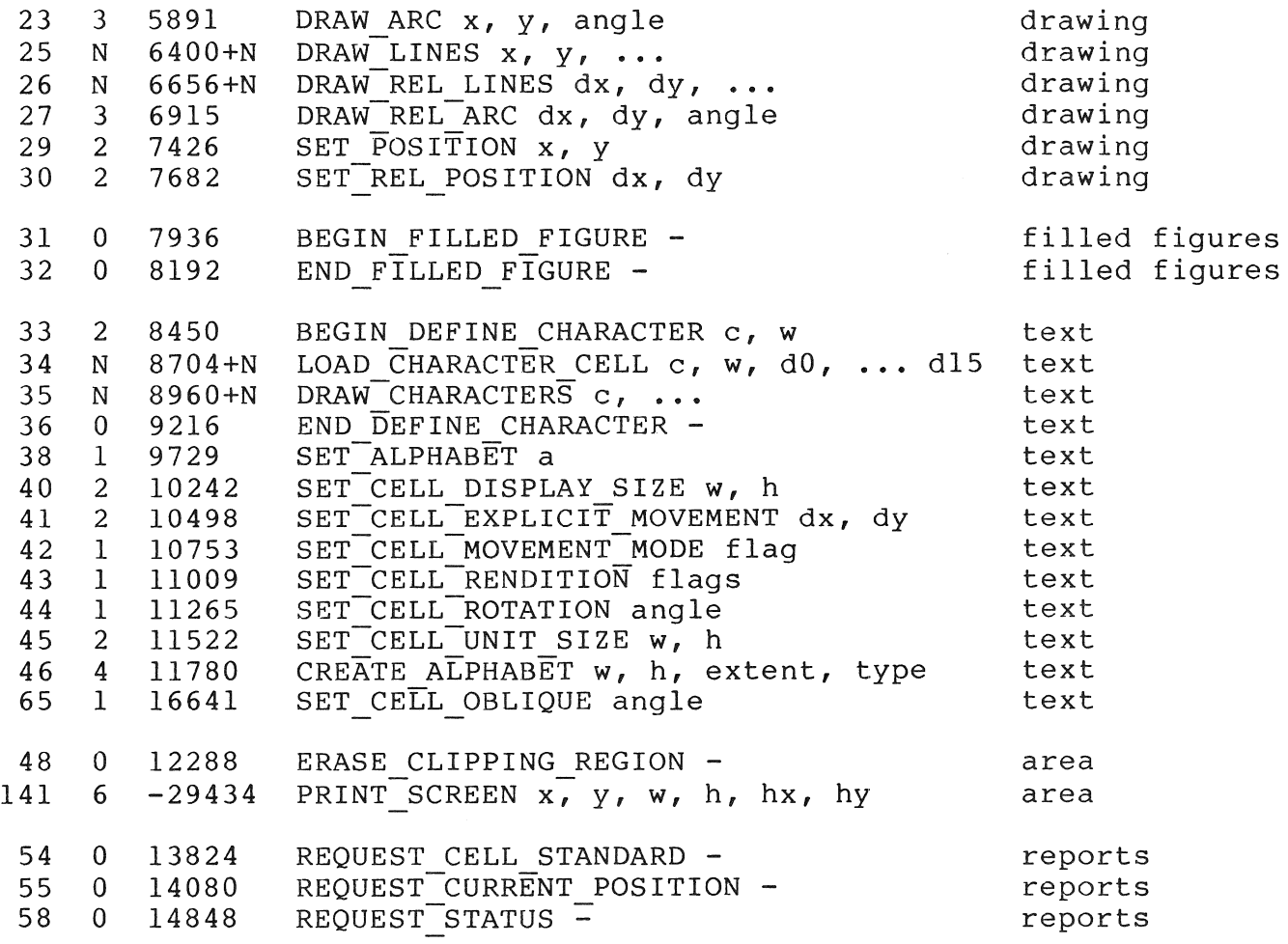

## A.2 INSTRUCTIONS **IN** OPCODE ORDER

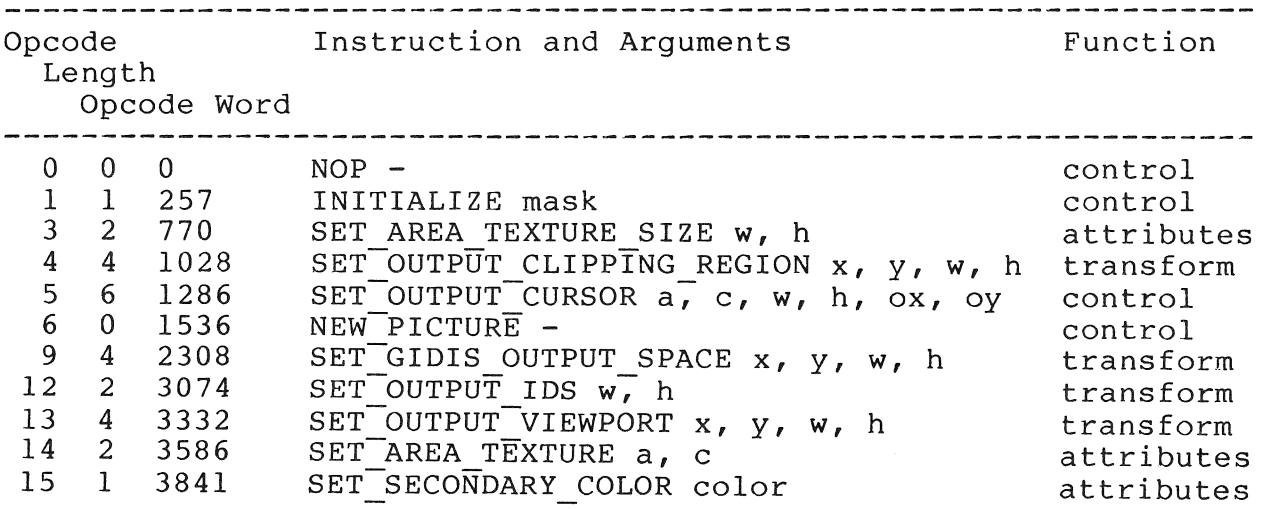

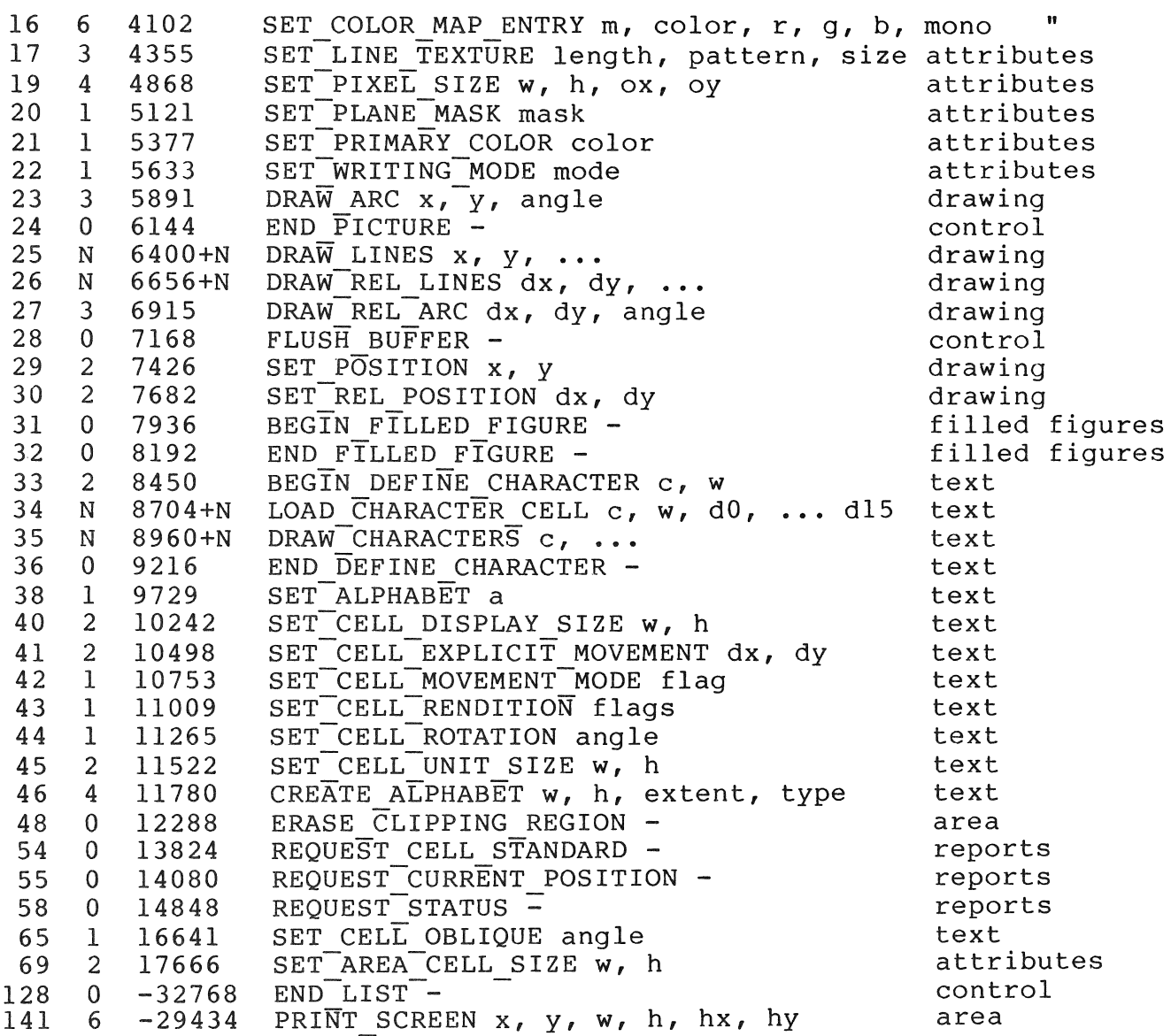

# A.3 INSTRUCTIONS IN ALPHABETIC ORDER

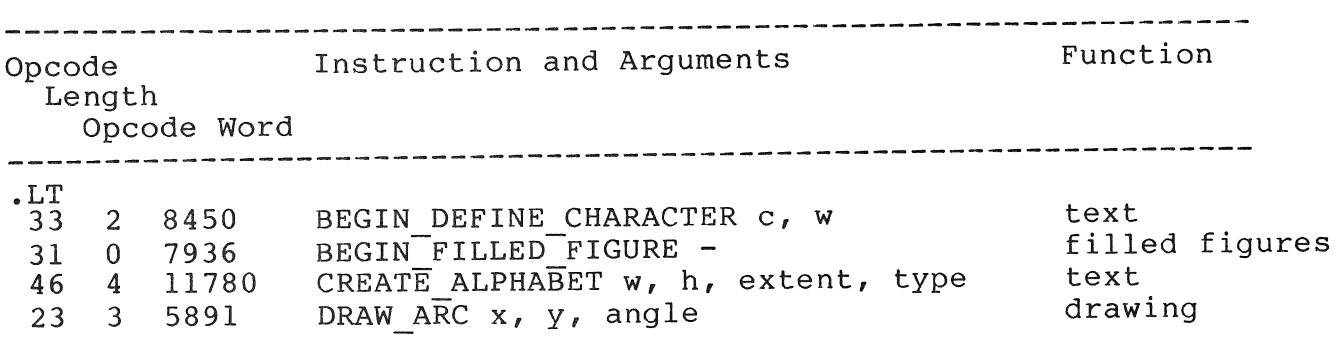

## INSTRUCTIONS IN ALPHABETIC ORDER

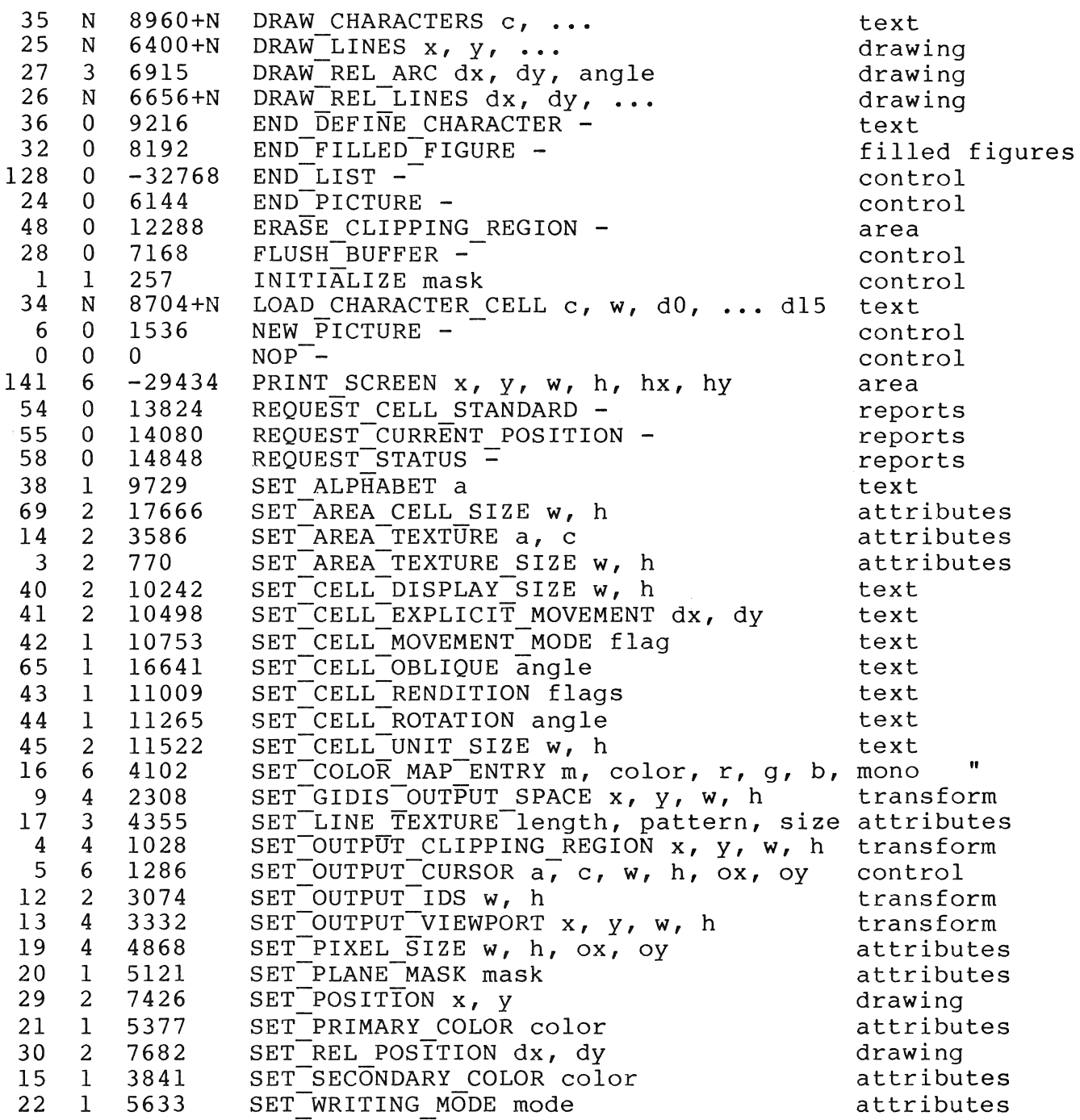

## $\overline{\phantom{a}}$  **A.4** REPORT TAGS

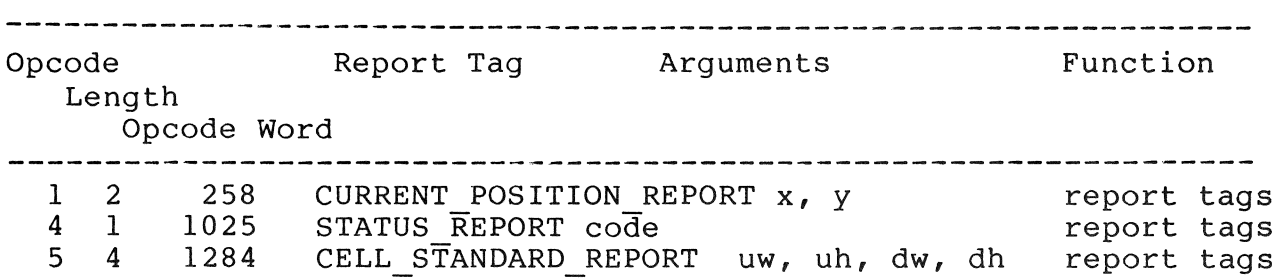

 $\label{eq:2} \frac{1}{\sqrt{2}}\int_{0}^{\infty}\frac{d\mu}{\lambda_{\mu}}\,d\mu_{\mu}$ 

## **APPENDIX** B

 $\sim 0.5$ 

## **DEC MULTINATIONAL CHARACTER** SET

## DEC MULTINATIONAL CHARACTER SET

## DEC Multinational Character Set (C0 and GL Codes)

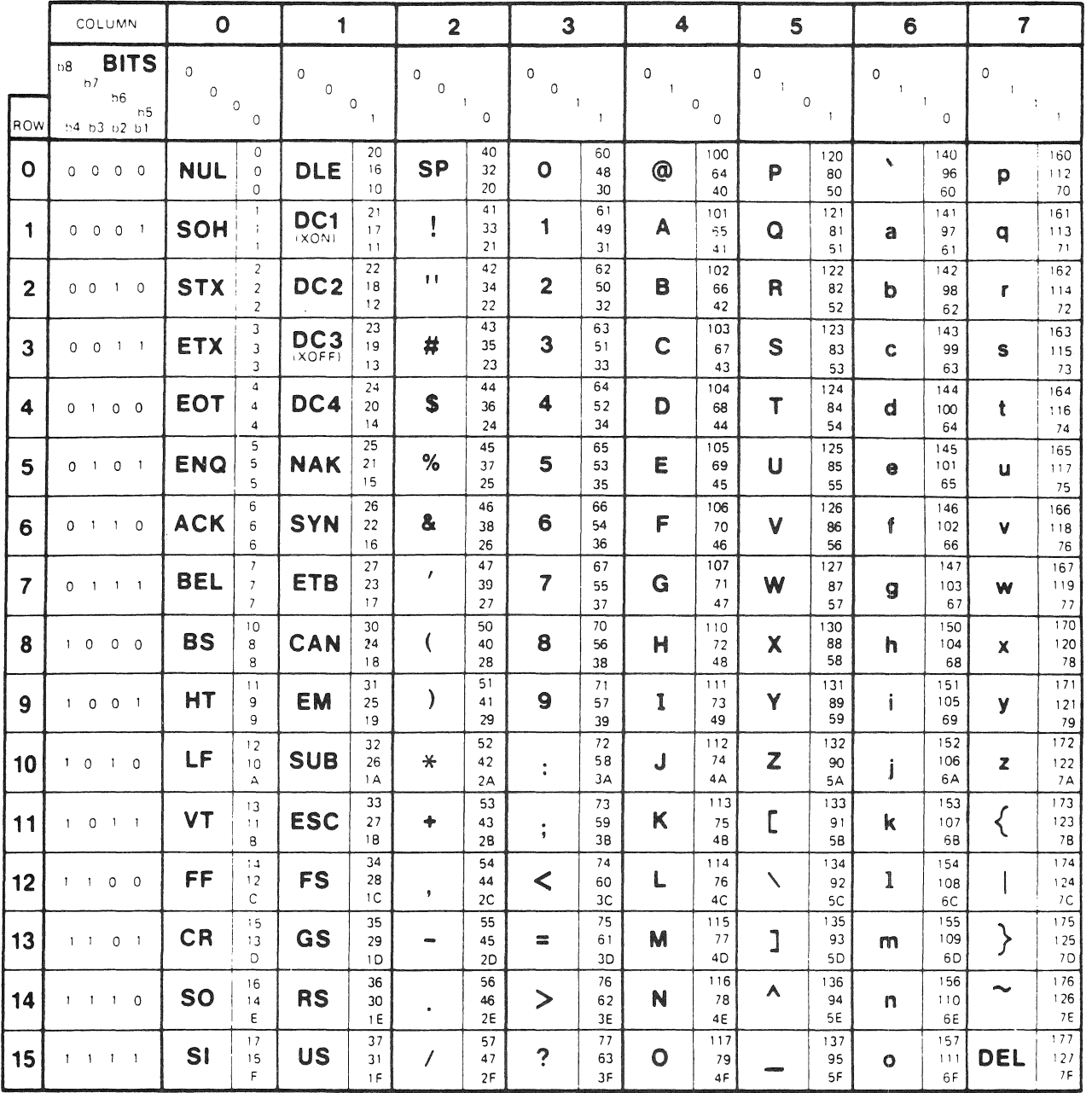

GL CODES<br>(ASCII GRAPHICS) -CO CODES-

 $\mathcal{A}^{\mathcal{A}}$ 

**KEY** 

CHARACTER

**ESC** 

OCTAL  $33$  $27\,$ DECIMAL  $\mathbf{18}$  $HEX$ 

 $B-2$ 

## DEC MULTINATIONAL CHARACTER SET

DEC Multinational Character Set (C1 and GR Codes)

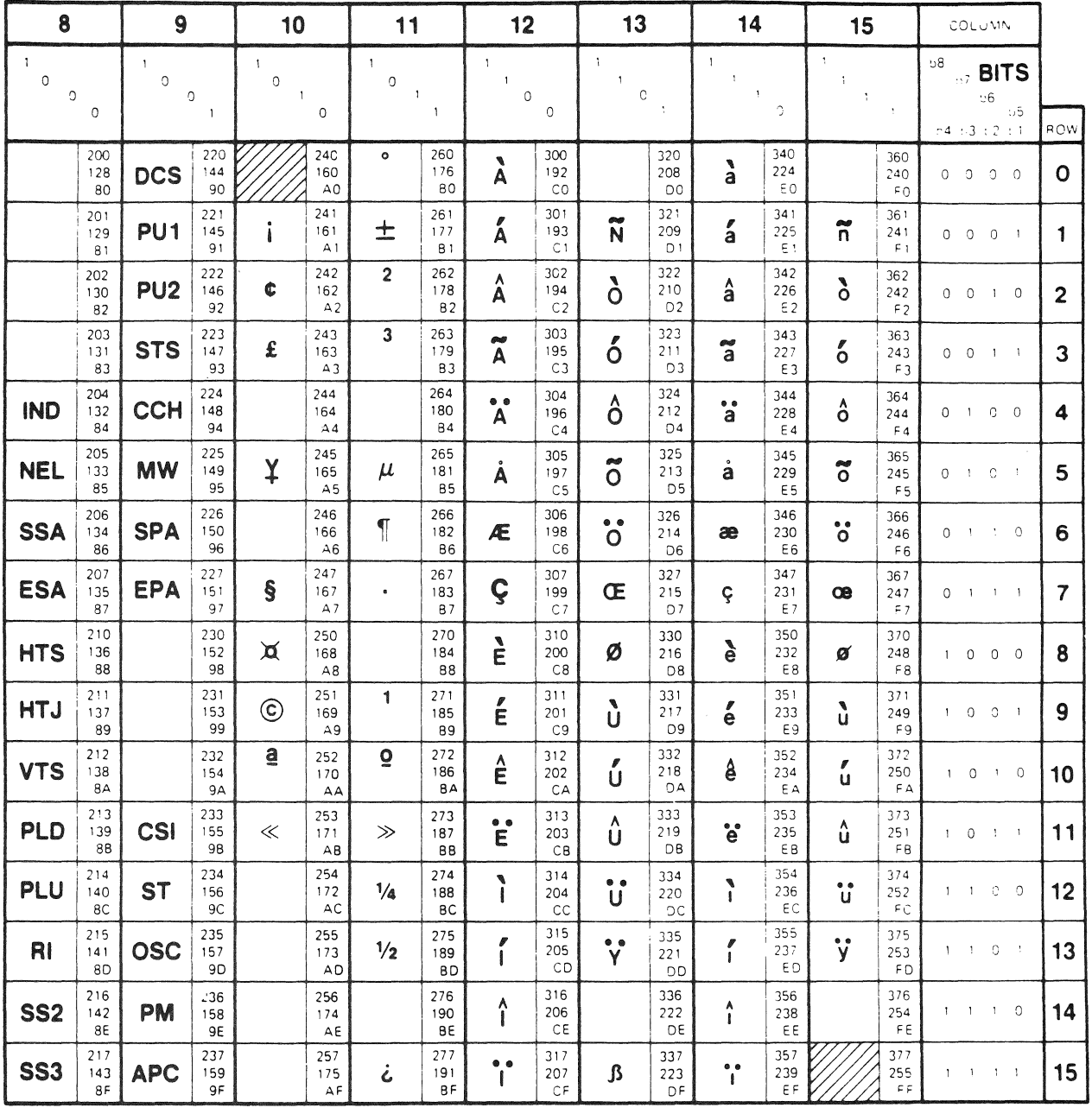

 $-c1$  CODES-

GR CODES<br>(DEC SUPPLEMENTAL GRAPHICS)

 $B-3$ 

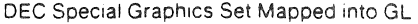

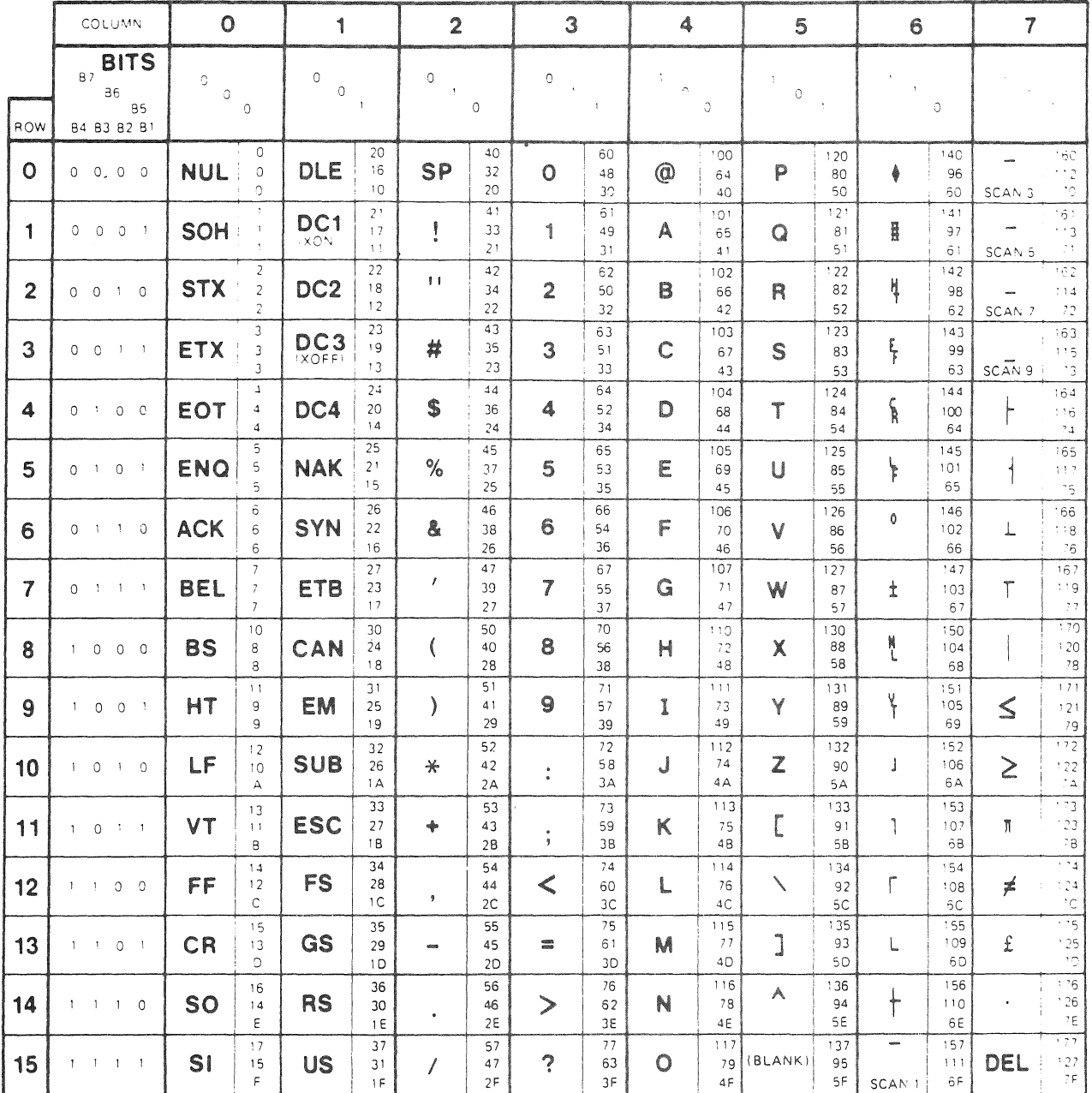

$$
\begin{array}{c}\n\hline\n\end{array}
$$
  $\begin{array}{c}\n\hline\n\end{array}$   $\begin{array}{c}\n\hline\n\end{array}$   $\begin{array}{c}\n\hline\n\end{array}$   $\begin{array}{c}\n\hline\n\end{array}$   $\begin{array}{c}\n\hline\n\end{array}$   $\begin{array}{c}\n\hline\n\end{array}$ 

GL CODES<br>(DEC SPECIAL GRAPHICS)

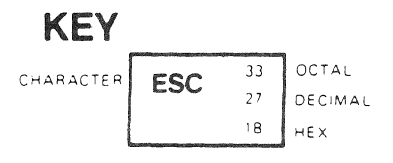

## APPENDIX C

### GLOSSARY

The words in this glossary are used throughout this manual. These definitions are not absolute and might differ somewhat in other contexts. Where possible, the most common computer Where possible, the most common industry usage is the basis of the definition.

## ALPHABET

An alphabet is a collection of characters. The component characters are numbered  $0,1,\ldots$ n-1, where n is the extent of the alphabet.

#### ALPHABET ATTRIBUTE

An attribute that applies to an entire alphabet. PRO/GIDIS supports storage width and height as its only alphabet supports<br>attributes.

## ANISOTROPIC

Not isotropic. In an anisotropic coordinate space, one unit in the X direction is not equal to one unit in the Y direction.

## AREA TEXTURE

A binary pattern used to shade areas. In PRO/GIDIS this is selected from a normal character alphabet. Area texture includes<br>size parameters (specified independently) to determine the size parameters (specified independently) to determine appearance of the pattern.

### ASPECT RATIO

The ratio of the width of an object to its height. Objects whose aspect ratio are important in graphics include video displays, rectangular extents (picture aspect ratio), and addressing spaces.

 $C-1$ 

#### ATTRIBUTE

A particular property that applies to a display element (output primitive), such as character height, line texture, and so forth.

#### BITMAP

The rectangular array of pixels (picture elements) that is displayed on the Professional's video screen. Also known as raster or frame buffer. The Professional has a bitmap 960 pixels wide by 240 pixels high, and either one or three planes deep.

#### CHARACTER

A character is a two-dimensional pattern made up of two "colors" or pixel states. A character is an element in an alphabet and is specified by an identifying tuple (alphabet number, character number).

#### CHARACTER CELL

(See display cell or unit cell.)

#### CLIPPING

The drawing of only those parts of display elements that lie inside a given extent (the clipping region).

#### COLOR

A "real color" is a particular shade of light described in terms of its red, green, blue, and monochrome components. The color map can contain up to eight different real colors at one time.

A "logical color" is a value that represents an index into the color map. PRO/GIDIS draws images by storing either the primary or secondary logical color in pixels.

#### COLOR MAP

A table with entries that contain the values of the red, green and blue intensities of a particular color. This table is used to convert logical color to real color.

#### CURRENT POSITION

The position from which lines, arcs, and characters are to be drawn.

#### GLOSSARY

### CURSOR

A visual representation of the current position.

### DISPLAY CELL

In text processing, the display cell is that area of the screen that a character should take up. The character pattern itself resides within a unit *celli* any portion of the display cell not covered by the unit cell is treated as though the pattern is OFF for that area. If the unit cell is larger than the display cell, the unit cell is clipped at the display cell borders.

#### DISPLAY ELEMENT

A basic graphic element that can be used to construct a image. (also known as a graphic primitive). The elements for PRO/GIDIS are: lines, characters, filled figures, and arcs. display display

## FILLED FIGURE

A GIDIS display element consisting of a polygon which is filled with a two-color pattern.

### GIDIS OUTPUT SPACE (GOS)

An application-specified coordinate space used by all drawing and report operations in PRO/GIDIS. A location within the PRO/GIDIS output space maps to a location within the viewport on the screen.

## GLOBAL SYMMETRY

Preservation of GIDIS Output Space relationships at the expense of Hardware Address Space relationships. For example, suppose that a ten-unit distance in GOS maps to 7.S units in HAS. With global symmetry, repeatedly moving ten GOS units results in a gresur s<sub>lamestl</sub>, repeasedly moving sen our anses results in a forth. Local symmetry always would move seven HAS units each time. PRO/GIDIS, version 1.7, supports global symmetry for the SET REL POSITION, DRAW REL LINES, and DRAW REL ARC instructions.

#### HARDWARE ADDRESS SPACE (HAS)

A coordinate space (possibly anisotropic) used by the graphic hardware device. GIDIS hides' this space from your program, and addresses the hardware through an Imposed Device Space or GIDIS Output Space.

#### IMPOSED DEVICE SPACE (IDS)

A coordinate space imposed on the hardware by your program. An Imposed Device Space requests PRO/GIDIS to simulate the requested device in terms of aspect ratio and addressing space. IDS is used only to set the viewport. All other coordinates and sizes are in GIDIS Output Space.

#### ISOTROPIC

In an isotropic coordinate space one unit in the X direction is equal to one unit in the Y direction.

## LINE TEXTURE

A linear pattern used to help distinguish lines. Examples are solid, dashed, dotted, and so forth. PRO/GIDIS supports a two-color (binary) up to 16 units in length.

#### LOCAL SYMMETRY

Preservation of Hardware Address Space relationships at the expense of GIDIS Output Space relationships. For example, assume a ten-unit distance in GIDIS output space maps to 7.5 units in hardware coordinate space. Local symmetry always would move seven hardware units each time. With global symmetry, repeatedly moving ten GIDIS output space units results in a move of seven hardware units, then eight hardware units, then seven, and so forth. PRO/GIDIS supports local symmetry for unit cells, display cells, and cell movement (implicit and explicit).

#### ORIGIN

The origin of an address space is the point [0,0]. In PRO/GIDIS, the origin of IDS space is always the upper left corner of the screen. The origin of GIDIS output space is set by your program.

The origin of a character cell (either display cell or unit cell) is the point in the cell placed over the current position. is also the point about which the cell rotates. For P/OS, the character cell origin always is the upper left corner. This Vl.7,

OUTPUT SPACE

(See GIDIS output space.)

 $C-4$ 

#### GLOSSARY

#### PICTURE ASPECT RATIO

The ratio of the width of a picture to the height. This is normally expressed as two small numbers, such as  $4:3$ . The normally expressed as two small numbers, such as 4:3. picture aspect ratio on the Professional 350 monitor is 8:5. In this context, "picture" means a rectangular extent in an address space.

#### PIXEL (PICTURE ELEMENT)

The smallest element of a display surface that can be assigned a color or intensity.

## PIXEL ASPECT RATIO

The ratio of the width of a pixel to the height. The width is the horizontal distance between adjacent pixels and the height is the vertical distance. Pixel aspect ratio is normally expressed as two small numbers, e.g. 1:2. The pixel aspect ratio on the Professional 350 monitor is 1:2.5 or 2:5.

#### PLANE

A plane is a portion of a bitmap that contains one bit for each<br>pixel. The Professional 350 has either one plane (without EBO) The Professional 350 has either one plane (without EBO) or three planes (with EBO).

#### PRIMARY COLOR

The primary color is that logical color generally used to indicate the presence of an image.

#### SECONDARY COLOR

The secondary color is that logical color generally used to indicate the absence of an image.

## STANDARD DISPLAY SIZE

The standard display size is normally equal to the standard unit size. However, for alphabet 0, rotation 0, the standard display size is slightly smaller (horizontally) than the standard unit size. This is for increased compatibility with the VT125.

#### STANDARD UNIT SIZE

The standard unit size depends on the alphabet width and height and the rotation angle. It is the size in GIDIS Output Space coordinates of the character displayed when one bit of the character pattern maps to exactly one pixel in the bitmap.

## UNIT CELL

In text processing, the unit cell is the area in which a character pattern is drawn. If the display cell is smaller that the unit cell, the unit cell is clipped at the display cell If the unit cell is larger, the remainder of the display cell is treated as though the pattern is specified OFF for that area. PRO/GIDIS automatically shrinks the unit cell to the closest possible size and, if there is no size small enough, uses the smallest possible size.

### VIEWING TRANSFORMATION

The process where user-specified coordinates (in GIDIS output space) are changed into hardware coordinates. This is also known as the "graphics pipeline".

### VIEWPORT

The viewport is an extent within Imposed Device Space. The viewing transformation maps the window to the viewport.

#### WINDOW

The window is an extent within GIDIS Output Space. transformation maps the window to the viewport. The viewing  $-A-$ 

Address space in Viewing Transformation, 1-6 Alphabet and REQUEST CELL STANDARD, 10-3 creating,  $1-25$ definition, C-l description, 1-24 reset state,  $3-5$  to  $3-6$ user-defined, 1-24 Alphabet attribute definition, C-l Anisotropic definition, C-l Arc drawing,  $6-7$ ,  $6-9$ Area cell size setting, 5-12 Area operation description, 1-29 purpose, 1-5 Area texture affected by SET GIDIS OUTPUT SPACE, 4-5 affected by SET OUTPUT IDS,  $4-2$ definition,  $C-1$ description, 1-20 reset state, 3-4 to 3-5 setting, 5-10 taken from line texture, 5-10 Area texture cell size description, 1-21 Area texture size description, 1-20 setting, 5-11 Aspect ratio definition, C-l description, 1-7 Attribute definition, C-l

 $-B-$ 

Backslant see cell rendition BEGIN FILLED FIGURE aborted by  $\overline{\ }$ initialization, 3-3 general description, 1-13 reference description, 7-1 Bitmap and NEW PICTURE, 3-7  $definition, C-2$ description, 1-14  $-C-$ Cartesian Coordinate System use of, 1-6 Cell display size affected by SET GIOIS OUTPUT SPACE, 4-6 affected by  $SET$  OUTPUT IDS, 4-3 description,  $1-\overline{27}$ reset state, 3-4 to 3-5 Cell movement affected by SET GIOIS OUTPUT SPACE, 4-5 affected by SET OUTPUT IDS, 4-3 description,  $1-\overline{27}$ reset state, 3-4 to 3-5 Cell oblique description, 1-27 reset state, 3-5 Cell rendition description, 1-26 reset state, 3-5 Cell rotation description, 1-26 reset state, 3-5 Cell unit size affected by SET GIOIS OUTPUT SPACE, 4-6 affected by  $\overline{\text{SET}}$  OUTPUT IDS, 4-3 description,  $1-\overline{27}$ reset state, 3-4 to 3-5 CGL relationship to PRO/GIDIS, 1-2 when to use, 1-3 Character definition, C-2 Character cell definition, C-2

Character rotation and REQUEST CELL STANDARD, 10-3 Clipping definition, C-2 Clipping region affected by SET GIDIS OUTPUT SPACE, 4-5 affected by SET OUTPUT IDS,  $4-2$ and window,  $1-1\overline{0}$ description, 1-9 erasing, 9-1 in viewing transformation, 1-7 reset state, 3-4 setting, 4-6 Color attributes, 1-.14 definition, C-2 Color map and complement mode, 1-17 definition, C-2 description, 1-15 interaction with plane mask, 5-6 reset state, 3-6 setting, 5-3 values, 5-4 Complement mode description, 1-16 effect on filled figure, 1-21,  $7 - 3$ effect on line texture, 1-19 effect on lines, 6-4 effect on pixel size, 5-8 Complement negate mode description, 1-17 effect on filled figure, 7-3 effect on lines, 6-4 Control instruction purpose, 1-4 CORE Graphics Library see CGL CREATE ALPHABET in alphabet creation, 1-25 reference description, 8-2 Current pattern description, 1-15 Current position affected by SET GIDIS OUTPUT SPACE, 4-5 affected by SET OUTPUT IDS,  $4-2$ after DRAW ARC,  $6-8$ 

```
Current position (Cont.) 
  definition, C-2 
  description, 1-12 
  reporting, 1-30, 10-1 
  reset state, 3-4 
  setting, 6-1 to 6-2 
Cursor 
  affected by 
      SET GIDIS OUTPUT SPACE, 4-5 
  affected by SET OUTPUT IDS, 4-2 
  definition, C-2-
  purpose of, 1-12 
  reset state, 3-4, 3-6 
  selecting built-in, 3-9 
  setting, 3-8 
Curve attribute 
  description, 1-18
```
#### $-D-$

DEC Multinational Character Set as alphabet 0, 1-24 Display cell definition, C-3 reporting, 10-3 Display element definition, C-3 DRAW ARC and REQUEST CURRENT POSITION,  $10 - 2$ general description, 1-13 reference description, 6-7 DRAW CHARACTERS and END LIST, 3-11 and REQUEST CURRENT POSITION,  $10 - 2$ general description, 1-14 invalid in filled figure, 7-2 parameter block, 2-7 reference description, 8-11 DRAW LINES and END LIST, 3-11 general-description, 1-13 parameter block, 2-7 reference description, 6-3 DRAW REL ARC general description, 1-13 reference description, 6-9 DRAW REL LINES and END LIST, 3-11 general-description, 1-13

DRAW REL LINES (Cont.) parameter block, 2-7 reference description, 6-5 Drawing instruction general description, 1-12 purpose, 1-4 \$DSW vari values of, 2-4 to 2-5

 $-E-$ 

EBO description, 1-15 END FILLED FIGURE general description, 1-13 reference description, 7-2 END LIST and DRAW LINES, 6-3 function-of, 2-7 general description, 1-6 reference description, 3-11 END PICTURE general description, 1-5 reference description, 3-7 use of, 3-6 Erase mode description, 1-18 Erase negate mode description, 1-18 ERASE CLIPPING REGION general description, 1-29 reference description, 9-1 Error in instruction stream, 2-7 Explicit movement description, 1-29 Extended Bitmap Option see EBO Extent and picture aspect ratio, 1-8 description,  $1-7$ 

 $-F-$ 

Filled figure and DRAW LINES, 6-3  $defining, 7-1$ definition, C-3 effect on DRAW ARC, 6-8 ending,  $7-2$ in complement mode, 1-17 Filled figure (Cont.) instructions, 1-13 purpose, 1-5 shading to line or point, 1-21 Filled figure attribute description, 1-19 FLUSH BUFFERS and-END PICTURE, 3-7 general-description, 1-5 reference description, 3-8 FORTRAN-77 PRO/GIDIS instruction names in,  $2 - 6$ sample program, 2-9 symbol name restrictions, 2-3 use of with PRO/GIDIS, 2-1

 $-G-$ 

GIDIS Output Space see GOS GIG! and ReGIS, 1-2 Global attribute affected SET GIOIS OUTPUT SPACE, 4-5 and  $SET$  OUTPUT IDS,  $\overline{4}-1$ purpose,  $1-4$ Global symmetry and SET REL POSITION, 6-2 definition,  $C-3$ GOS affected by SET OUTPUT IDS, 4-2 bounds of,  $l-8$ definition, *C-3*  description, 1-8 in viewing transformation, 1-6 reset state, 3-4 setting,  $4-4$ unit aspect ratio, 1-7 to 1-8

 $-H^{-}$ 

Hardware Address Space see HAS **HAS** definition, C-3 general description, 1-10 in viewing transformation, 1-6 unit aspect ratio, 1-7

Index-3

-1-

I/O Status Block values of, 2-4, 2-6 IDS definition, C-3 description, 1-9 in viewing transformation, 1-6 reset state, 3-3 setting, 4-1 unit aspect ratio, 1-7, 1-9 Implied movement description, 1-27 Imposed Device Space see IDS INITIALIZE and RIS, 2-3 effect on filled figure, 7-2 general description, 1-5 reference description, 3-1 Instruction syntax description, 2-6, 2-8 IO.RSD function code format, 2-5 in QIO, 2-1 use of, 1-29, 2-4, 2-6 IO.WLB function code and VTl02 Emulator, 2-1 IO.WSD function code format, 2-4 in QIO, 2-1 use of, 2-3 to 2-4 IO.WVB function code and VTI02 Emulator, 2-1 Isotropic definition, C-4 Isotropic mapping description, 1-8 IDS to HAS, 1-9 window to viewport, 1-8 Italic see cell rendition

## $-L-$

Line drawing, 6-3, 6-5 Line attribute description, 1-18

Line texture affected by SET GIDIS OUTPUT SPACE, 4-5 affected by SET OUTPUT IDS, 4-2 definition,  $C-4$ description, 1-18 to 1-19 reset state, 3-4 to 3-5 setting, 5-9 LOAD CHARACTER CELL and END LIST,  $3-11$ in alphabet creation, 1-25 parameter block, 2-7 reference description, 8-3 Local symmetry definition, C-4 in character cell movement,  $1 - 29$ 

 $-M-$ 

MACRO-II PRO/GIDIS instruction names in,  $2 - 6$ sample program, 2-8 use of with PRO/GIDIS, 2-1

 $-N-$ 

NEW PICTURE general description, 1-5 reference description, 3-6 NOP general description, 1-6 reference description, 3-10

 $-0-$ 

Opcode function of, 2-6 Opcode word format, 2-6 Origin definition, C-4 Output space definition, C-4 Overflow avoiding, 1-8 Overlay mode description, 1-17 Overlay negate mode description, 1-17

Index-4

 $-P-$ 

Parameter block fixed length, 2-7 format, 2-7 variable length, 2-7 PASCAL PRO/GIOIS instruction names in,  $2 - 6$ Picture aspect ratio definition, C-4 description, 1-8 Pixel addressing individual, 1-12 definition, C-4 Pixel aspect ratio definition, C-5 Pixel size description, 1-19 setting, 5-7 Plane definition, C-5 description, 1-14 Plane mask reset state, 3-5 setting, 5-4 Primary color definition, C-5 description, 1-15 reset state, 3-5 setting, 5-1 PRINT SCREEN general description, 1-29 reference description, 9-2

## $-Q-$

QIO access to PRO/GIOIS, 2-1, 2-9 expansion forms, 2-3 FORTRAN-77 routine, 2-1 QIOW see QIO Queue I/O Request see QIO

### $-R-$

Read Special Data see IO.RSO

ReGIS relationship to PRO/GIOIS, 1-2 when to use, 1-4 Remote Graphics Instruction Set see ReGIS Replace mode description, 1-17 effect on line texture, 1-19 effect on pixel size, 5-8 Replace negate mode description, 1-17 Report format, 1-30 Report handling description, 1-29 Report instruction purpose, 1-5 REQUEST CELL STANDARD and  $10.$ RSD,  $2-4$ general description, 1-30 reference description, 10-3 REQUEST CURRENT POSITION and  $10$ . RSD,  $2-4$ general description, 1-30 reference description, 10-1 REQUEST STATUS and  $10$ .RSD,  $2-4$ general description, 1-30 reference description, 10-2 Reset to Initial State (RIS) use of, 2-3 RIS (Reset) escape sequence use of, 2-3

#### $-S-$

Screen printing, 9-2 Scrolling by VTI02 Emulator, 2-3 SD.GDS parameter use of, 2-4 to 2-5 Secondary color definition, C-5 description, 1-15 reset state, 3-5 setting, 5-2 Secondary color and NEW PICTURE,  $3 - 6$ SET ALPHABET general description, 1-24

SET ALPHABET (Cont.) in alphabet creation, 1-25 reference description, 8-2 SET AREA CELL SIZE general description, 1-21 reference description, 5-12 SET AREA TEXTURE effect on area cell size, 5-12 general description, 1-20 reference description, 5-10 SET AREA TEXTURE SIZE general description, 1-20 reference description, 5-11 SET CELL DISPLAY SIZE general description, 1-27 reference description, 8-8 SET CELL EXPLICIT MOVEMENT general description, 1-27 reference description, 8-10 SET CELL MOVEMENT MODE general description, 1-27 reference description, 8-9 SET CELL OBLIQUE general description, 1-27 reference description, 8-6 SET CELL RENDITION general description, 1-26 reference description, 8-4 SET CELL ROTATION general description, 1-26 reference description, 8-6 SET CELL UNIT SIZE general description, 1-27 reference description, 8-7 SET COLOR MAP ENTRY general-description, 1-15 reference description, 5-3 SET GIDIS OUTPUT SPACE effect on clipping region, 1-9 invalid in filled figure, 7-2 purpose, 1-8 reference description, 4-4 SET LINE TEXTURE qeneral description, 1-18 reference description, 5-9 SET OUTPUT CLIPPING REGION general description, 1-9 reference description, 4-6 SET\_OUTPUT\_CURSOR general description, 1-5 reference description, 3-8

SET OUTPUT IDS general description, 1-9 invalid in filled figure, 7-2 reference description, 4-1 SET OUTPUT VIEWPORT general description, 1-10 invalid in filled figure, 7-2 reference description, 4-3 SET PIXEL SIZE effect on line texture, 1-19 general description, 1-19 reference description, 5-7 SET PLANE MASK and VTI02 Emulator, 2-3 general description, 1-15 reference description, 5-4 SET POSITION general description, 1-13 invalid in filled figure, 7-2 reference description, 6-1 SET PRIMARY COLOR general description, 1-15 reference description, 5-1 SET REL POSITION general description, 1-13 invalid in filled figure, 7-2 reference description, 6-2 SET SECONDARY COLOR general description, 1-15 reference description, 5-2 SET WRITING MODE reference-description, 5-7 Standard display size definition, C-5 reporting, 1-30 Standard unit size definition, C-5 reporting, 1-30 Status in error condition, 2-7 reporting, 1-30, 10-2 SYSLIB as source of QIO routine, 2-1 module QIOSYM, 2-3

 $-T-$ 

Terminal emulator see VTI02 Emulator see VT125 Emulator

Text instruction, 1-14 Text attribute description, 1-24 Text instruction purpose, 1-5 Transparent mode description, 1-16 Transparent negate mode description, 1-16

 $-U-$ 

Unit aspect ratio description, 1-7 of GOS, 1-7 to 1-8 of HAS, 1-7 of IDS, 1-7 Unit cell definition, C-5 reporting, 10-3

 $-V-$ 

```
Video monitor 
  color, 1-11 
  monochrome, 1-10 
Viewing transformation 
  definition, C-6 
  description, 1-6, 1-12 
  process, 1-11 
  purpose, 1-4
```

```
Viewport 
  affected by SET OUTPUT IDS, 4-2 
  definition, C-6 
  description, 1-10 
  in viewing transformation, 1-7 
  reset state, 3-4 
  setting, 4-3 
VTI02 Emulator 
  interaction with PRO/GIOIS, 2-2 
      to 2-3 
  use of planes, 5-5 
  use of with PRO/GIDIS, 2-1 
VT125 Emulator 
  use of, l-4VT125 terminal 
  and ReGIS, 1-2
```
 $-W-$ 

```
Window 
  and clipping region, 1-10 
  definition, C-6 
  descrjption, 1-8 
  in Viewing Transformation, 1-7 
Write Special Data 
  see IO.WSD 
Writing mode 
  see also individual modes 
  description, 1-15, 1-18 
  interaction with plane mask, 
      5-5 
  reset state, 3-5 
  setting, 5-7
```
 $\label{eq:2.1} \mathcal{L}(\mathcal{L}^{\text{max}}_{\mathcal{L}}(\mathcal{L}^{\text{max}}_{\mathcal{L}}))\leq \mathcal{L}(\mathcal{L}^{\text{max}}_{\mathcal{L}}(\mathcal{L}^{\text{max}}_{\mathcal{L}}))$
## **READER'S COMMENTS**

NOTE: This form is for document comments only. DIGITAL will use comments submitted on this form at the company's discretion. If you require a written reply and are eligible to receive one under Software Performance Report (SPR) service, submit your comments on an SPR form.

Did you find this manual understandable, usable, and well-organized? Please make suggestions for improvement.

Did you find errors in this manual? If so, specify the error and the page number.

Please indicate the type of reader that you most nearly represent.

- □ Assembly language programmer
- □ Higher-level language programmer
- $\Box$  Occasional programmer (experienced)
- □ User with little programming experience
- □ Student programmer
- $\Box$  Other (please specify)  $\Box$

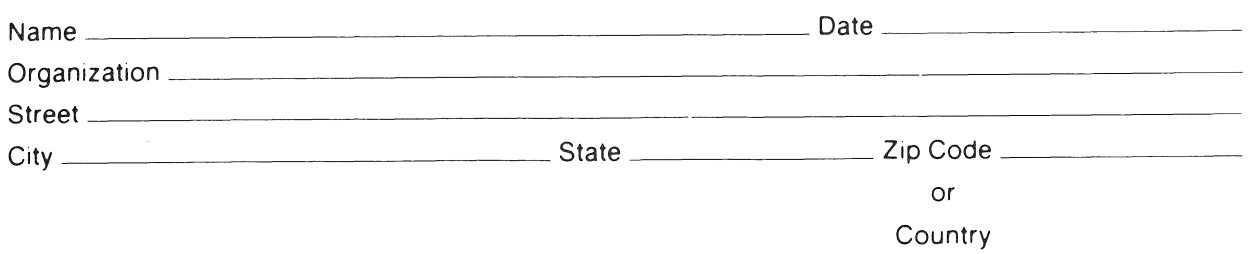

 $---$  Do Not Tear - Fold Here and Tape  $---$ 

 $---$  Do Not Tear - Fold Here  $---$ 

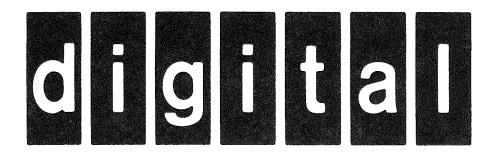

## **BUSINESS REPLY MAIL** FIRST CLASS PERMIT NO. 33 MAYNARD MASS.

POSTAGE WILL BE PAID BY ADDRESSEE

Professional 300 Series Publications DIGITAL EQUIPMENT CORPORATION 146 MAIN STREET MAYNARD, MASSACHUSETTS 01754

No Postage Necessary if Mailed in the **United States**